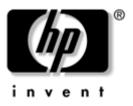

# Maintenance and Service Guide HP Compaq nc6400 Notebook PC

Document Part Number: 406847-003

March 2007

This guide is a troubleshooting reference used for maintaining and servicing the computer. It provides comprehensive information on identifying computer features, components, and spare parts; troubleshooting computer problems; and performing computer disassembly procedures. © Copyright 2006, 2007 Hewlett-Packard Development Company, L.P.

Microsoft, Windows, and Windows Vista are either trademarks or registered trademarks of Microsoft Corporation in the United States or other countries. Intel, Celeron, and Core are trademarks or registered trademarks of Intel Corporation or its subsidiaries in the United States and other countries. Bluetooth is a trademark owned by its proprietor and used by Hewlett-Packard Company under license. SD Logo is a trademark of its proprietor. Java is a trademark of Sun Microsystems, Inc. AMD, the AMD Arrow logo and combinations thereof are trademarks of Advanced Micro Devices, Inc.

The information contained herein is subject to change without notice. The only warranties for HP products and services are set forth in the express warranty statements accompanying such products and services. Nothing herein should be construed as constituting an additional warranty. HP shall not be liable for technical or editorial errors or omissions contained herein.

Maintenance and Service Guide HP Compaq nc6400 Notebook PC Third Edition: March 2007 First Edition: May 2006 Document Part Number: 406847-003

### Safety warning notice

WARNING: To reduce the possibility of heat-related injuries or of overheating the computer, do not place the computer directly on your lap or obstruct the computer air vents. Use the computer only on a hard, flat surface. Do not allow another hard surface, such as an adjoining optional printer, or a soft surface, such as pillows or rugs or clothing, to block airflow. Also, do not allow the AC adapter to contact the skin or a soft surface, such as pillows or rugs or clothing, during operation. The computer and the AC adapter complies with the user-accessible surface temperature limits defined by the International Standard for Safety of Information Technology Equipment (IEC 60950).

# Contents

#### **1** Product Description

| 1.1 | Features               | 1 - 2 |
|-----|------------------------|-------|
| 1.2 | Resetting the Computer | 1–4   |
| 1.3 | Power Management.      | 1–5   |
| 1.4 | External Components    | 1–6   |
| 1.5 | Design Overview 1      | -24   |

### 2 Troubleshooting

| 2.1 | Starting Computer Setup                      | 2 - 1 |
|-----|----------------------------------------------|-------|
|     | Navigating and selecting in Computer Setup   | 2-2   |
|     | Restoring Factory Settings in Computer Setup | 2–3   |
|     | File Menu                                    | 2–4   |
|     | Security Menu                                | 2–5   |
|     | Diagnostics Menu                             | 2-7   |
|     | System Configuration Menu                    | 2-7   |
| 2.2 | Troubleshooting Flowcharts                   | 2-10  |

#### **3** Illustrated Parts Catalog

| 3.1 | Serial Number Location 3–1          |
|-----|-------------------------------------|
| 3.2 | Computer Major Components           |
| 3.3 | Display Assembly Components 3–16    |
| 3.4 | Plastics Kit                        |
| 3.5 | Cable Kit 3–19                      |
| 3.6 | Mass Storage Devices 3–20           |
| 3.7 | Miscellaneous (Not Illustrated)     |
| 3.8 | Sequential Part Number Listing 3–23 |

#### 4 Removal and Replacement Preliminaries

| 4.1 | Tools Required                         | 4–1 |
|-----|----------------------------------------|-----|
| 4.2 | Service Considerations                 | 4–2 |
|     | Plastic Parts                          | 4–2 |
|     | Cables and Connectors                  | 4–2 |
| 4.3 | Preventing Damage to Removable Drives  | 4–3 |
| 4.4 | Preventing Electrostatic Damage        | 4–4 |
| 4.5 | Packaging and Transporting Precautions | 4–5 |
| 4.6 | Workstation Precautions                | 4–6 |
| 4.7 | Grounding Equipment and Methods        | 4–7 |

### 5 Removal and Replacement Procedures

| -2 |
|----|
| -3 |
| -5 |
| -7 |
| 1  |
| 2  |
| 4  |
| 7  |
| 1  |
| 3  |
| 8  |
| 9  |
| 1  |
| 3  |
| 5  |
| 7  |
| 8  |
| 9  |
| 2  |
| 4  |
| 5  |
| 1  |
| 4  |
| 6  |
| 8  |
| 7  |
|    |

- **6** Specifications
- **A** Screw Listing
- **B** Backup and Recovery in Windows Vista
- C Backup and Recovery in Windows XP
- **D** Display Component Recycling
- **E** Connector Pin Assignments
- F Power Cord Set Requirements

Index

1

# **Product Description**

The HP Compaq nc6400 Notebook PC offers advanced modularity, Intel® Core<sup>™</sup> Duo, Core Solo, and Celeron® processors, and extensive multimedia support.

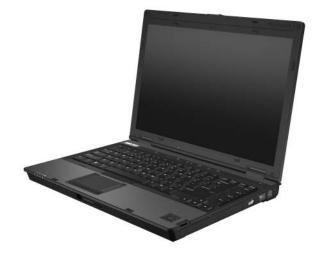

HP Compaq nc6400 Notebook PC

# 1.1 Features

- The following processors, varying by computer model:
  - □ Intel Core Duo T7600 (2.33-GHz) processor
  - □ Intel Core Duo T7400 (2.16-GHz) processor
  - □ Intel Core Duo T7200 (2.00-GHz) processor
  - □ Intel Core Duo T5600 (1.83-GHz) processor
  - □ Intel Core Duo T5500 (1.66-GHz) processor
  - □ Intel Core Duo T2300E (1.66-GHz) processor
  - □ Intel Core Duo T2600 (2.17-GHz) processor
  - □ Intel Core Duo T2500 (2.00-GHz) processor
  - □ Intel Core Duo T2400 (1.83-GHz) processor
  - □ Intel Core Duo T2300 (1.67-GHz) processor
  - □ Intel Core Solo T1300 (1.66-GHz) processor
  - □ Intel Celeron M 440 (1.80-GHz) processor
  - □ Intel Celeron M 430 (1.73-GHz) processor
- 14.1-inch, WXGA+, TFT (1440 × 900) and 14.1-inch, WXGA, TFT (1440 × 900) display, with over 16.8 million colors, varying by computer model
- 120-, 100-, 80-, 60-, and 40-GB high-capacity hard drive, varying by computer model
- 256-MB DDR2 synchronous DRAM (SDRAM) at 533 MHz and 667 MHz, expandable to 4.0 GB
- Microsoft® Windows Vista<sup>TM</sup> Business, Windows Vista Home Basic, and Windows® XP Professional
- Full-size Windows keyboard with numeric keypad
- TouchPad and pointing stick pointing devices, including a dedicated vertical scroll region
- Integrated 10 Base-T/100 Base-TX Ethernet local area network (LAN) network interface card (NIC) with RJ-45 jack

- Integrated high-speed 56K modem with RJ-11 jack
- Integrated wireless support for Mini Card IEEE 802.11a/b/g or 802.11b/g Wireless LAN (WLAN) device
- Support for one Type I or Type II PC Card slot, with support for both 32-bit (CardBus) and 16-bit PC Cards, varying by computer model
- External 90- and 65-watt AC adapters with 3-wire power cord, varying by computer model
- 8-cell and 4-cell Li-Ion batteries
- Stereo speakers
- Volume up, volume mute, and volume down buttons
- Support for the following optical drives:
  - DVD±RW and CD-RW Double-Layer Combo Drive
  - DVD±RW and CD-RW Combo Drive
  - DVD-ROM drive
- Connectors:
  - □ Accessory battery
  - □ Audio-in (microphone)
  - □ Audio-out (headphone)
  - Digital Media Slot
  - Docking connector
  - External monitor
  - □ IEEE 1394
  - □ RJ-11 (modem)
  - □ RJ-45 (network)
  - □ S-Video-out
  - □ SmartPower
  - □ Three Universal Serial Bus (USB) v. 2.0

# 1.2 Resetting the Computer

If the computer you are servicing has an unknown password, follow the steps below to reset the password. These steps also clear CMOS.

The following steps will not clear an unknown password if the stringent security option has been enabled in the BIOS. If stringent security is enabled, the system board must be replaced to reset an unknown password. Refer to Section 5.21, "Top Cover," for more information on replacing the system board.

Before replacing the system board, perform the steps below to make sure stringent security has been properly enabled.

Enabling stringent security provides enhanced protection for the power-on password and administrator password and other forms of power-on authorization. Stringent security is enabled/disabled by accessing the Password Options menu in the Computer Setup utility.

- 1. Prepare the computer for disassembly (refer to Section 5.3, "Preparing the Computer for Disassembly," for more information).
- 2. Remove the real-time clock (RTC) battery (refer to Section 5.11, "RTC Battery," for more information on removing and replacing the RTC battery).
- 3. Wait approximately 5 minutes.
- 4. Replace the RTC battery and reassemble the computer.
- 5. Connect AC power to the computer. Do not reinsert any batteries at this time.
- 6. Turn on the computer.

All passwords and all CMOS settings have been cleared.

# 1.3 Power Management

The computer comes with power management features that extend battery operating time and conserve power. The computer supports the following power management features:

- Standby
- Hibernation
- Setting customization by the user
- Hotkeys for setting the level of performance
- Battery calibration
- Lid switch standby/resume
- Power button
- Advanced Configuration and Power Management (ACPM) compliance

# **1.4 External Components**

The external components on the front of the computer are shown below and described in Table 1-1.

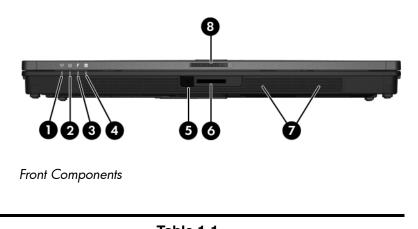

|   | lable | 1-1 |  |
|---|-------|-----|--|
| _ | -     |     |  |

#### **Front Components**

| Item | Component      | Function                                                                                                    |
|------|----------------|----------------------------------------------------------------------------------------------------|
| 1    | Wireless light | On: An integrated wireless device, such as a wireless local area network (LAN) device and/or a Bluetooth® device, is turned on. |
| 2    | Power light    | On: The computer is on.                                                                                                    |
|      |                | Blinking: The computer is in standby.                                                                                           |
|      |                | Blinking rapidly: An HP Smart AC<br>Adapter with a higher power rating<br>should be connected.                                  |
|      |                | Off: The computer is off or in hibernation.                                                                                     |

#### Front Components (Continued)

| Item | Component             | Function                                                                                                    |
|------|-----------------------|----------------------------------------------------------------------------------------------------|
| 3    | Battery light         | Amber: A battery is charging.                                                                                                    |
|      |                       | Green: A battery is close to full charge capacity.                                                                                                    |
|      |                       | Blinking amber: A battery that is the only<br>available power source has reached a<br>low-battery condition. When the battery<br>reaches a critical low-battery condition,<br>the battery light begins blinking more<br>quickly.                                                                        |
|      |                       | Off: If the computer is connected to an<br>external power source, the light is turned<br>off when all batteries in the computer are<br>fully charged. If the computer is not<br>connected to an external power source,<br>the light is turned off until the battery<br>reaches a low-battery condition. |
| 4    | Drive light           | Blinking green: The hard drive or optical drive is being accessed.                                                                                                    |
|      |                       | Amber: HP Mobile Data Protection has<br>temporarily parked the hard drive.                                                                                                    |
| 5    | Infrared port         | Provides wireless communication between<br>the computer and an optional<br>IrDA-compliant device.                                                                                                    |
| 6    | Digital Media Slot    | Supports Secure Digital (SD) Memory Cards and MultiMediaCards (MMC).                                                                                                    |
| 7    | Stereo speakers (2)   | Produce stereo sound.                                                                                                    |
| 8    | Display release latch | Opens the computer.                                                                                                    |

The external components on the right side of the computer are shown below and described in Table 1-2.

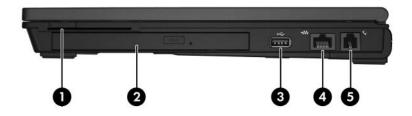

**Right-Side Components** 

#### **Right-Side Components**

| ltem | Component            | Function                                                                                                    |
|------|----------------------|----------------------------------------------------------------------------------------------------|
| 1    | Smart card slot      | Supports optional smart cards and Java™<br>Cards.                                                                                                    |
| 2    | MultiBay II device   | Supports an optical disc. The type of optical drive varies by computer model.                                                                                                    |
| 3    | USB port             | Connects USB 1.1- and 2.0-compliant<br>devices to the computer using a standard<br>USB cable, or connects an optional<br>External MultiBay II to the computer. The<br>MultiBay II must also be connected to an<br>external power source. |
| 4    | RJ-45 (network) jack | Connects an optional network cable.                                                                                                    |
| 5    | RJ-11 (modem) jack   | Connects the modem cable.                                                                                                    |

The external components on the left side of the computer are shown below and described in Table 1-3.

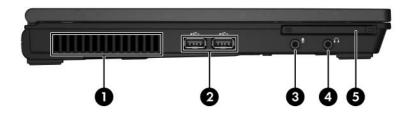

Left-Side Components

#### Left-Side Components

| Item | Component                     | Function                                                                                                    |
|------|-------------------------------|----------------------------------------------------------------------------------------------------|
| 1    | Exhaust vent                  | Provides airflow to cool internal components.                                                                                                    |
| 2    | USB ports (2)                 | Connect USB 1.1- and 2.0-compliant<br>devices to the computer using a standard<br>USB cable, or connect an optional External<br>MultiBay II to the computer. The MultiBay II<br>must also be connected to an external<br>power source. |
| 3    | Audio-in<br>(microphone) jack | Connects an optional computer headset microphone, stereo array microphone, or monaural microphone.                                                                                                    |
| 4    | Audio-out<br>(headphone) jack | Produces computer sound when connected<br>to optional power stereo speakers,<br>headphones, ear buds, a headset, or<br>television audio.                                                                                               |
| 5    | PC Card slot                  | Supports optional Type I or Type II 32-bit (CardBus) or 16-bit PC Cards.                                                                                                    |

The external components on the rear panel of the computer are shown below and described in Table 1-4.

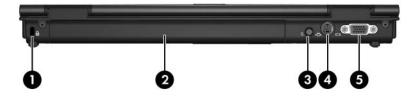

Rear Panel Components

#### **Rear Panel Components**

| Item | Component                     | Function                                                                                                    |
|------|-------------------------------|----------------------------------------------------------------------------------------------------|
| 1    | Security cable slot           | Attaches an optional security cable to the computer.                                                                              |
|      |                               | Security solutions are designed to act as deterrents. These deterrents may not prevent a product from being mishandled or stolen. |
| 2    | Battery bay                   | Holds a battery.                                                                                                    |
| 3    | Smart adapter power connector | Connects an AC adapter or an optional power adapter.                                                                              |
| 4    | S-Video-out jack              | Connects an optional S-Video device,<br>such as a television, VCR, camcorder,<br>projector, or video capture card.                |
| 5    | External monitor port         | Connects an optional VGA external monitor or projector.                                                                           |

The standard keyboard components of the computer are shown below and described in Table 1-5.

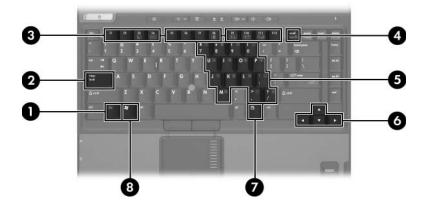

Standard Keyboard Components

#### **Standard Keyboard Components**

| ltem | Component                   | Function                                                                                                    |
|------|-----------------------------|----------------------------------------------------------------------------------------------------|
| 1    | fn key                      | Executes frequently used system functions when pressed in combination with a function key or the <b>esc</b> key.                                   |
| 2    | caps lock key               | Enables caps lock and turns on the caps lock light.                                                                                                |
| 3    | f1 to f12 keys (12)         | Perform system and application tasks.<br>When combined with the <b>fn</b> key, several<br>keys and buttons perform additional tasks<br>as hotkeys. |
| 4    | num lock key                | Enables numeric lock, turns on the embedded numeric keypad, and turns on the num lock light.                                                       |
| 5    | Embedded keypad             | In Windows, can be used like the keys on an external numeric keypad.                                                                               |
| 6    | Arrow keys                  | Moves the cursor around the screen.                                                                                                    |
| 7    | Windows<br>applications key | In Windows, displays a shortcut menu for items beneath the pointer.                                                                                |
| 8    | Windows logo key            | In Windows, displays the Windows Start menu.                                                                                                    |

The computer top components are shown below and described in Table 1-6.

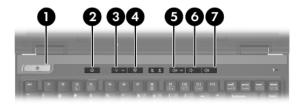

Top Components

#### **Top Components**

| ltem | Component           | Function                                                                                                    |
|------|---------------------|----------------------------------------------------------------------------------------------------|
| 1    | Power button        | When the computer is:                                                                                                    |
|      |                     | Off, press to turn on the computer.                                                                                                    |
|      |                     | On, briefly press to initiate hibernation.                                                                                                    |
|      |                     | In standby, briefly press to resume from<br>standby.                                                                                                 |
|      |                     | In hibernation, briefly press to restore<br>from hibernation.                                                                                        |
|      |                     | If the system has stopped responding and<br>Windows shutdown procedures cannot be<br>used, press and hold for 5 seconds to turn<br>off the computer. |
| 2    | Info Center button  | Launches Info Center, which enables you to open various software solutions.                                                                          |
| 3    | Wireless button     | Turns the wireless functionality on or off,<br>but does not create a wireless connection.                                                            |
|      |                     | To establish a wireless connection,<br>a wireless network must already be<br>set up.                                                                 |
| 4    | Presentation button | Turns on the presentation feature.                                                                                                    |
| 5    | Volume mute button  | Mutes or restores speaker volume.                                                                                                    |
| 6    | Volume down button  | Decreases speaker volume.                                                                                                    |
| 7    | Volume up button    | Increases speaker volume.                                                                                                    |

The computer top components are shown below and described in Table 1-7.

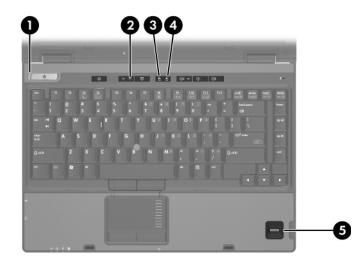

Top Components

| Table 1-7      |                    |                                                                                                    |  |  |
|----------------|--------------------|----------------------------------------------------------------------------------------------------|--|--|
| Top Components |                    |                                                                                                    |  |  |
| Item           | Component          | Function                                                                                                    |  |  |
| 1              | Power light        | On: The computer is on.                                                                                                    |  |  |
|                |                    | Blinking: The computer is in standby.                                                                                           |  |  |
|                |                    | Blinking rapidly: An AC adapter with a<br>higher power rating should be<br>connected.                                           |  |  |
|                |                    | Off: The computer is off or in<br>hibernation.                                                                                  |  |  |
| 2              | Wireless light     | On: An integrated wireless device, such as a wireless local area network (LAN) device and/or a Bluetooth® device, is turned on. |  |  |
| 3              | Caps lock light    | On: caps lock is on.                                                                                                    |  |  |
| 4              | Num lock light     | On: <b>num lock</b> or the numeric keypad is on.                                                                                |  |  |
| 5              | Fingerprint reader | Allows a fingerprint logon to Windows instead of using a password.                                                              |  |  |

The computer pointing device components are shown below and described in Table 1-8.

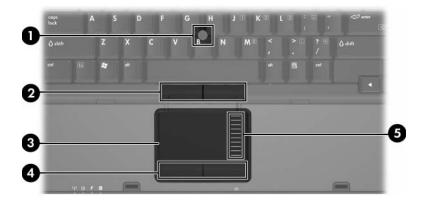

Pointing Device Components

#### **Pointing Device Components**

| Item | Component              | Function                                                                                                    |
|------|------------------------|----------------------------------------------------------------------------------------------------|
| 1    | Pointing stick         | Moves the pointer and selects or activates items on the screen.                                                                                                    |
| 2    | Pointing stick buttons | Function like the left, middle, and right buttons on an external mouse.                                                                                                  |
| 3    | TouchPad               | Moves the pointer and selects or activates<br>items on the screen. Can be set to perform<br>other mouse functions, such as scrolling,<br>selecting, and double-clicking. |
| 4    | TouchPad buttons       | Function like the left, middle, and right buttons on an external mouse.                                                                                                  |
| 5    | TouchPad scroll zone   | Scrolls up or down.                                                                                                    |

The external components on the bottom of the computer are shown below and described in Table 1-9.

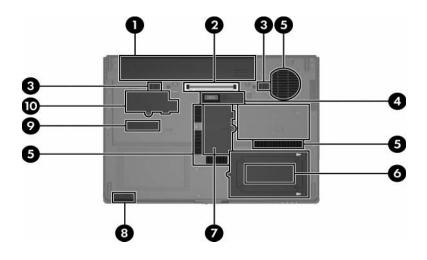

**Bottom Components** 

#### **Bottom Components**

| ltem | Component                                        | Function                                                                       |
|------|--------------------------------------------------|--------------------------------------------------------------------------------|
| 1    | Battery bay                                      | Holds the battery.                                                             |
| 2    | Docking connector<br>(full-featured models only) | Connects the computer to an optional docking device.                           |
| 3    | Battery release latches (2)                      | Release the battery from the battery bay.                                      |
| 4    | Accessory battery<br>connector                   | Connects an optional HP Ultra-Capacity<br>Battery or HP Extended Life Battery. |

#### Bottom Components (Continued)

| Item | Component                    | Function                                                                                                    |
|------|------------------------------|----------------------------------------------------------------------------------------------------|
| 5    | Exhaust vents                | Provides airflow to cool internal components.                                                                                                    |
| 6    | Hard drive bay               | Holds the primary hard drive.                                                                                                    |
| 7    | Memory module<br>compartment | Contains one memory slot that supports replaceable memory modules.                                                                                                    |
| 8    | Bluetooth compartment        | Contains a Bluetooth device (select computer models only).                                                                                                    |
| 9    | Serial number                | Identifies the computer. This number is needed when contacting customer support.                                                                                                    |
| 10   | Mini Card compartment        | <ul> <li>Holds an optional wireless LAN device.</li> <li>To prevent an unresponsive system and the display of a warning message, install only a Mini Card device authorized for use in your computer by the governmental agency that regulates wireless devices in your country or region. If you install a device and then receive a warning message, remove the device to restore computer functionality. Then contact technical support by selecting Start &gt; Help and Support &gt; Contact support.</li> </ul> |

# 1.5 Design Overview

This section presents a design overview of key parts and features of the computer. Refer to Chapter 3, "Illustrated Parts Catalog," to identify replacement parts, and Chapter 5, "Removal and Replacement Procedures," for disassembly steps.

The system board provides the following device connections:

- Audio
- Display
- Hard drive
- Intel Core Duo, Core Solo, and Celeron processors
- Keyboard and TouchPad
- Memory modules
- Mini Card module
- PC Card

**CAUTION:** To properly ventilate the computer, allow at least a 7.6-cm (3-inch) clearance on the left and right sides of the computer.

The computer uses an electric fan for ventilation. The fan is controlled by a temperature sensor and is designed to turn on automatically when high temperature conditions exist. These conditions are affected by high external temperatures, system power consumption, power management/battery conservation configurations, battery fast charging, and software. Exhaust air is displaced through the ventilation grill located on the left side of the computer.

2

# Troubleshooting

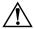

**WARNING:** Only authorized technicians trained by HP should repair this equipment. All troubleshooting and repair procedures are detailed to allow only subassembly-/module-level repair. Because of the complexity of the individual boards and subassemblies, do not attempt to make repairs at the component level or modifications to any printed wiring board. Improper repairs can create a safety hazard. Any indication of component replacement or printed wiring board modification may void any warranty or exchange allowances.

# 2.1 Starting Computer Setup

Computer Setup is a preinstalled, ROM-based utility that can be used even when the operating system is not working or will not load.

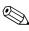

Some of the Computer Setup menu items listed in this guide may not be supported by your computer.

Pointing devices are not supported in Computer Setup. You must use the keyboard to navigate and make selections.

An external keyboard connected by USB can be used with Computer Setup only if USB legacy support is enabled. To start Computer Setup:

- 1. Turn on or restart the computer.
- 2. Before Windows® opens and while the "F10=ROM Based Setup" message is displayed in the lower-left corner of the screen, press **f10**.

## **Using Computer Setup**

### Navigating and selecting in Computer Setup

The information and settings in Computer Setup are accessed from the File, Security, Diagnostics, and System Configuration menus.

1. Open Computer Setup by turning on or restarting the computer, and then pressing **f10** while the "F10 = ROM Based Setup" message is displayed in the lower-left corner of the screen.

Because Computer Setup is not Windows-based, it does not support the TouchPad. Navigation and selection are by keystroke:

- □ To choose a menu or a menu item, use the arrow keys.
- □ To select an item, press enter.
- □ To close open dialog boxes and return to the main Computer Setup screen, press **esc**.
- $\Box$  To view navigation information, press f1.
- □ To change the language, press **f2**.
- 2. Select the File, Security, Diagnostics, or System Configuration menu.

- 3. To exit Computer Setup, choose one of the following methods:
  - □ To exit Computer Setup without saving your preferences, use the arrow keys to select **File > Ignore Changes and Exit**. Then follow the instructions on the screen.
  - □ To save your preferences and exit Computer Setup, use the arrow keys to select **File > Save Changes and Exit**. Then follow the instructions on the screen.

Your preferences go into effect when the computer restarts.

# Restoring Factory Settings in Computer Setup

To return all settings in Computer Setup to the values that were set at the factory, follow these steps:

- 1. Open Computer Setup by turning on or restarting the computer, and then pressing **f10** while the "F10 = ROM Based Setup" message is displayed in the lower-left corner of the screen.
- 2. Use the arrow keys to select **File > Restore defaults**, and then press **enter**.
- 3. When the confirmation dialog box opens, press f10.
- 4. To save your preferences and exit Computer Setup, use the arrow keys to select **File > Save Changes and Exit**. Then follow the instructions on the screen.

Your preferences go into effect when the computer restarts.

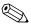

Your password settings and security settings are not changed when you restore the factory settings.

# **Computer Setup Menus**

The menu tables in this section provide an overview of Computer Setup options.

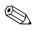

Some of the Computer Setup menu items listed in this chapter may not be supported by your computer.

### File Menu

| Table 2-1               |                                                                                                    |  |  |
|-------------------------|----------------------------------------------------------------------------------------------------|--|--|
| File Menu               |                                                                                                    |  |  |
| Select                  | To do this                                                                                                    |  |  |
| System Information      | View identification information for the computer<br>and the batteries in the system.                                                                                                    |  |  |
|                         | View specification information for the processor,<br>cache and memory size, system ROM, video<br>revision, and keyboard controller version.                                                        |  |  |
| Restore defaults        | Replace the configuration settings in Computer Setup<br>with the original factory settings. (Password settings<br>and security settings are not changed when you<br>restore the factory settings.) |  |  |
| Ignore changes and exit | Cancel any changes entered during the current session. Then exit and restart the computer.                                                                                                    |  |  |
| Save changes and exit   | Save any changes entered during the current session. Then exit and restart the computer. Your changes go into effect when the computer restarts.                                                   |  |  |

### Security Menu

#### Table 2-2 Security Menu Select To do this Setup password Enter, change, or delete a setup password. Power-On password Enter, change, or delete a power-on password. Password options Enable/disable stringent security. Enable/disable password requirement on computer restart. DriveLock passwords Enable/disable DriveLock on any computer hard drive and on optional MultiBay hard drives. Change a DriveLock user password or master password. DriveLock settings are accessible only when you enter Computer Setup by turning on (not restarting) the computer. Smart Card security Enable/disable support for smart card and Java™ Card power-on authentication. Power-on authentication for smart cards is supported only on computers with optional smart card readers. You must have an administrator password to change this setting.

#### Table 2-2

#### Security Menu (Continued)

| Select                   | To do this                                                                                                    |
|--------------------------|----------------------------------------------------------------------------------------------------|
| TPM Embedded<br>Security | Enable/disable support for TPM (Trusted Platform<br>Module) Embedded Security, which protects the<br>computer from unauthorized access to owner<br>functions available in Embedded Security for<br>ProtectTools. For more information, refer to the<br>ProtectTools online Help. |
|                          | this setting.                                                                                                    |
| System IDs               | Enter user-defined computer asset and ownership tag.                                                                                                    |
| Disk Sanitizer           | Run Disk Sanitizer to destroy all existing data on the primary hard drive. The following options are available:                                                                                                    |
|                          | Fast: Runs the Disk Sanitizer erase cycle once.                                                                                                    |
|                          | <ul> <li>Optimum: Runs the Disk Sanitizer erase cycle 3 times.</li> </ul>                                                                                                    |
|                          | <ul> <li>Custom: Allows you to select the desired number<br/>of Disk Sanitizer erase cycles from a list.</li> </ul>                                                                                                    |
|                          | If you run Disk Sanitizer, the data on the primary hard drive is destroyed permanently.                                                                                                    |

## **Diagnostics Menu**

#### Table 2-3

#### **Diagnostics Menu**

| Select                             | To do this                                                                                            |
|------------------------------------|----------------------------------------------------------------------------------------------------|
| Hard Drive Self-Test options       | Run a comprehensive self-test on any hard drive in the system or on any optional MultiBay hard drive. |
| Memory Check                       | Run a comprehensive check on system memory.                                                           |
| Startup Check (select models only) | Verify the system components needed for starting the computer.                                        |

## System Configuration Menu

Q

Some of the listed System Configuration options may not be supported by your computer.

| Table 2-4                                                                                    |                                     |  |  |  |
|----------------------------------------------------------------------------------------------|-------------------------------------|--|--|--|
| System Configuration Menu                                                                    |                                     |  |  |  |
| Select                                                                                       | To do this                          |  |  |  |
| Language (or press f2)                                                                       | Change the Computer Setup language. |  |  |  |
| Boot options Set <b>f9</b> , <b>f10</b> , and <b>f12</b> delay when starting up.             |                                     |  |  |  |
|                                                                                              | Enable/disable CD-ROM boot.         |  |  |  |
| Enable/disable floppy boot.                                                                  |                                     |  |  |  |
| Enable/disable internal network adapter boot ar set the boot mode (PXE or RPL).              |                                     |  |  |  |
| Enable/disable MultiBoot, which sets a boot<br>that can include most boot devices in the sys |                                     |  |  |  |
| Set the Express Boot Popup delay in seconds.                                                 |                                     |  |  |  |
| Set the boot order.                                                                          |                                     |  |  |  |

#### Table 2-4

#### System Configuration Menu (Continued)

| Select                | To do this                                                                                                    |  |  |
|-----------------------|----------------------------------------------------------------------------------------------------|--|--|
| Device Configurations | Swap the functions of the <b>fn</b> key and left <b>ctrl</b> key.                                                                                                    |  |  |
|                       | Enable/disable multiple standard pointing devices<br>at startup. (To set the computer to support only a<br>single, usually nonstandard, pointing device at<br>startup, select Disable.)                  |  |  |
|                       | Enable/disable USB legacy support. When enabled, USB legacy support allows the following:                                                                                                    |  |  |
|                       | Use of a USB keyboard, mouse, and hub in<br>Computer Setup even when a Windows<br>operating system is not running.                                                                                       |  |  |
|                       | Startup from bootable USB devices, including<br>a hard drive, diskette drive, or optical drive<br>connected by a USB port to the computer or<br>to an optional docking device (select models<br>only).   |  |  |
|                       | Select a parallel port mode: EPP (Enhanced<br>Parallel Port), standard, bidirectional, or ECP<br>(Enhanced Capabilities Port).                                                                           |  |  |
|                       | Enable/disable BIOS DMA data transfers.                                                                                                    |  |  |
|                       | Enable/disable fan always on while connected to<br>an AC outlet.                                                                                                    |  |  |
|                       | Enable/disable Intel® Data Execution Prevention<br>or AMD® PSAE Execution Disable. When enabled,<br>the processor can disable some virus code<br>execution, which helps to improve computer<br>security. |  |  |
|                       | Enable/disable LAN Power Save. When enabled,<br>saves power by turning off the LAN when not in<br>use.                                                                                                   |  |  |
|                       | Enable/disable SATA Native Mode.                                                                                                    |  |  |
|                       | Enable/disable Dual Core CPU.                                                                                                    |  |  |
|                       | Enable/disable Secondary Battery Fast Charge.                                                                                                    |  |  |

#### Table 2-4

#### System Configuration Menu (Continued)

| Select                                     | To do this                                                                                                    |
|--------------------------------------------|----------------------------------------------------------------------------------------------------|
| Device configurations ( <i>continued</i> ) | Choose Bit-shift or LBA assisted HDD Translation<br>Mode.                                                                   |
|                                            | Enable/disable Windows direct application<br>launcher.                                                                      |
|                                            | Enable/disable HP Lockout.                                                                                                  |
| Built-In Device Options                    | Enable/disable embedded WWAN Device Radio.                                                                                  |
|                                            | Enable/disable embedded WLAN Device Radio                                                                                   |
|                                            | Enable/disable embedded Bluetooth <sup>®</sup> Device<br>Radio.                                                             |
|                                            | Enable/disable LAN/WLAN Switching. When<br>enabled, switches to a WLAN when a LAN is<br>either unavailable or disconnected. |
|                                            | Enable/disable Wake on LAN from Off.                                                                                        |
|                                            | Enable/disable the ambient light sensor.                                                                                    |
| Port Options                               | Enable/disable the serial port.                                                                                             |
|                                            | Enable/disable the parallel port.                                                                                           |
|                                            | Enable/disable the flash media reader.                                                                                      |
|                                            | Enable/disable the USB port.                                                                                                |
|                                            | Disabling the USB port also disables MultiBay devices and ExpressCard devices on the advanced port replicator.              |
|                                            | Enable/disable the 1394 port.                                                                                               |
|                                            | Enable/disable the cardbus slot.                                                                                            |
|                                            | Enable/disable the ExpressCard slot.                                                                                        |
|                                            | Enable/disable the infrared port.                                                                                           |
|                                            | Enable/disable the optical disk drive.                                                                                      |
|                                            | Enable/disable the network controller.                                                                                      |

## 2.2 Troubleshooting Flowcharts

#### Table 2-5

#### **Troubleshooting Flowcharts Overview**

| Flowchart | Description                                                   |
|-----------|---------------------------------------------------------------|
| 2.1       | "Flowchart 2.1—Initial Troubleshooting"                       |
| 2.2       | "Flowchart 2.2-No Power, Part 1"                              |
| 2.3       | "Flowchart 2.3—No Power, Part 2"                              |
| 2.4       | "Flowchart 2.4—No Power, Part 3"                              |
| 2.5       | "Flowchart 2.5—No Power, Part 4"                              |
| 2.6       | "Flowchart 2.6—No Video, Part 1"                              |
| 2.7       | "Flowchart 2.7—No Video, Part 2"                              |
| 2.8       | "Flowchart 2.8—Nonfunctioning Docking Device (if applicable)" |
| 2.9       | "Flowchart 2.9—No Operating System (OS) Loading"              |
| 2.10      | "Flowchart 2.10-No OS Loading, Hard Drive, Part 1"            |
| 2.11      | "Flowchart 2.11-No OS Loading, Hard Drive, Part 2"            |
| 2.12      | "Flowchart 2.12-No OS Loading, Hard Drive, Part 3"            |
| 2.13      | "Flowchart 2.13-No OS Loading, Diskette Drive"                |
| 2.14      | "Flowchart 2.14—No OS Loading, Optical Drive"                 |
| 2.15      | "Flowchart 2.15-No Audio, Part 1"                             |
| 2.16      | "Flowchart 2.16—No Audio, Part 2"                             |
| 2.17      | "Flowchart 2.17—Nonfunctioning Device"                        |
| 2.18      | "Flowchart 2.18—Nonfunctioning Keyboard"                      |
| 2.19      | "Flowchart 2.19—Nonfunctioning Pointing Device"               |
| 2.20      | "Flowchart 2.20—No Network/Modem Connection"                  |

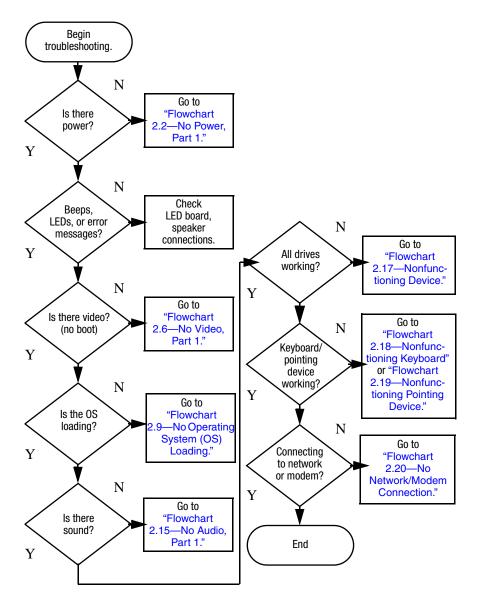

## Flowchart 2.1—Initial Troubleshooting

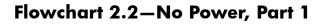

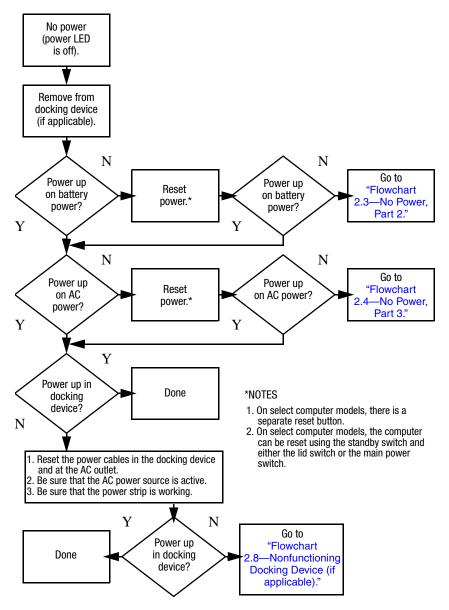

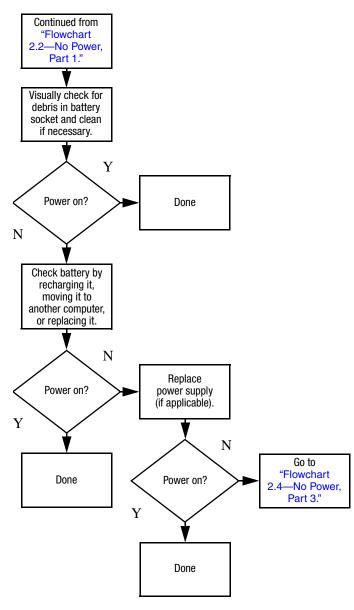

## Flowchart 2.3—No Power, Part 2

## Flowchart 2.4—No Power, Part 3

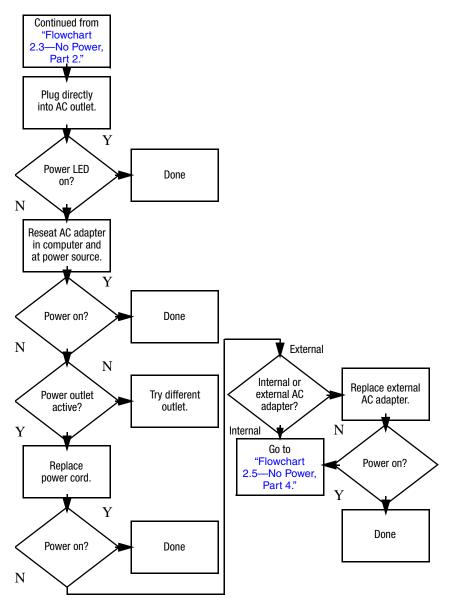

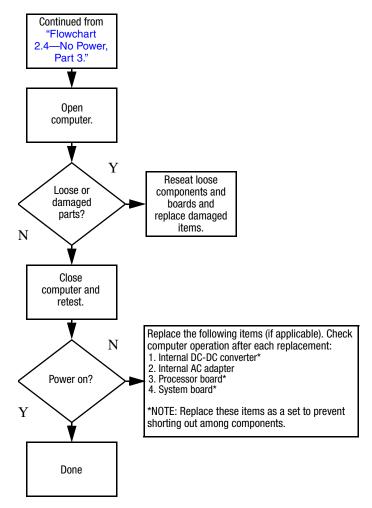

## Flowchart 2.5—No Power, Part 4

## Flowchart 2.6—No Video, Part 1

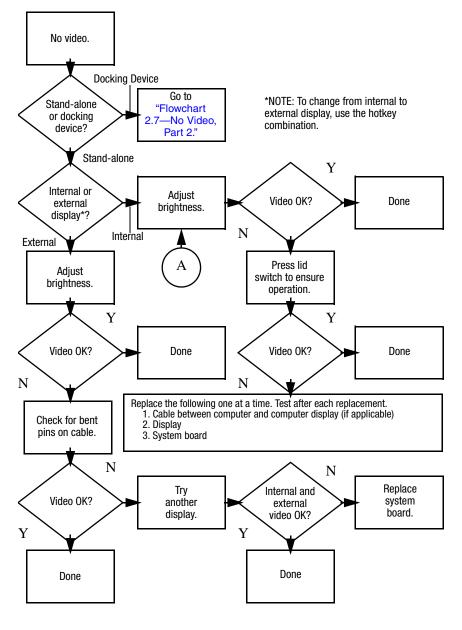

## Flowchart 2.7—No Video, Part 2

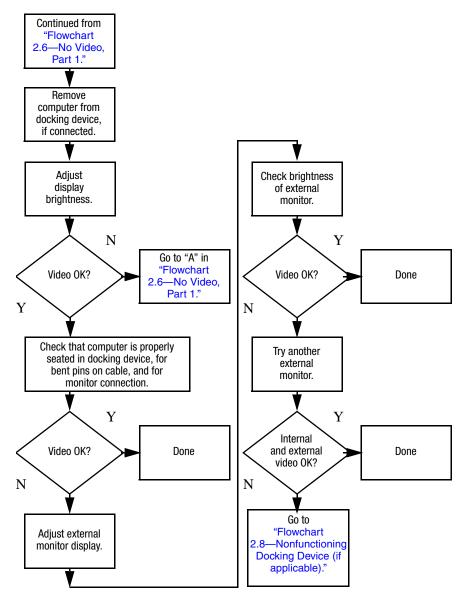

# Flowchart 2.8—Nonfunctioning Docking Device (if applicable)

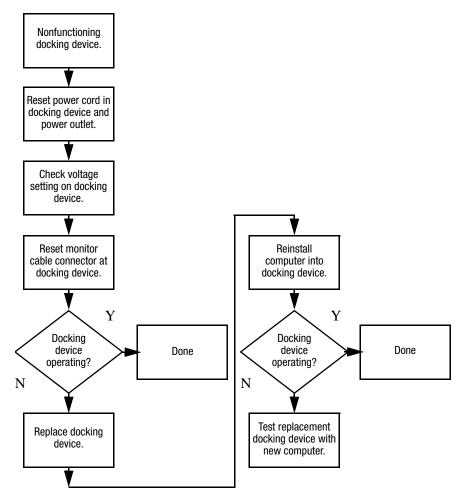

## Flowchart 2.9—No Operating System (OS) Loading

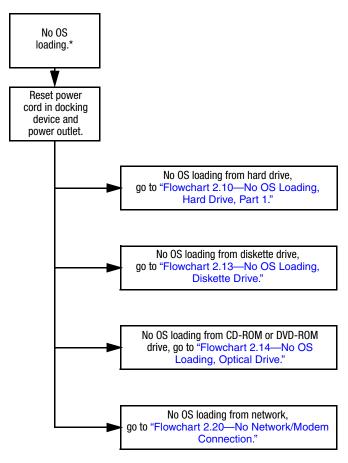

\*NOTE: Before beginning troubleshooting, always check cable connections, cable ends, and drives for bent or damaged pins.

## Flowchart 2.10—No OS Loading, Hard Drive, Part 1

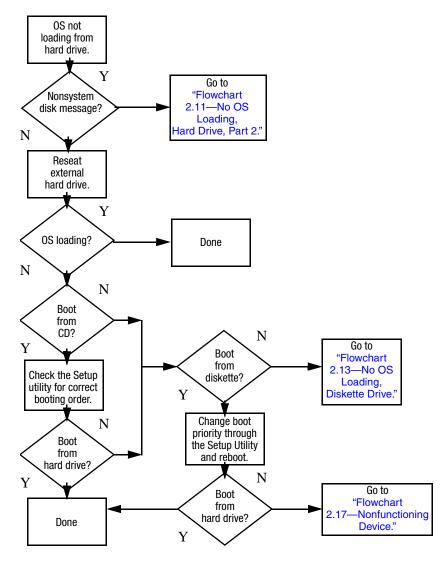

## Flowchart 2.11—No OS Loading, Hard Drive, Part 2

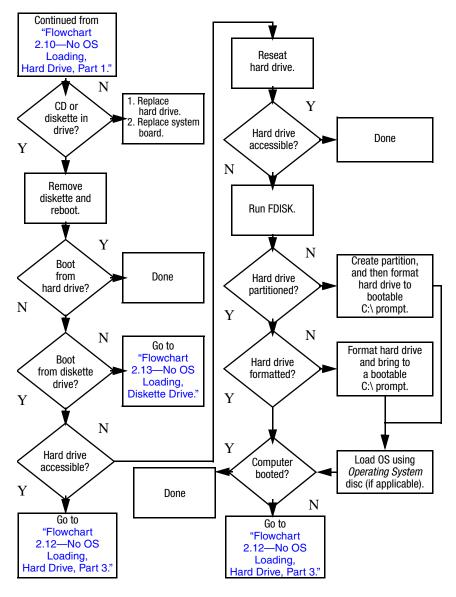

## Flowchart 2.12—No OS Loading, Hard Drive, Part 3

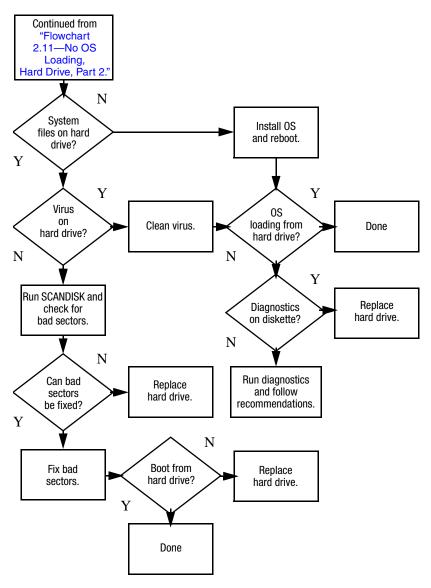

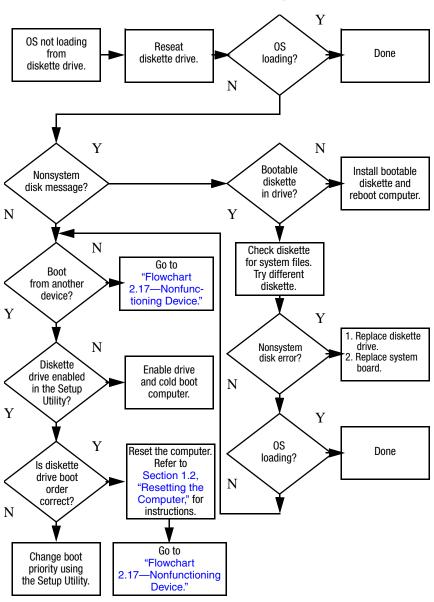

## Flowchart 2.13—No OS Loading, Diskette Drive

## Flowchart 2.14—No OS Loading, Optical Drive

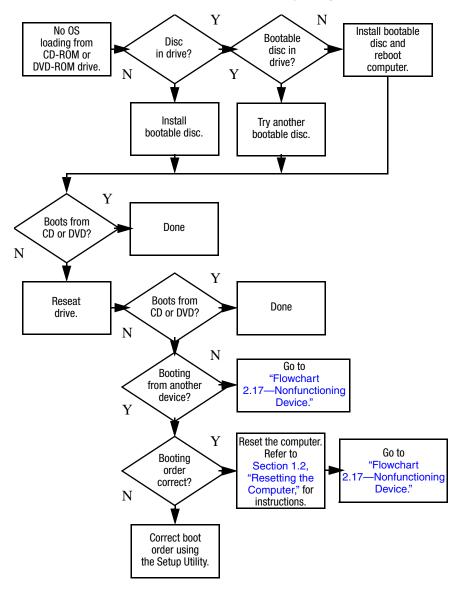

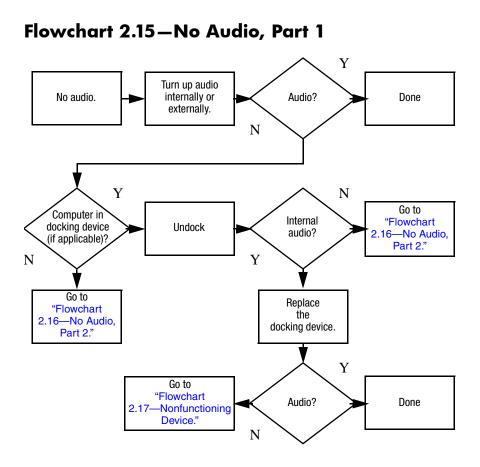

## Flowchart 2.16—No Audio, Part 2

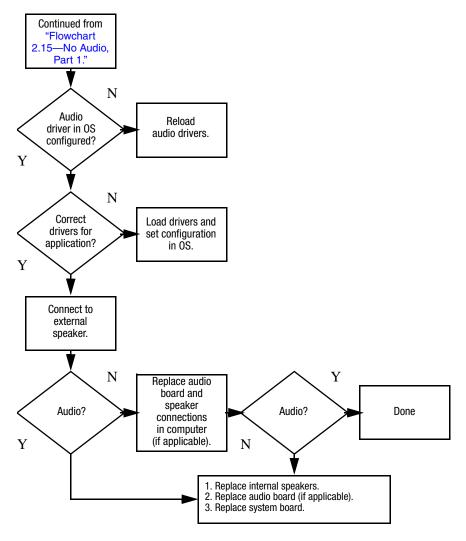

## Flowchart 2.17-Nonfunctioning Device

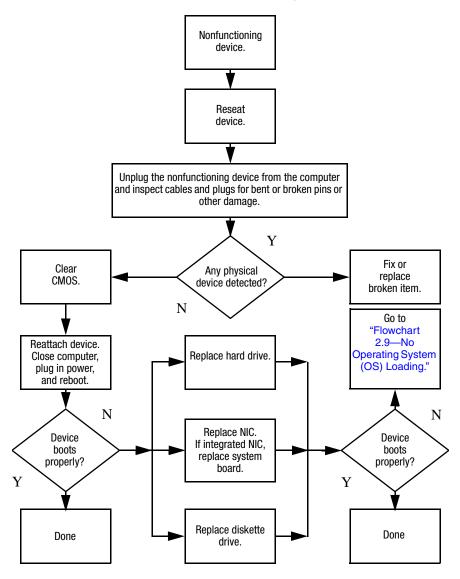

Flowchart 2.18-Nonfunctioning Keyboard

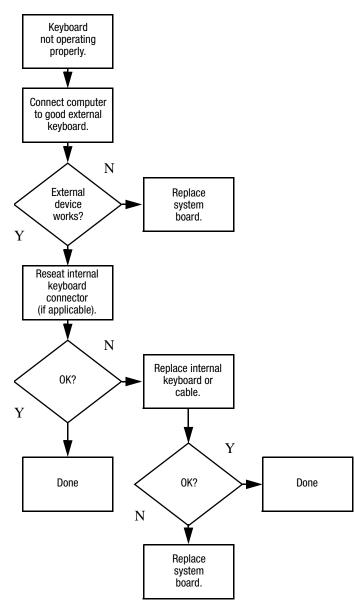

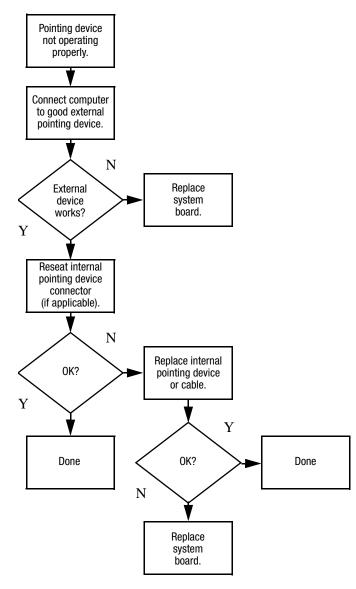

## Flowchart 2.19—Nonfunctioning Pointing Device

# Flowchart 2.20—No Network/Modem Connection

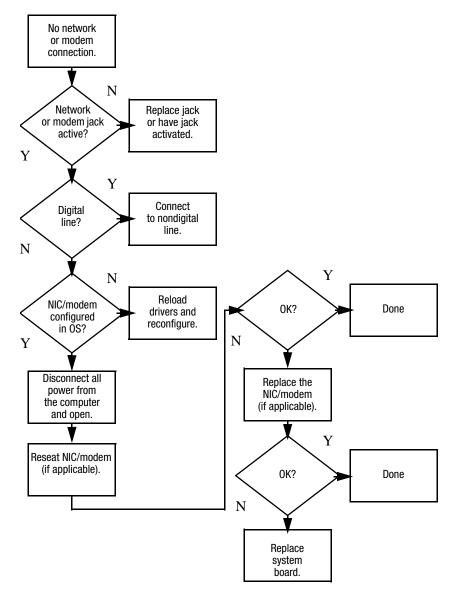

3

# **Illustrated Parts Catalog**

This chapter provides an illustrated parts breakdown and a reference for spare part numbers.

## 3.1 Serial Number Location

When ordering parts or requesting information, provide the computer serial number and computer model number located on the bottom of the computer.

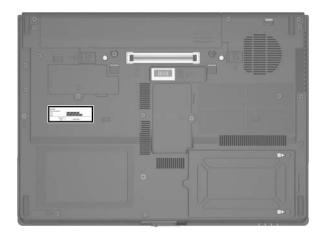

Serial Number Location

## 3.2 Computer Major Components

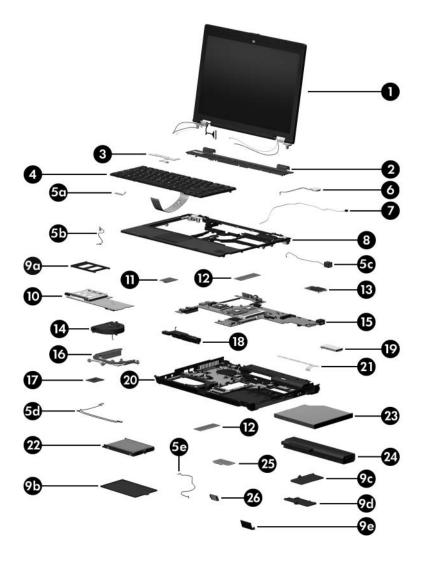

Computer Major Components

#### Spare Parts: Computer Major Components

| Item | Description                                                                                                    |                                                                                                    |                                                                                                    | Spare Part<br>Number                                                                                                    |  |
|------|----------------------------------------------------------------------------------------------------|----------------------------------------------------------------------------------------------------|----------------------------------------------------------------------------------------------------|----------------------------------------------------------------------------------------------------|--|
| 1    | <b>Display assemblies</b> (include wireless antenna transceivers and cables)                                                                                                    |                                                                                                    |                                                                                                    |                                                                                                    |  |
|      | 14.1-inch, WXGA-<br>14.1-inch, WXGA                                                                                                    | ł                                                                                                    |                                                                                                    | 418907-001<br>418896-001                                                                                                    |  |
|      |                                                                                                    |                                                                                                    | embly Components,"<br>e part number inform                                                                                                    |                                                                                                    |  |
| 2    | Switch cover                                                                                                    |                                                                                                    |                                                                                                    | 418900-001                                                                                                    |  |
| 3    | <b>Power button board</b> (includes power button board 418908-001 cable)                                                                                                    |                                                                                                    |                                                                                                    |                                                                                                    |  |
| 4    | Keyboards<br>For use in:                                                                                                    |                                                                                                    |                                                                                                    |                                                                                                    |  |
|      | Belgium<br>Brazil<br>The Czech<br>Republic<br>Denmark<br>France<br>French Canada<br>Germany<br>Greece<br>Hungary<br>Iceland<br>Internationally<br>Israel<br>Italy<br>Japan<br>Korea | 418910-A41<br>418910-201<br>418910-221<br>418910-081<br>418910-051<br>418910-051<br>418910-041<br>418910-041<br>418910-211<br>418910-021<br>418910-081<br>418910-291<br>418910-AD1 | Latin America<br>Norway<br>Portugal<br>Russia<br>Saudi Arabia<br>Slovakia<br>Slovenia<br>Spain<br>Sweden/Finland<br>Switzerland<br>Taiwan<br>Thailand<br>Turkey<br>The United<br>Kingdom<br>The United<br>States | 418910-161<br>418910-091<br>418910-251<br>418910-251<br>418910-231<br>418910-BA1<br>418910-071<br>418910-071<br>418910-101<br>418910-AB1<br>418910-281<br>418910-031 |  |

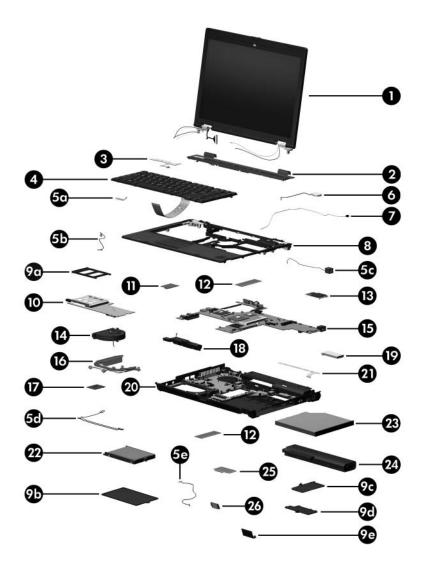

Computer Major Components

| Item | Description                            |              |                      | Spare Part<br>Number |
|------|----------------------------------------|--------------|----------------------|----------------------|
|      | Cable Kit                              |              |                      | 418876-001           |
| 5a   | Pointing stick cable                   | •            |                      |                      |
| 5b   | TouchPad cable                         |              |                      |                      |
| 5c   | Modem cable                            |              |                      |                      |
| 5d   | Audio cable                            |              |                      |                      |
| 5e   | Bluetooth cable                        |              |                      |                      |
| 6    | RTC battery                            |              |                      | 418880-001           |
| 7    | Microphone                             |              |                      | 418903-001           |
| 8    | Top cover                              |              |                      |                      |
|      | Top cover (includes fingerprint reader |              | art card reader, and | 418882-001           |
|      | Top cover (includes                    | TouchPad and | smart card reader)   | 438169-001           |
|      | Plastics Kit                           |              |                      | 418877-001           |
| 9a   | PC Card slot bezel                     |              |                      |                      |
| 9b   | Hard drive cover                       |              |                      |                      |
| 9c   | Memory cover                           |              |                      |                      |
| 9d   | Mini Card cover                        |              |                      |                      |
| 9e   | Bluetooth cover                        |              |                      |                      |
| 10   | PC Card/digital me                     | edia board   |                      | 418884-001           |
| 11   | Modem module                           |              |                      | 418849-001           |
| 12   | Memory modules,                        | , 1-DIMM     |                      |                      |
|      | PC2-5300                               |              | PC2-4200             |                      |
|      | 2048 MB                                | 418857-001   | 2048 MB              | 418853-001           |
|      | 1024 MB                                | 418856-001   | 1024 MB              | 418852-001           |
|      | 512 MB                                 | 418855-001   | 512 MB               | 418851-001           |
|      | 256 MB                                 | 418854-001   | 256 MB               | 418850-001           |

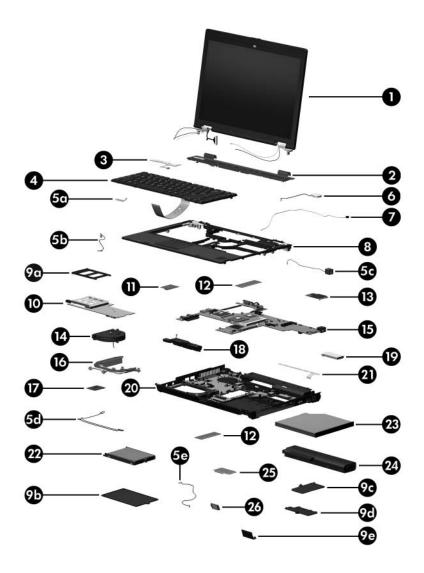

Computer Major Components

| Item | Description                                                                             | Spare Part<br>Number |  |
|------|-----------------------------------------------------------------------------------------|----------------------|--|
| 13   | Mini Card WWAN module                                                                   | 418860-001           |  |
|      | For use with Verizon networks                                                           | 418860-001           |  |
|      | For use with Vodafone networks                                                          | 435098-001           |  |
|      | For use with Cingular networks                                                          | 436668-001           |  |
| 14   | Fan assembly                                                                            | 418886-001           |  |
| 15   | System boards (include thermal grease, alcohol pad, and thermal pad)                    |                      |  |
|      | 128-MB discrete, for use only with heat sink with spare part number 418887-001          | 418904-001           |  |
|      | 64-MB discrete, for use only with heat sink with spare part number 418887-001           | 430495-001           |  |
|      | UMA, for use only with heat sink with spare part number 418930-001                      | 418931-001           |  |
| 16   | Heat sinks (include thermal grease, alcohol pad, and thermal pad)                       |                      |  |
|      | For use only with discrete system boards (spare part numbers 418904-001 and 430495-001) | 418887-001           |  |
|      | For use only with discrete system boards                                                | 438875-001           |  |
|      | For use only with the UMA system board (spare part number 418931-001)                   | 418930-001           |  |
|      | For use only with the UMA system board                                                  | 438876-001           |  |

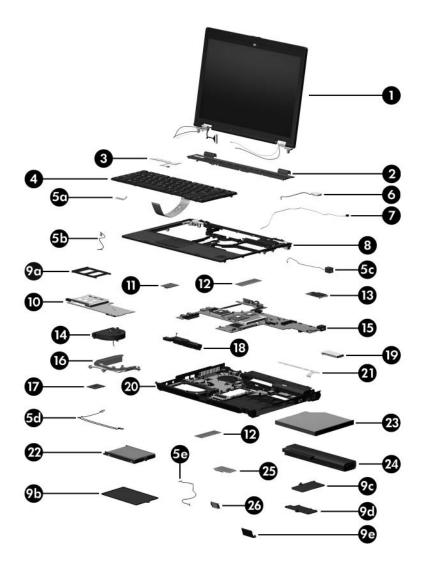

Computer Major Components

| Item | Description                                                               | Spare Part<br>Number |             |              |
|------|---------------------------------------------------------------------------|----------------------|-------------|--------------|
| 17   | Processors (include thermal grease, alcohol pad, and th                   |                      |             | thermal pad) |
|      | Intel Core Duo T76                                                        | 435860-001           |             |              |
|      | Intel Core Duo T74                                                        | 435861-001           |             |              |
|      | Intel Core Duo T72                                                        | 00 (2.0-GHz) p       | rocessor    | 435862-001   |
|      | Intel Core Duo T56                                                        |                      |             | 435863-001   |
|      | Intel Core Duo T55                                                        | 00 (1.66-GHz)        | orocessor   | 435864-001   |
|      | Intel Core Duo T23                                                        | 00E (1.66-GHz        | ) processor | 436012-001   |
|      | Intel Core Duo T26                                                        | 00 (2.17-GHz)        | orocessor   | 418874-001   |
|      | Intel Core Duo T25                                                        | 00 (2.00-GHz)        | orocessor   | 418870-001   |
|      | Intel Core Duo T24                                                        | 00 (1.83-GHz)        | orocessor   | 418869-001   |
|      | Intel Core Duo T23                                                        | 00 (1.67-GHz)        | orocessor   | 418868-001   |
|      | Intel Core Solo T13                                                       | 418885-001           |             |              |
|      | Intel Celeron M 440 (1.80 GHz) processor                                  |                      |             | 444966-001   |
|      | Intel Celeron M 430 (1.73 GHz) processor                                  |                      |             | 444965-001   |
| 18   | <b>Speaker</b> 418883-001                                                 |                      |             | 418883-001   |
| 19   | MultiBay II eject assembly 418905-001                                     |                      |             | 418905-001   |
| 20   | <b>Base enclosure</b> (includes LED board and LED board 418881-001 cable) |                      |             | 418881-001   |
| 21   | LED board (includes LED board cable) 418901-001                           |                      |             | 418901-001   |
| 22   | Hard drives                                                               |                      |             |              |
|      | 7200 rpm                                                                  |                      | 5400 rpm    |              |
|      | 100 GB                                                                    | 431125-001           | 120 GB      | 440880-001   |
|      | 80 GB                                                                     | 431124-001           | 100 GB      | 418863-001   |
|      | 60 GB                                                                     | 418861-001           | 80 GB       | 418862-001   |
|      |                                                                           |                      | 60 GB       | 418859-001   |
|      |                                                                           |                      | 40 GB       | 418858-001   |

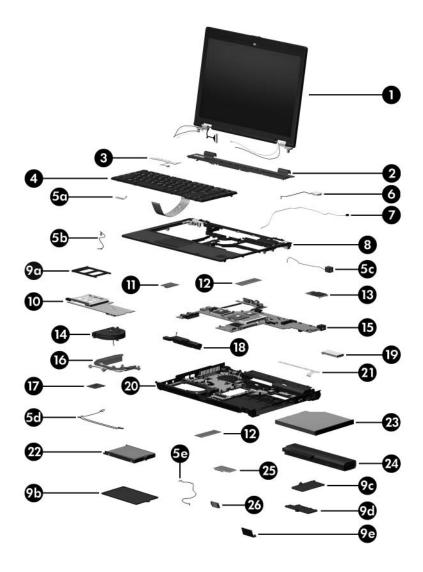

Computer Major Components

| Item | Description                                                                                                    |                              |                            | Spare Part<br>Number                   |
|------|----------------------------------------------------------------------------------------------------|------------------------------|----------------------------|----------------------------------------|
| 23   | MultiBay II drives (include bezel)                                                                                                    |                              |                            |                                        |
|      | DVD±RW and C<br>DVD±RW and C<br>DVD-ROM drive                                                                                                    | D-RW Combo                   | Layer Combo Drive<br>Drive | 418866-001<br>418865-001<br>418864-001 |
| 24   | Battery                                                                                                    |                              |                            |                                        |
|      | 8-cell, 5.1-AH<br>4-cell, 2.5-AH                                                                                                    |                              |                            | 418867-001<br>418871-001               |
| 25   | Mini Card WLAN                                                                                                    | modules                      |                            |                                        |
|      | 802.11b/g HS WLA                                                                                                    | N module for u               | ise in North America       | 407107-001                             |
|      | or regions listed below. These countries or regions are<br>categorized as the rest of the world (ROW).<br>China Honduras Qatar<br>Ecuador Pakistan South Korea<br>Haiti Peru |                              |                            | 407107-002                             |
|      |                                                                                                    |                              |                            | Uruguay<br>Venezuela                   |
|      |                                                                                                    |                              |                            | 407107-291                             |
|      | 802.11b/g LJ WLA                                                                                                    | N module for us              | se in North America        | 407108-001                             |
|      | 802.11b/g LJ WLAN module for use in the countries or regions listed below. These countries or regions are categorized as the rest of the world (ROW).                        |                              |                            | 407108-002                             |
|      | China<br>Ecuador<br>Haiti                                                                                                    | Honduras<br>Pakistan<br>Peru | Qatar<br>South Korea       | Uruguay<br>Venezuela                   |
|      | 802.11b/g LJ WLAN module for use in Japan                                                                                                    |                              |                            | 407108-291                             |

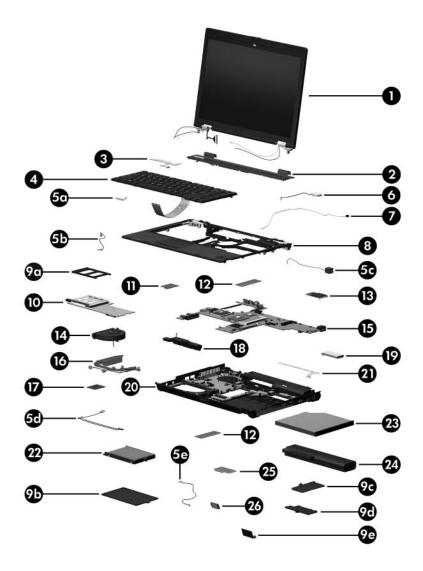

Computer Major Components

#### Spare Parts: Computer Major Components (Continued)

| Item | Description                                                                                                    |                                                                                                    |                                                                                                    | Spare Part<br>Number                                                                                                    |
|------|----------------------------------------------------------------------------------------------------|----------------------------------------------------------------------------------------------------|----------------------------------------------------------------------------------------------------|----------------------------------------------------------------------------------------------------|
| 25   | Mini Card WLAN modules (Continued)                                                                                                    |                                                                                                    |                                                                                                    |                                                                                                    |
|      | 802.11a/b/g GL WLAN module for use in the countries<br>or regions listed below. These countries or regions are<br>categorized as most of the world (MOW 1).          |                                                                                                    |                                                                                                    | 407576-001                                                                                                    |
|      | Antigua &<br>Barbuda<br>Argentina<br>Australia<br>Bahamas<br>Barbados<br>Brunei                                                                                      | Canada<br>Chile<br>Dominican<br>Republic<br>Guam<br>Guatemala<br>Hong Kong                                                                                | Panama<br>India<br>Indonesia<br>Malaysia<br>Mexico<br>New Zealand                                                                                                    | Paraguay<br>Saudi Arabia<br>Taiwan<br>The United<br>States<br>Vietnam                                                                      |
|      |                                                                                                    | low. These cour                                                                                                    | use in the countries<br>htries or regions are<br>MOW 2).                                                                                                    | 407576-002                                                                                                    |
|      | Aruba<br>Austria<br>Azerbaijan<br>Bahrain<br>Belgium<br>Bermuda<br>Bulgaria<br>Cayman Islands<br>Columbia<br>Croatia<br>Cyprus<br>Czech Republic<br>Denmark<br>Egypt | El Salvador<br>Estonia<br>Finland<br>France<br>Georgia<br>Germany<br>Greece<br>Hungary<br>Iceland<br>Ireland<br>Italy<br>Latvia<br>Lebanon<br>Philippines | Poland<br>Portugal<br>Romania<br>Russia<br>Serbia and<br>Montenegro<br>Singapore<br>Slovakia<br>Liechtenstein<br>Lithuania<br>Luxembourg<br>Malta<br>Monaco<br>The Netherlands | Norway<br>Oman<br>Slovenia<br>South Africa<br>Spain<br>Sri Lanka<br>Sweden<br>Switzerland<br>Turkey<br>The United<br>Kingdom<br>Uzbekistan |

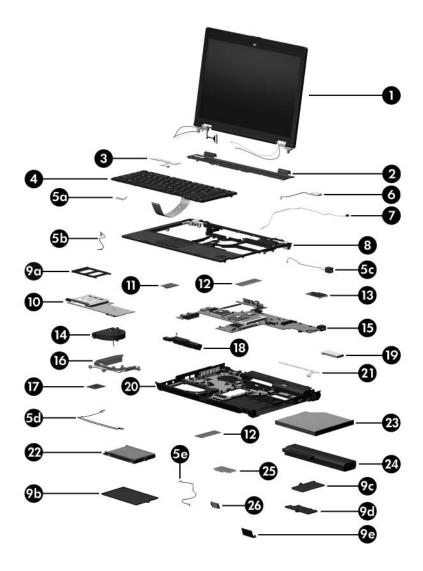

Computer Major Components

#### Spare Parts: Computer Major Components (Continued)

| Item | Description                                                             |                      |                                                                 | Spare Part<br>Number |
|------|-------------------------------------------------------------------------|----------------------|-----------------------------------------------------------------|----------------------|
| 25   | Mini Card WLA                                                           | N modules (Cor       | ntinued)                                                        |                      |
|      | 0                                                                       | below. These co      | or use in the countries<br>untries or regions are<br>rld (ROW). | 407576-003           |
|      | China<br>Ecuador<br>Haiti                                               | Uruguay<br>Venezuela |                                                                 |                      |
|      | 802.11a/b/g GL                                                          | 407576-291           |                                                                 |                      |
|      | 802.11b/g GL W                                                          | 407576-AD1           |                                                                 |                      |
|      | 802.11b/g GL WLAN module for use in the following countries or regions: |                      |                                                                 | 409250-004           |
|      | Israel<br>Jordan                                                        | Kuwait<br>Thailand   | United Arab<br>Emirates                                         | Ukraine              |
| 26   | Bluetooth® mod                                                          | ule (includes Blu    | etooth module cable)                                            | 409993-001           |

# 3.3 Display Assembly Components

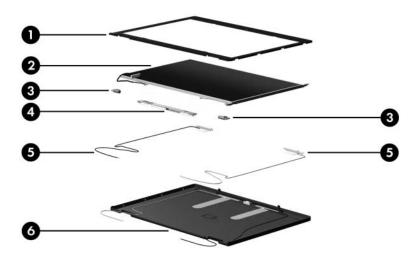

#### **Display Assembly Components**

#### **Spare Part Number Information**

| Item | Description                                                                          | Spare Part<br>Number |
|------|--------------------------------------------------------------------------------------|----------------------|
| 1    | Display bezel                                                                        | 418889-001           |
| 2    | Display panels                                                                       |                      |
|      | 14.1-inch, WXGA+                                                                     | 418891-001           |
|      | 14.1-inch, WXGA                                                                      | 418890-001           |
| 3    | Display Hinge Kit                                                                    | 418902-001           |
| 4    | Display Inverter                                                                     | 418888-001           |
| 5    | Wireless Antenna Kit                                                                 | 418899-001           |
| 6    | Display enclosure                                                                    | 418895-001           |
|      | Not illustrated:                                                                     |                      |
|      | Display Bracket Kit (includes left display bracket)                                  | 418894-001           |
|      | Display Cable Kit (for use with 14.1-inch, WXGA+<br>display panel)                   | 418898-001           |
|      | <b>Display Cable Kit</b> (for use with 14.1-inch, WXGA display panel)                | 418897-001           |
|      | Display Screw Kit                                                                    | 418892-001           |
|      | <b>Display Rubber Kit</b> (includes all display bezel rubber and mylar screw covers) | 418893-001           |

# **3.4 Plastics Kit**

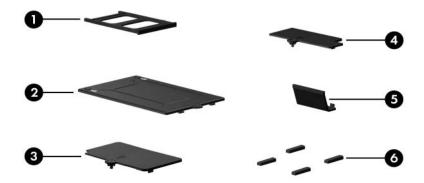

Table 3-3

#### **Plastics Kit**

#### **Spare Part Number Information**

| Item | Description                                                                | Spare Part<br>Number |
|------|----------------------------------------------------------------------------|----------------------|
|      | Plastics Kit<br>Includes:                                                  | 418877-001           |
| 1    | PC Card slot bezel                                                         |                      |
| 2    | Hard drive cover (includes 2 captive screws, captured b                    | by C clips)          |
| 3    | Memory module compartment cover (includes 1 captive<br>captured by C clip) | e screw,             |
| 4    | Mini Card module compartment cover (includes 1 capti captured by C clip)   | ve screw,            |
| 5    | Bluetooth module cover (includes 1 captive screw, capt                     | ured by C clip)      |
| 6    | Computer feet (4)                                                          |                      |

\_

### 3.5 Cable Kit

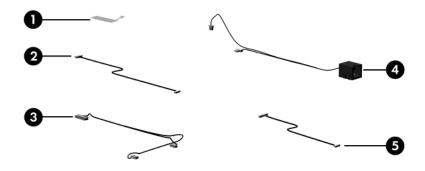

Table 3-4

#### Cable Kit

#### **Spare Part Number Information**

| Item | Description            | Spare Part<br>Number |
|------|------------------------|----------------------|
|      | Cable Kit<br>Includes: | 418876-001           |
| 1    | Pointing stick cable   |                      |
| 2    | Bluetooth module cable |                      |
| 3    | Audio cable            |                      |
| 4    | Modem module cable     |                      |
| 5    | TouchPad cable         |                      |

# 3.6 Mass Storage Devices

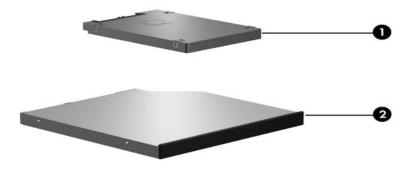

#### Table 3-5

#### **Mass Storage Devices**

#### **Spare Part Number Information**

| Item | Description                                                                                                    |                                        |                                                         | Spare Part<br>Number                                               |
|------|----------------------------------------------------------------------------------------------------|----------------------------------------|---------------------------------------------------------|--------------------------------------------------------------------|
| 1    | Hard drives (include frame and connector)                                                                                           |                                        |                                                         |                                                                    |
|      | 7200 rpm<br>100 GB<br>80 GB<br>60 GB                                                                                                | 431125-001<br>431124-001<br>418861-001 | 5400 rpm<br>120 GB<br>100 GB<br>80 GB<br>60 GB<br>40 GB | 440880-001<br>418863-001<br>418862-001<br>418859-001<br>418858-001 |
| 2    | <b>Optical drives</b> (include bezel)<br>DVD±RW and CD-RW Double-Layer Combo Drive<br>DVD±RW and CD-RW Combo Drive<br>DVD-ROM drive |                                        |                                                         | 418866-001<br>418865-001<br>418864-001                             |

# 3.7 Miscellaneous (Not Illustrated)

#### Table 3-6

#### Miscellaneous (Not Illustrated)

#### **Spare Part Information**

| Description                                                                             | Spare Part<br>Number |
|-----------------------------------------------------------------------------------------|----------------------|
| 90-watt non-PFC AC adapter                                                              | 418873-001           |
| 90-watt PFC AC adapter                                                                  | 418875-001           |
| 65-watt PFC AC adapter                                                                  | 418872-001           |
| External MultiBay II                                                                    | 366143-001           |
| <b>Fingerprint reader insert</b> (for use as a filler in a non-used fingerprint reader) | 438170-001           |
| External MultiBay II power cable and stand                                              | 366144-001           |
| HP Extended Life Battery                                                                | 367456-001           |
| HP Docking Station                                                                      | 374803-001           |
| HP Docking Station Miscellaneous Plastics Kit                                           | 380089-001           |
| Label Kit                                                                               | 418879-001           |
| MultiBay 8X DVD-ROM Drive                                                               | 373314-001           |
| MultiBay 24X DVD/CD-RW Combo Drive                                                      | 373315-001           |
| Nylon carrying case                                                                     | 325814-001           |
| USB 1.1 diskette drive                                                                  | 359118-001           |

#### Miscellaneous (Not Illustrated)

#### Spare Part Information (Continued)

| 350055-001<br>350055-011           |
|------------------------------------|
| 350055-011                         |
|                                    |
| 050055 001                         |
| 350055-021                         |
| 350055-031                         |
| 350055-061                         |
| 350055-081                         |
| 350055-201                         |
| 350055-291                         |
| 350055-AA1                         |
| 350055-AD1                         |
| 350055-BB1                         |
| 350055-BG1                         |
| 350055-DB1                         |
| 418878-001                         |
| M2.0×6.0 screw                     |
| M2.0×4.0 screw                     |
| 12.5×19.0 screw                    |
| 12.5×9.0 screw                     |
| //2.5×7.0 screw<br>//2.5×4.0 screw |
|                                    |

# **3.8 Sequential Part Number Listing**

#### Table 3-7

#### **Sequential Part Number Listing**

| Spare Part<br>Number | Description                                          |
|----------------------|------------------------------------------------------|
| 325814-001           | Nylon carrying case                                  |
| 350055-001           | Power cord for use in the United States              |
| 350055-011           | Power cord for use in Australia                      |
| 350055-021           | Power cord for use in Europe                         |
| 350055-061           | Power cord for use in Italy                          |
| 350055-031           | Power cord for use in the United Kingdom             |
| 350055-081           | Power cord for use in Denmark                        |
| 350055-201           | Power cord for use in Brazil                         |
| 350055-291           | Power cord for use in Japan                          |
| 350055-AA1           | Power cord for use in the People's Republic of China |
| 350055-AD1           | Power cord for use in Korea                          |
| 350055-BB1           | Power cord for use in Israel                         |
| 350055-BG1           | Power cord for use in Switzerland                    |
| 350055-DB1           | Power cord for use in French Canada                  |
| 359118-001           | USB 1.1 diskette drive                               |
| 366143-001           | External MultiBay II                                 |
| 366144-001           | External MultiBay II power cable and stand           |
| 367456-001           | HP Extended Life Battery                             |
| 374803-001           | HP Docking Station                                   |
| 380089-001           | HP Docking Station Miscellaneous Plastics Kit        |

| Spare Part<br>Number | Description                                                                              | l                                                                          |                                                                   |                                                                          |
|----------------------|------------------------------------------------------------------------------------------|----------------------------------------------------------------------------|-------------------------------------------------------------------|--------------------------------------------------------------------------|
| 407107-001           | 802.11b/g HS WLAN Mini Card module for use in North America                              |                                                                            |                                                                   |                                                                          |
| 407107-002           | 802.11b/g HS WLAN Mini Card module for use in the ROW countries or regions listed below: |                                                                            |                                                                   |                                                                          |
|                      | China<br>Ecuador<br>Haiti                                                                | Honduras<br>Pakistan<br>Peru                                               | Qatar<br>South Korea                                              | Uruguay<br>Venezuela                                                     |
| 407107-291           | 802.11b/g H                                                                              | S WLAN modul                                                               | e for use in Japan                                                |                                                                          |
| 407108-001           | 802.11b/g L                                                                              | J WLAN module                                                              | o for use in North Ar                                             | merica                                                                   |
| 407108-002           | 802.11b/g LJ WLAN Mini Card module for use in the ROW countries or regions listed below: |                                                                            |                                                                   |                                                                          |
|                      | China<br>Ecuador<br>Haiti                                                                | Honduras<br>Pakistan<br>Peru                                               | Qatar<br>South Korea                                              | Uruguay<br>Venezuela                                                     |
| 407108-291           | 802.11b/g LJ WLAN module for use in Japan                                                |                                                                            |                                                                   |                                                                          |
| 407576-001           | 802.11a/b/g GL WLAN module for use in the MOW1 countries or regions listed below:        |                                                                            |                                                                   |                                                                          |
|                      | Antigua &<br>Barbuda<br>Argentina<br>Australia<br>Bahamas<br>Barbados<br>Brunei          | Canada<br>Chile<br>Dominican<br>Republic<br>Guam<br>Guatemala<br>Hong Kong | Panama<br>India<br>Indonesia<br>Malaysia<br>Mexico<br>New Zealand | Paraguay<br>Saudi<br>Arabia<br>Taiwan<br>The United<br>States<br>Vietnam |

| Spare Part |                                                                                                    |                                                                                                    |                                                                                                    |                                                                                                    |
|------------|----------------------------------------------------------------------------------------------------|----------------------------------------------------------------------------------------------------|----------------------------------------------------------------------------------------------------|----------------------------------------------------------------------------------------------------|
| Number     | Description                                                                                                    |                                                                                                    |                                                                                                    |                                                                                                    |
| 407576-002 | 802.11a/b/g GL WLAN Mini Card module for use in the MOW2 countries or regions listed below:                                                                                    |                                                                                                    |                                                                                                    |                                                                                                    |
|            | Aruba<br>Austria<br>Azerbaijan<br>Bahrain<br>Belgium<br>Bermuda<br>Bulgaria<br>Cayman<br>Islands<br>Columbia<br>Croatia<br>Cyprus<br>The Czech<br>Republic<br>Denmark<br>Egypt | El Salvador<br>Estonia<br>Finland<br>France<br>Georgia<br>Germany<br>Greece<br>Hungary<br>Iceland<br>Ireland<br>Italy<br>Latvia<br>Lebanon<br>The<br>Philippines | Poland<br>Portugal<br>Romania<br>Russia<br>Serbia and<br>Montenegro<br>Singapore<br>Slovakia<br>Liechtenstein<br>Lithuania<br>Luxembourg<br>Malta<br>Monaco<br>The<br>Netherlands | Norway<br>Oman<br>Slovenia<br>South Africa<br>Spain<br>Sri Lanka<br>Sweden<br>Switzerland<br>Turkey<br>The United<br>Kingdom<br>Uzbekistan |
| 407576-003 | •                                                                                                    | GL WLAN Mini (<br>regions listed be                                                                                                    | Card module for use<br>low:                                                                                                    | e in the ROW                                                                                                    |
|            | China<br>Ecuador<br>Haiti                                                                                                    | Honduras<br>Pakistan<br>Peru                                                                                                    | Qatar<br>South Korea                                                                                                    | Uruguay<br>Venezuela                                                                                                    |
| 407576-291 | 802.11a/b/g GL WLAN Mini Card module for use in Japan                                                                                                    |                                                                                                    |                                                                                                    |                                                                                                    |
| 409250-004 | 802.11b/g GL WLAN Mini Card module for use in the following countries or regions:                                                                                              |                                                                                                    |                                                                                                    |                                                                                                    |
|            | Israel<br>Jordan                                                                                                    | Kuwait<br>Thailand                                                                                                    | United Arab<br>Emirates                                                                                                    | Ukraine                                                                                                    |
| 409993-001 | Bluetooth module (includes Bluetooth module cable)                                                                                                    |                                                                                                    |                                                                                                    |                                                                                                    |
| 418849-001 | Modem module                                                                                                    |                                                                                                    |                                                                                                    |                                                                                                    |
| 418850-001 | 1-DIMM, PC                                                                                                    | 2-4200, 256-MB                                                                                                    | memory module                                                                                                    |                                                                                                    |

| Spare Part<br>Number | Description                                                        |
|----------------------|--------------------------------------------------------------------|
| 418851-001           | 1-DIMM, PC2-4200, 512-MB memory module                             |
| 418852-001           | 1-DIMM, PC2-4200, 1024-MB memory module                            |
| 418853-001           | 1-DIMM, PC2-4200, 2048-MB memory module                            |
| 418854-001           | 1-DIMM, PC2-5300, 256-MB memory module                             |
| 418855-001           | 1-DIMM, PC2-5300, 512-MB memory module                             |
| 418856-001           | 1-DIMM, PC2-5300, 1024-MB memory module                            |
| 418857-001           | 1-DIMM, PC2-5300, 2048-MB memory module                            |
| 418858-001           | 5400-rpm, 40-GB hard drive                                         |
| 418859-001           | 5400-rpm, 60-GB hard drive                                         |
| 418860-001           | Mini Card WWAN module for use with Verizon networks                |
| 418861-001           | 7200-rpm, 60-GB hard drive                                         |
| 418862-001           | 5400-rpm, 80-GB hard drive                                         |
| 418863-001           | 5400-rpm, 100-GB hard drive                                        |
| 418864-001           | 8X DVD-ROM Drive                                                   |
| 418865-001           | 24X DVD/CD-RW Combo Drive                                          |
| 418866-001           | DVD±RW and CD-RW Double-Layer Combo Drive                          |
| 418867-001           | 8-cell, 5.1-AH battery                                             |
| 418868-001           | Intel Core Duo T2300 (1.67-GHz) processor (includes thermal paste) |
| 418869-001           | Intel Core Duo T2400 (1.83-GHz) processor (includes thermal paste) |
| 418870-001           | Intel Core Duo T2500 (2.00-GHz) processor (includes thermal paste) |
| 418871-001           | 4-cell, 2.5-AH battery                                             |

| Spare Part<br>Number | Description                                                                                                    |
|----------------------|----------------------------------------------------------------------------------------------------|
| 418872-001           | 65-watt AC adapter                                                                                                    |
| 418873-001           | 90-watt non-PFC AC adapter                                                                                                    |
| 418874-001           | Intel Core Duo T2600 (2.17-GHz) processor (includes thermal paste)                                                                                             |
| 418875-001           | 90-watt PFC AC adapter                                                                                                    |
| 418876-001           | Cable Kit                                                                                                    |
| 418877-001           | Plastics Kit                                                                                                    |
| 418878-001           | Screw Kit                                                                                                    |
| 418879-001           | Label Kit                                                                                                    |
| 418880-001           | RTC battery                                                                                                    |
| 418881-001           | Base enclosure                                                                                                    |
| 418882-001           | Top cover with 3 pointing stick buttons and 3 TouchPad buttons, for use with keyboards with Pointing Stick                                                     |
| 418883-001           | Speaker                                                                                                    |
| 418884-001           | PC Card/digital media board                                                                                                    |
| 418885-001           | Intel Core Solo T1300 (1.67-GHz) processor (includes thermal paste)                                                                                            |
| 418886-001           | Fan assembly                                                                                                    |
| 418887-001           | Heat sink for use only with discrete system boards (spare part<br>numbers 418904-001 and 430495-001, includes<br>thermal grease, alcohol pad, and thermal pad) |
| 418888-001           | Display Inverter                                                                                                    |
| 418889-001           | Display bezel                                                                                                    |
| 418890-001           | 14.1-inch, WXGA display panel                                                                                                    |

| Spare Part<br>Number | Description                                                                                                    |
|----------------------|----------------------------------------------------------------------------------------------------|
| 418891-001           | 14.1-inch, WXGA+ display panel                                                                                                    |
| 418892-001           | Display Screw Kit                                                                                                    |
| 418893-001           | Display Rubber Kit                                                                                                    |
| 418894-001           | Display Bracket Kit                                                                                                    |
| 418895-001           | Display enclosure                                                                                                    |
| 418896-001           | 14.1-inch, WXGA display assembly (includes wireless antenna transceivers and cables)                                                                      |
| 418897-001           | Display Cable Kit for use with WXGA display panel                                                                                                    |
| 418898-001           | Display Cable Kit for use with WXGA+ display panel                                                                                                    |
| 418899-001           | Wireless Antenna Kit                                                                                                    |
| 418900-001           | Switch cover                                                                                                    |
| 418901-001           | LED board (includes LED board cable)                                                                                                    |
| 418902-001           | Display Hinge Kit                                                                                                    |
| 418903-001           | Microphone                                                                                                    |
| 418904-001           | 128-MB discrete system board, for use only with heat sink with<br>spare part number 418887-001 (includes thermal grease,<br>alcohol pad, and thermal pad) |
| 418905-001           | MultiBay II eject assembly                                                                                                    |
| 418907-001           | 14.1-inch, WXGA+ display assembly (includes wireless antenna transceivers and cables)                                                                     |
| 418908-001           | Power button board (includes power button board cable)                                                                                                    |
| 418910-001           | Keyboard for use in the United States                                                                                                    |
| 418910-021           | Keyboard for international use                                                                                                    |
| 418910-031           | Keyboard for use in the United Kingdom                                                                                                    |

| Spare Part<br>Number | Description                            |
|----------------------|----------------------------------------|
| 418910-041           | Keyboard for use in Germany            |
| 418910-051           | Keyboard for use in France             |
| 418910-061           | Keyboard for use in Italy              |
| 418910-071           | Keyboard for use in Spain              |
| 418910-081           | Keyboard for use in Denmark            |
| 418910-091           | Keyboard for use in Norway             |
| 418910-101           | Keyboard for use in Sweden/Finland     |
| 418910-111           | Keyboard for use in Switzerland        |
| 418910-121           | Keyboard for use in French Canada      |
| 418910-131           | Keyboard for use in Portugal           |
| 418910-141           | Keyboard for use in Turkey             |
| 418910-151           | Keyboard for use in Greece             |
| 418910-161           | Keyboard for use in Latin America      |
| 418910-171           | Keyboard for use in Saudi Arabia       |
| 418910-201           | Keyboard for use in Brazil             |
| 418910-211           | Keyboard for use in Hungary            |
| 418910-221           | Keyboard for use in the Czech Republic |
| 418910-231           | Keyboard for use in Slovakia           |
| 418910-251           | Keyboard for use in Russia             |
| 418910-281           | Keyboard for use in Thailand           |
| 418910-291           | Keyboard for use in Japan              |
| 418910-A41           | Keyboard for use in Belgium            |

| Spare Part<br>Number | Description                                                                                                    |
|----------------------|----------------------------------------------------------------------------------------------------|
| 418910-AB1           | Keyboard for use in Taiwan                                                                                                    |
| 418910-AD1           | Keyboard for use in Korea                                                                                                    |
| 418910-BA1           | Keyboard for use in Slovenia                                                                                                    |
| 418910-BB1           | Keyboard for use in Israel                                                                                                    |
| 418910-DD1           | Keyboard for use in Iceland                                                                                                    |
| 418930-001           | Heat sink for use only with the UMA system board, spare part<br>number 418931-001 (includes thermal grease, alcohol pad,<br>and thermal pad)             |
| 418931-001           | UMA system board, for use only with heat sink with spare part<br>number 418930-001 (includes thermal grease, alcohol pad,<br>and thermal pad)            |
| 430495-001           | 64-MB discrete system board, for use only with heat sink with<br>spare part number 418887-001 (includes thermal grease,<br>alcohol pad, and thermal pad) |
| 431124-001           | 7200-rpm, 80-GB hard drive                                                                                                    |
| 431125-001           | 7200-rpm, 100-GB hard drive                                                                                                    |
| 435098-001           | Mini Card WWAN module for use with Vodafone networks                                                                                                    |
| 435860-001           | Intel Core Duo T7600 (2.33-GHz) processor                                                                                                    |
| 435861-001           | Intel Core Duo T7400 (2.16-GHz) processor                                                                                                    |
| 435862-001           | Intel Core Duo T7200 (2.0-GHz) processor                                                                                                    |
| 435863-001           | Intel Core Duo T5600 (1.83-GHz) processor                                                                                                    |
| 435864-001           | Intel Core Duo T5500 (1.66-GHz) processor                                                                                                    |
| 436012-001           | Intel Core Duo T2300E (1.66-GHz) processor                                                                                                    |
| 436668-001           | Mini Card WWAN module for use with Cingular networks                                                                                                    |
| 438169-001           | Top cover (includes TouchPad and smart card reader)                                                                                                    |

| Spare Part<br>Number | Description                                                                                                    |
|----------------------|----------------------------------------------------------------------------------------------------|
| 438170-001           | Fingerprint reader insert (for use as a filler in a non-used fingerprint reader)                                                                               |
| 438875-001           | Heat sink for use only with discrete system boards (spare part<br>numbers 418904-001 and 430495-001), includes<br>thermal grease, alcohol pad, and thermal pad |
| 438876-001           | Heat sink for use only with the UMA system board (spare part<br>number 418931-001), includes thermal grease, alcohol pad,<br>and thermal pad                   |
| 440880-001           | 5400-rpm, 120-GB hard drive                                                                                                    |
| 444966-001           | Intel Celeron M 440 (1.80-GHz) processor                                                                                                    |
| 444965-001           | Intel Celeron M 430 (1.73-GHz) processor                                                                                                    |

4

# Removal and Replacement Preliminaries

This chapter provides essential information for proper and safe removal and replacement service.

# 4.1 Tools Required

You will need the following tools to complete the removal and replacement procedures:

- Magnetic screwdriver
- Phillips P0 and P1 screwdrivers
- Torx8 screwdriver
- Flat-bladed screwdriver

# 4.2 Service Considerations

The following sections include some of the considerations that you should keep in mind during disassembly and assembly procedures.

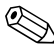

As you remove each subassembly from the computer, place the subassembly (and all accompanying screws) away from the work area to prevent damage.

### **Plastic Parts**

Using excessive force during disassembly and reassembly can damage plastic parts. Use care when handling the plastic parts. Apply pressure only at the points designated in the maintenance instructions.

### **Cables and Connectors**

**CAUTION:** When servicing the computer, be sure that cables are placed in their proper locations during the reassembly process. Improper cable placement can damage the computer.

Cables must be handled with extreme care to avoid damage. Apply only the tension required to unseat or seat the cables during removal and insertion. Handle cables by the connector whenever possible. In all cases, avoid bending, twisting, or tearing cables. Be sure that cables are routed in such a way that they cannot be caught or snagged by parts being removed or replaced. Handle flex cables with extreme care; these cables tear easily.

## 4.3 Preventing Damage to Removable Drives

Removable drives are fragile components that must be handled with care. To prevent damage to the computer, damage to a removable drive, or loss of information, observe the following precautions:

- Before removing or inserting a hard drive, shut down the computer. If you are unsure whether the computer is off or in hibernation, turn the computer on, and then shut it down through the operating system.
- Before removing a diskette drive or optical drive, be sure that a diskette or disc is not in the drive and be sure that the optical drive tray is closed.
- Before handling a drive, be sure that you are discharged of static electricity. While handling a drive, avoid touching the connector.
- Handle drives on surfaces covered with at least one inch of shock-proof foam.
- Avoid dropping drives from any height onto any surface.
- After removing a hard drive, an optical drive, or a diskette drive, place it in a static-proof bag.
- Avoid exposing a hard drive to products that have magnetic fields, such as monitors or speakers.
- Avoid exposing a drive to temperature extremes or liquids.
- If a drive must be mailed, place the drive in a bubble pack mailer or other suitable form of protective packaging and label the package "FRAGILE: Handle With Care."

# 4.4 Preventing Electrostatic Damage

Many electronic components are sensitive to electrostatic discharge (ESD). Circuitry design and structure determine the degree of sensitivity. Networks built into many integrated circuits provide some protection, but in many cases, the discharge contains enough power to alter device parameters or melt silicon junctions.

A sudden discharge of static electricity from a finger or other conductor can destroy static-sensitive devices or microcircuitry. Often the spark is neither felt nor heard, but damage occurs.

An electronic device exposed to electrostatic discharge might not be affected at all and can work perfectly throughout a normal cycle. Or the device might function normally for a while, then degrade in the internal layers, reducing its life expectancy.

### 4.5 Packaging and Transporting Precautions

Use the following grounding precautions when packaging and transporting equipment:

- To avoid hand contact, transport products in static-safe containers, such as tubes, bags, or boxes.
- Protect all electrostatic-sensitive parts and assemblies with conductive or approved containers or packaging.
- Keep electrostatic-sensitive parts in their containers until the parts arrive at static-free workstations.
- Place items on a grounded surface before removing items from their containers.
- Always be properly grounded when touching a sensitive component or assembly.
- Store reusable electrostatic-sensitive parts from assemblies in protective packaging or nonconductive foam.
- Use transporters and conveyors made of antistatic belts and roller bushings. Be sure that mechanized equipment used for moving materials is wired to ground and that proper materials are selected to avoid static charging. When grounding is not possible, use an ionizer to dissipate electric charges.

# 4.6 Workstation Precautions

Use the following grounding precautions at workstations:

- Cover the workstation with approved static-shielding material (refer to Table 4-2, "Static-Shielding Materials").
- Use a wrist strap connected to a properly grounded work surface and use properly grounded tools and equipment.
- Use conductive field service tools, such as cutters, screwdrivers, and vacuums.
- When fixtures must directly contact dissipative surfaces, use fixtures made only of static-safe materials.
- Keep the work area free of nonconductive materials, such as ordinary plastic assembly aids and Styrofoam.
- Handle electrostatic-sensitive components, parts, and assemblies by the case or PCM laminate. Handle these items only at static-free workstations.
- Avoid contact with pins, leads, or circuitry.
- Turn off power and input signals before inserting or removing connectors or test equipment.

# 4.7 Grounding Equipment and Methods

Grounding equipment must include either a wrist strap or a foot strap at a grounded workstation.

- When seated, wear a wrist strap connected to a grounded system. Wrist straps are flexible straps with a minimum of one megohm ±10% resistance in the ground cords. To provide proper ground, wear a strap snugly against the skin at all times. On grounded mats with banana-plug connectors, use alligator clips to connect a wrist strap.
- When standing, use foot straps and a grounded floor mat. Foot straps (heel, toe, or boot straps) can be used at standing workstations and are compatible with most types of shoes or boots. On conductive floors or dissipative floor mats, use foot straps on both feet with a minimum of one megohm resistance between the operator and ground. To be effective, the conductive strips must be worn in contact with the skin.

Other grounding equipment recommended for use in preventing electrostatic damage includes

- Antistatic tape.
- Antistatic smocks, aprons, and sleeve protectors.
- Conductive bins and other assembly or soldering aids.
- Nonconductive foam.
- Conductive tabletop workstations with ground cords of one megohm resistance.
- Static-dissipative tables or floor mats with hard ties to the ground.
- Field service kits.
- Static awareness labels.
- Material-handling packages.
- Nonconductive plastic bags, tubes, or boxes.
- Metal tote boxes.
- Electrostatic voltage levels and protective materials.

Table 4-1 shows how humidity affects the electrostatic voltage levels generated by different activities.

| Table 4-1                                        |          |          |         |
|--------------------------------------------------|----------|----------|---------|
| Typical Electrostatic Voltage Levels             |          |          |         |
| Relative Humidity                                |          |          | dity    |
| Event                                            | 10%      | 40%      | 55%     |
| Walking across carpet                            | 35,000 V | 15,000 V | 7,500 V |
| Walking across vinyl floor                       | 12,000 V | 5,000 V  | 3,000 V |
| Motions of bench worker                          | 6,000 V  | 800 V    | 400 V   |
| Removing DIPS from plastic tube                  | 2,000 V  | 700 V    | 400 V   |
| Removing DIPS from vinyl tray                    | 11,500 V | 4,000 V  | 2,000 V |
| Removing DIPS from Styrofoam                     | 14,500 V | 5,000 V  | 3,500 V |
| Removing bubble pack from PCB                    | 26,500 V | 20,000 V | 7,000 V |
| Packing PCBs in foam-lined box                   | 21,000 V | 11,000 V | 5,000 V |
| A product can be degraded by as little as 700 V. |          |          |         |

Table 4-2 lists the shielding protection provided by antistatic bags and floor mats.

#### **Static-Shielding Materials**

| Material              | Use        | Voltage Protection Level |
|-----------------------|------------|--------------------------|
| Antistatic plastic    | Bags       | 1,500 V                  |
| Carbon-loaded plastic | Floor mats | 7,500 V                  |
| Metallized laminate   | Floor mats | 5,000 V                  |

# Removal and Replacement Procedures

This chapter provides removal and replacement procedures.

There are as many as 81 screws, in 14 different sizes, that must be removed, replaced, or loosened when servicing the computer. Make special note of each screw size and location during removal and replacement.

Refer to Appendix A, "Screw Listing" for detailed information on screw sizes, locations, and usage.

# 5.1 Serial Number

Report the computer serial number to HP when requesting information or ordering spare parts. The serial number is located on the bottom of the computer.

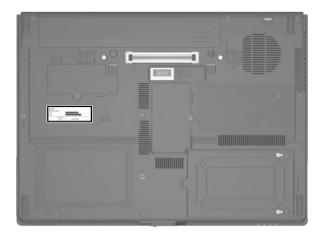

Serial Number Location

# 5.2 Disassembly Sequence Chart

Use the chart below to determine the section number to be referenced when removing computer components.

| Disassembly Sequence Chart |                                                                                                    |                                                                                                    |  |  |
|----------------------------|----------------------------------------------------------------------------------------------------|----------------------------------------------------------------------------------------------------|--|--|
| Section                    | Description                                                                                                    | # of Screws Removed                                                                                                    |  |  |
| 5.3                        | Preparing the Computer for<br>Disassembly                                                                                                    |                                                                                                    |  |  |
|                            | Battery                                                                                                    | 0                                                                                                    |  |  |
| 5.4                        | Hard Drive                                                                                                    | 2 loosened to remove the<br>hard drive cover<br>1 loosened to remove the<br>hard drive<br>4 to disassemble the<br>hard drive |  |  |
| 5.5                        | Computer Feet                                                                                                    | 0                                                                                                    |  |  |
| 5.6                        | Bluetooth Module                                                                                                    | 1 loosened                                                                                                    |  |  |
| 5.7                        | External Memory Module                                                                                                    | 1 loosened to remove the<br>memory module<br>compartment cover                                                               |  |  |
| 5.8                        | Mini Card WLAN Module                                                                                                    | 1 loosened to remove the<br>Mini Card module<br>compartment cover<br>2 removed to remove the<br>Mini Card WLAN module        |  |  |
|                            | To prevent an unresponsive system and the display of a warning message, install only a Mini Card device authorized for use in your computer by the governmental agency that regulates wireless devices in your country or region. If you install a device and then receive a warning message, remove the device to restore computer functionality. Then contact technical support by selecting <b>Start &gt; Help and Support &gt; Contact support</b> |                                                                                                    |  |  |
| 5.9                        | MultiBay II Device                                                                                                    | 1                                                                                                    |  |  |

| Disassembly Sequence Chart (Continued) |                               |                     |  |
|----------------------------------------|-------------------------------|---------------------|--|
| Section                                | Description                   | # of Screws Removed |  |
| 5.10                                   | Keyboard                      | 3                   |  |
| 5.11                                   | RTC Battery                   | 0                   |  |
| 5.12                                   | Internal Memory Module        | 0                   |  |
| 5.13                                   | Modem Module                  | 2                   |  |
| 5.14                                   | Mini Card WWAN Module         | 2                   |  |
| 5.15                                   | Switch Cover                  | 6                   |  |
| 5.16                                   | Power Button Board            | 2                   |  |
| 5.17                                   | Fan Assembly                  | 1                   |  |
| 5.18                                   | Heat Sink                     | 6 loosened          |  |
| 5.19                                   | Processor                     | 1 loosened          |  |
| 5.20                                   | Display Assembly              | 7                   |  |
|                                        | Display bezel                 | 4                   |  |
|                                        | Display hinges                | 4                   |  |
|                                        | Display panel                 | 6                   |  |
|                                        | Display inverter              | 0                   |  |
|                                        | Wireless antenna transceivers | 2                   |  |
| 5.21                                   | Top Cover                     | 12                  |  |
| 5.22                                   | PC Card/Digital Media Board   | 3                   |  |
| 5.23                                   | Speaker                       | 0                   |  |
| 5.24                                   | Microphone                    | 0                   |  |
| 5.25                                   | System Board                  | 6                   |  |
| 5.26                                   | MultiBay II Eject Assembly    | 1                   |  |

# 5.3 Preparing the Computer for Disassembly

Before you begin any removal or installation procedures:

- 1. Shut down the computer. If you are unsure whether the computer is off or in hibernation, turn the computer on, and then shut it down through the operating system.
- 2. Disconnect all external devices connected to the computer.
- 3. Disconnect the power cord.

| Battery Spare Part Number Information |            |  |  |
|---------------------------------------|------------|--|--|
| 8-cell, 5.1-AH                        | 418867-001 |  |  |
| 4-cell, 2.5-AH                        | 418871-001 |  |  |

- 4. Remove the battery by following these steps:
  - a. Turn the computer upside down with the rear panel toward you.
  - b. Slide the battery release latch on the right **1** and then the battery release latch on the left **2** to release the battery.
  - c. Slide the battery ③ straight back and remove it.

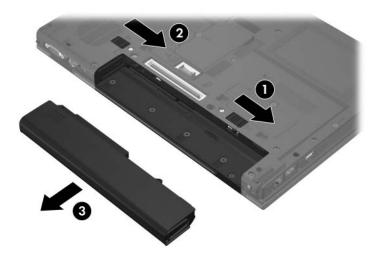

Removing the Battery

Reverse the above procedure to install the battery.

# 5.4 Hard Drive

#### Hard Drive Spare Part Number Information

| 7200 rpm |            | 5400 rpm |            |
|----------|------------|----------|------------|
| 100 GB   | 431125-001 | 120 GB   | 440880-001 |
| 80 GB    | 431124-001 | 100 GB   | 418863-001 |
| 60 GB    | 418861-001 | 80 GB    | 418862-001 |
|          |            | 60 GB    | 418859-001 |
|          |            | 40 GB    | 418858-001 |
|          |            |          |            |

1. Prepare the computer for disassembly (refer to Section 5.3).

2. Position the computer with the front toward you.

Œ

- 3. Loosen the two Phillips PM2.0×5.0 screws that secure the hard drive cover to the computer.
- 4. Lift the right side of the hard drive cover ② and swing it up and to the left.
- 5. Remove the hard drive cover.

The hard drive cover is included in the Plastics Kit, spare part number 418877-001.

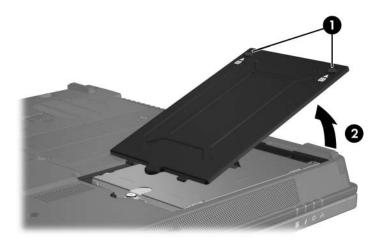

Removing the Hard Drive Cover

- 6. Loosen the Phillips PM2.5×13.0 spring-loaded hard drive retention screw **①**.
- 7. Grasp the mylar tab ② on the hard drive and slide the hard drive ③ to the left to disconnect it from the system board.
- 8. Remove the hard drive **4** from the hard drive bay.

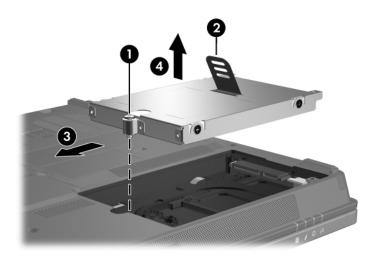

Removing the Hard Drive

- 9. Remove the four Phillips PM3.0×3.0 hard drive frame screws **①** from each side of the hard drive.
- 10. Lift the frame **2** straight up to remove if from the hard drive.

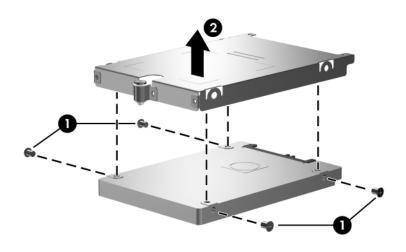

Removing the Hard Drive Frame

Reverse the above procedure to reassemble and install the hard drive.

## 5.5 Computer Feet

The computer feet are adhesive-backed rubber pads. The feet are included in the Plastics Kit, spare part number 418877-001.

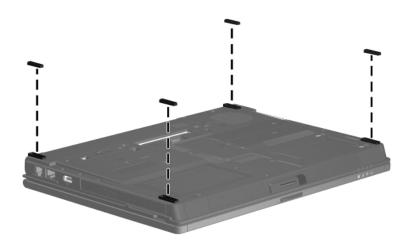

Replacing the Computer Feet

# 5.6 Bluetooth Module

#### Bluetooth Module Spare Part Number Information

Bluetooth module (includes Bluetooth module cable) 409993-001

- 1. Prepare the computer for disassembly (refer to Section 5.3).
- 2. Loosen the Phillips PM2.0×5.0 screw **①** that secures the Bluetooth module cover to the computer.
- 3. Remove the Bluetooth module cover **2**.

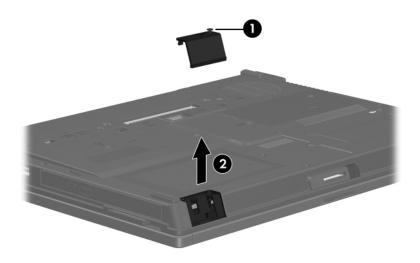

Removing the Bluetooth Module Cover

- 4. Slide the Bluetooth module **1** to the right until the left side of the module is clear of the left side of the clip in the base enclosure.
- 5. Swing the left side of the Bluetooth module ② out of the base enclosure.
- 6. Slide the Bluetooth module ③ to the left until it is removed from the base enclosure.
- 7. Disconnect the Bluetooth module cable ④ from the Bluetooth module.
- 8. Remove the Bluetooth module.

The Bluetooth module cable is included with the Bluetooth module spare part kit and is also available in the Cable Kit, spare part number 418876-001.

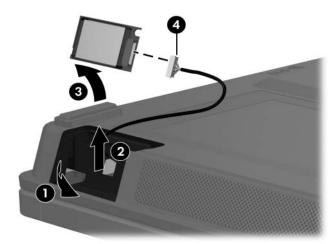

Removing the Bluetooth Module

Reverse the above procedure to install a Bluetooth module.

### 5.7 External Memory Module

### Memory Module Spare Part Number Information

| PC2-5300 |            | PC2-4200 |            |
|----------|------------|----------|------------|
| 2048 MB  | 418857-001 | 2048 MB  | 418853-001 |
| 1024 MB  | 418856-001 | 1024 MB  | 418852-001 |
| 512 MB   | 418855-001 | 512 MB   | 418851-001 |
| 256 MB   | 418854-001 | 256 MB   | 418850-001 |

1. Prepare the computer for disassembly (refer to Section 5.3).

2. Position the computer with the front toward you.

- 3. Loosen the Phillips PM2.0×5.0 screw **1** that secures the memory module compartment cover to the computer.
- 4. Lift the right edge of the cover ② and swing it up and to the left.
- 5. Remove the memory module compartment cover.

The memory module compartment cover is included in the Plastics Kit, spare part number 418877-001.

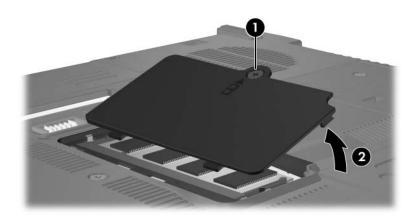

Removing the Memory Module Compartment Cover

- 6. Spread the retaining tabs on each side of the memory module socket to release the memory module. (The edge of the module opposite the socket rises away from the computer.)
- 7. Slide the module **2** away from the socket at an angle.
- 8. Remove the memory module.

Memory modules are designed with a notch ③ to prevent incorrect installation into the memory module socket.

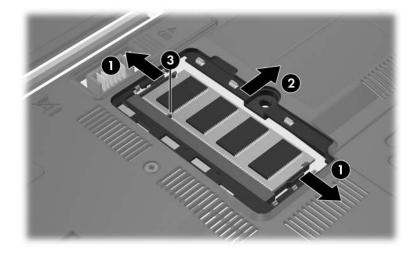

Removing the Memory Module

Reverse the above procedure to install a memory module.

# 5.8 Mini Card WLAN Module

### Mini Card WLAN Module

#### **Spare Part Number Information**

| 802.11b/g HS WLAN module for use in North America                                                                                                    |                                                                                                    |                                                                                                    | 407107-001                                                               |
|----------------------------------------------------------------------------------------------------|----------------------------------------------------------------------------------------------------|----------------------------------------------------------------------------------------------------|--------------------------------------------------------------------------|
| 802.11b/g HS WLAN module for use in the countries or regions listed below. These countries or regions are categorized as the rest of the world (ROW). |                                                                                                    |                                                                                                    | 407107-002                                                               |
| China                                                                                                    | Honduras                                                                                               | Qatar                                                                                                    | Uruguay                                                                  |
| Ecuador<br>Haiti                                                                                                    | Pakistan<br>Peru                                                                                       | South Korea                                                                                               | Venezuela                                                                |
| 802.11b/g HS WLAN                                                                                                    | 802.11b/g HS WLAN module for use in Japan 407107-291                                                   |                                                                                                    |                                                                          |
| 802.11b/g LJ WLAN                                                                                                    | module for use i                                                                                       | n North America                                                                                           | 407108-001                                                               |
| 802.11b/g LJ WLAN module for use in the ROW countries or regions listed below:                                                                        |                                                                                                    |                                                                                                    | 407108-002                                                               |
| China                                                                                                    | Honduras                                                                                               | Qatar                                                                                                    | Uruguay                                                                  |
| Ecuador<br>Haiti                                                                                                    | Pakistan<br>Peru                                                                                       | South Korea                                                                                               | Venezuela                                                                |
|                                                                                                    |                                                                                                    |                                                                                                    |                                                                          |
| 802.11b/g LJ WLAN                                                                                                    | module for use i                                                                                       | n Japan                                                                                                   | 407108-291                                                               |
| 802.11a/b/g GL WLA                                                                                                    | N module for us<br>These countries                                                                     | •                                                                                                    | 407108-291<br>407576-001                                                 |
| 802.11a/b/g GL WLA<br>regions listed below.                                                                                                    | N module for us<br>These countries                                                                     | e in the countries or                                                                                     |                                                                          |
| 802.11a/b/g GL WLA<br>regions listed below.<br>as most of the world<br>Antigua & Barbuda<br>Argentina                                                 | N module for us<br>These countries<br>1 (MOW1).<br>Chile<br>Dominican                                  | e in the countries or<br>or regions are categorized<br>Panama<br>India                                    | 407576-001<br>Paraguay<br>Saudi Arabia                                   |
| 802.11a/b/g GL WLA<br>regions listed below. <sup>-</sup><br>as most of the world<br>Antigua & Barbuda<br>Argentina<br>Australia                       | N module for us<br>These countries<br>1 (MOW1).<br>Chile<br>Dominican<br>Republic                      | e in the countries or<br>or regions are categorized<br>Panama<br>India<br>Indonesia                       | 407576-001<br>Paraguay<br>Saudi Arabia<br>Taiwan                         |
| 802.11a/b/g GL WLA<br>regions listed below.<br>as most of the world<br>Antigua & Barbuda<br>Argentina<br>Australia<br>Bahamas                         | N module for us<br>These countries<br>1 (MOW1).<br>Chile<br>Dominican<br>Republic<br>Guam              | e in the countries or<br>or regions are categorized<br>Panama<br>India<br>Indonesia<br>Malaysia           | 407576-001<br>Paraguay<br>Saudi Arabia<br>Taiwan<br>The United           |
| 802.11a/b/g GL WLA<br>regions listed below.<br>as most of the world<br>Antigua & Barbuda<br>Argentina<br>Australia<br>Bahamas<br>Barbados             | N module for us<br>These countries<br>1 (MOW1).<br>Chile<br>Dominican<br>Republic<br>Guam<br>Guatemala | e in the countries or<br>or regions are categorized<br>Panama<br>India<br>Indonesia<br>Malaysia<br>Mexico | 407576-001<br>Paraguay<br>Saudi Arabia<br>Taiwan<br>The United<br>States |
| 802.11a/b/g GL WLA<br>regions listed below.<br>as most of the world<br>Antigua & Barbuda<br>Argentina<br>Australia<br>Bahamas                         | N module for us<br>These countries<br>1 (MOW1).<br>Chile<br>Dominican<br>Republic<br>Guam              | e in the countries or<br>or regions are categorized<br>Panama<br>India<br>Indonesia<br>Malaysia           | 407576-001<br>Paraguay<br>Saudi Arabia<br>Taiwan<br>The United           |

#### Mini Card WLAN Module

#### Spare Part Number Information (Continued)

802.11a/b/g GL WLAN module for use in the countries or 407576-002 regions listed below. These countries or regions are categorized as most of the world 2 (MOW2).

| Aruba                                     | Estonia          | Poland                    | Norway       |
|-------------------------------------------|------------------|---------------------------|--------------|
| Austria                                   | Finland          | Portugal                  | Oman         |
| Azerbaijan                                | France           | Romania                   | Slovenia     |
| Bahrain                                   | Georgia          | Russia                    | South Africa |
| Belgium                                   | Germany          | Serbia and Montenegro     | Spain        |
| Bermuda                                   | Greece           | Singapore                 | Sri Lanka    |
| Bulgaria                                  | Hungary          | Slovakia                  | Sweden       |
| Cayman Islands                            | Iceland          | Liechtenstein             | Switzerland  |
| Columbia                                  | Ireland          | Lithuania                 | Turkey       |
| Croatia                                   | Italy            | Luxembourg                | The United   |
| Cyprus                                    | Latvia           | Malta                     | Kingdom      |
| Czech Republic                            | Lebanon          | Monaco                    | Uzbekistan   |
| Denmark                                   | The              | The Netherlands           |              |
| Egypt                                     | Philippines      |                           |              |
| El Salvador                               |                  |                           |              |
| 802.11a/b/g GL WLAI regions listed below: | N module for use | e in the ROW countries or | 407576-003   |
| China                                     | Honduras         | Qatar                     | Uruguay      |
| Ecuador                                   | Pakistan         | South Korea               | Venezuela    |
| Haiti                                     | Peru             |                           |              |

| Haiti                                                                   | Peru               |                      |            |
|-------------------------------------------------------------------------|--------------------|----------------------|------------|
| 802.11a/b/g GL WLAN module for use in Japan                             |                    |                      | 407576-291 |
| 802.11b/g GL WLAN module for use in Korea                               |                    |                      | 407576-AD1 |
| 802.11b/g GL WLAN module for use in the following countries or regions: |                    |                      | 409250-004 |
| Israel<br>Jordan                                                        | Kuwait<br>Thailand | United Arab Emirates | Ukraine    |

- 1. Prepare the computer for disassembly (Section 5.3).
- 2. Position the computer with the front toward you.
- 3. Loosen the Phillips PM2.0×5.0 screw **①** that secures the Mini Card module compartment cover to the computer.
- 4. Lift the front of the cover ② and swing it up and toward the back of the computer.
- 5. Remove the Mini Card module compartment cover.

The Mini Card module compartment cover is included in the Plastics Kit, spare part number 418877-001.

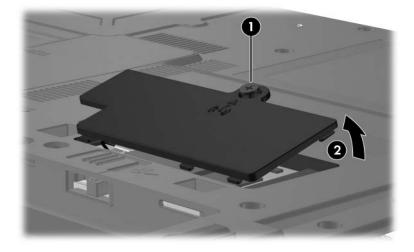

Removing the Mini Card Module Compartment Cover

6. Make note of which wireless antenna cable is attached to which antenna clip on the Mini Card WLAN module before disconnecting the cables, then disconnect the auxiliary and main wireless antenna cables **1** from the Mini Card WLAN module.

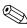

The wireless antenna cables are available in the Wireless Antenna Kit, spare part number 418899-001.

- 7. Remove the two Phillips PM2.0×3.0 screws 2 that secure the Mini Card WLAN module to the computer. (The edge of the module opposite the socket rises away from the computer.)
- 8. Remove the Mini Card WLAN module **3** by pulling the module away from the socket at an degree angle.

Mini Card modules are designed with a notch **4** to prevent incorrect installation.

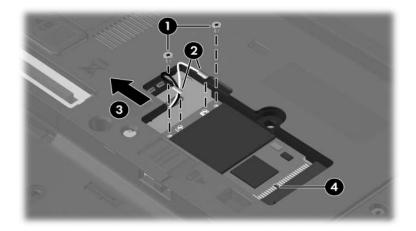

Removing a Mini Card WLAN Module

Reverse the above procedure to install a Mini Card WLAN module.

# 5.9 MultiBay II Device

| DVD±RW and CD-RW Double-Layer Combo Drive | 418866-001 |
|-------------------------------------------|------------|
| DVD±RW and CD-RW Combo Drive              | 418865-001 |
| DVD-ROM drive                             | 418864-001 |

- 1. Prepare the computer for disassembly (Section 5.3).
- 2. Position the computer with the left side toward you.

- 3. Remove the Phillips PM2.5×5.0 screw **●** that secures the MultiBay II device to the computer.
- Push in on the right side of the MultiBay II device ②. (The MultiBay II device partially protrudes from the MultiBay II.)
- 5. Slide the MultiBay II device ③ out of the computer.

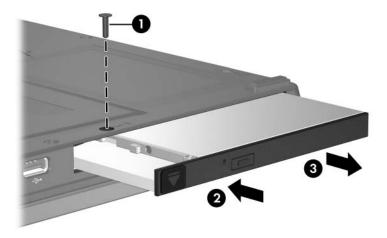

Removing the MultiBay II Device

Reverse the above procedure to install an MultiBay II device.

# 5.10 Keyboard

| Keyboard Spare Part Number Information |            |                    |            |
|----------------------------------------|------------|--------------------|------------|
| For use in:                            |            |                    |            |
| Belgium                                | 418910-A41 | Latin America      | 418910-161 |
| Brazil                                 | 418910-201 | Norway             | 418910-091 |
| The Czech Republic                     | 418910-221 | Portugal           | 418910-131 |
| Denmark                                | 418910-081 | Russia             | 418910-251 |
| France                                 | 418910-051 | Saudi Arabia       | 418910-171 |
| French Canada                          | 418910-121 | Slovakia           | 418910-231 |
| Germany                                | 418910-041 | Slovenia           | 418910-BA1 |
| Greece                                 | 418910-151 | Spain              | 418910-071 |
| Hungary                                | 418910-211 | Sweden/Finland     | 418910-101 |
| Iceland                                | 418910-DD1 | Switzerland        | 418910-111 |
| Internationally                        | 418910-021 | Taiwan             | 418910-AB1 |
| Israel                                 | 418910-BB1 | Thailand           | 418910-281 |
| Italy                                  | 418910-061 | Turkey             | 418910-141 |
| Japan                                  | 418910-291 | The United Kingdom | 418910-031 |
| Korea                                  | 418910-AD1 | The United States  | 418910-001 |

1. Prepare the computer for disassembly (Section 5.3).

2. Position the computer with the front toward you.

3. Remove the three Torx8 T8M2.5×11.0 screws that secure the keyboard to the computer.

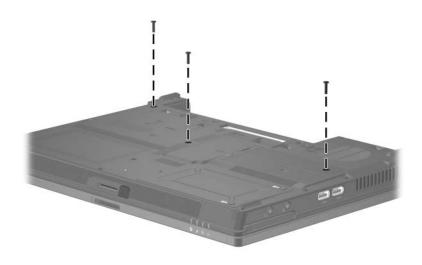

Removing the Keyboard Screws

- 4. Turn the computer display-side up with the front toward you.
- 5. Open the computer as far as possible.
- 6. Slide the four release tabs **1** on the rear edge of the keyboard forward.
- 7. Lift the rear edge of the keyboard ② and swing it up toward you until it rests on the palm rest.

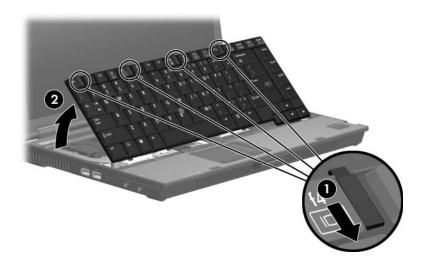

Releasing the Keyboard

- 8. Release the zero insertion force (ZIF) connector **1** to which the keyboard cable is attached and disconnect the keyboard cable **2**.
- Release the ZIF connector 3 to which the pointing stick cable is attached and disconnect the pointing stick cable 4.
- 10. Remove the keyboard.

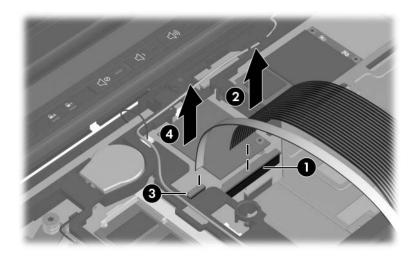

Disconnecting the Keyboard and Pointing Stick Cables

- 11. If it is necessary to replace the pointing stick cable, turn the keyboard upside down with the space bar toward you.
- 12. Release the ZIF connector **1** to which the pointing stick cable is attached and disconnect the pointing stick cable **2**.

The pointing stick cable is included with all keyboard spare part kits and is also available in the Cable Kit, spare part number 418876-001.

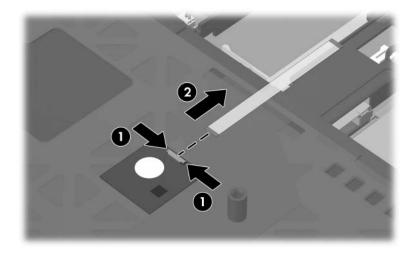

Removing the Pointing Stick Cable

Reverse the above procedure to install the keyboard.

# 5.11 RTC Battery

The RTC battery is included in the Plastics Kit, spare part number 418877-001.

- 1. Prepare the computer for disassembly (Section 5.3).
- 2. Release the keyboard (Section 5.10).
- 3. Disconnect the RTC battery cable **1** from the system board and remove the cable from the clips **2** in the top cover.
- 4. Remove the RTC battery ③ from the clip in the base enclosure.

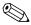

The RTC battery is secured to the top cover by two-sided tape.

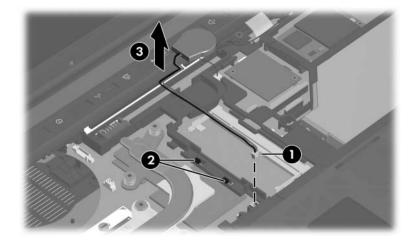

Removing the RTC Battery

Reverse the above procedure to install an RTC battery.

## 5.12 Internal Memory Module

| Memory Module Spare Part Number Information |
|---------------------------------------------|
|---------------------------------------------|

| PC2-5300 |            | PC2-4200 |            |
|----------|------------|----------|------------|
| 2048 MB  | 418857-001 | 2048 MB  | 418853-001 |
| 1024 MB  | 418856-001 | 1024 MB  | 418852-001 |
| 512 MB   | 418855-001 | 512 MB   | 418851-001 |
| 256 MB   | 418854-001 | 256 MB   | 418850-001 |

1. Prepare the computer for disassembly (Section 5.3).

2. Release the keyboard (Section 5.10).

- 3. Spread the retaining tabs on each side of the memory module socket to release the memory module. (The edge of the module opposite the socket rises away from the computer.)
- 4. Slide the module **2** away from the socket at an angle.
- 5. Remove the memory module.

Memory modules are designed with a notch **3** to prevent incorrect installation into the memory module socket.

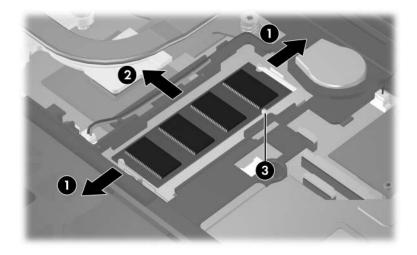

Removing the Memory Module

Reverse the above procedure to install a memory module.

## 5.13 Modem Module

| Modem Module Spare Part | Number Information |
|-------------------------|--------------------|
| Modem module            | 418849-001         |

- 1. Prepare the computer for disassembly (Section 5.3).
- 2. Release the keyboard (Section 5.10).

- 3. Remove the two Phillips PM2.0×6.0 screws ① that secure the modem module to the system board.
- 4. Lift the right side of the modem module 2 to disconnect it from the system board.
- 5. Disconnect the modem module cable ③ from the modem module.

The modem module cable is included in the modem module spare part kit and is also available in the Cable Kit, spare part number 418876-001.

6. Remove the modem module.

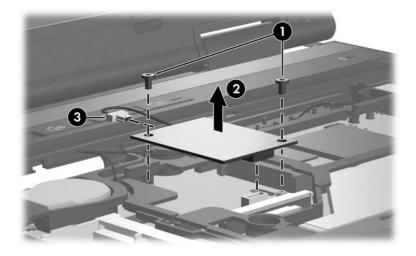

Removing the Modem Module

Reverse the above procedure to install the modem module.

## 5.14 Mini Card WWAN Module

### Mini Card WWAN Module

#### **Spare Part Number Information**

| For use with Verizon networks  | 418860-001 |
|--------------------------------|------------|
| For use with Vodafone networks | 435098-001 |
| For use with Cingular networks | 436668-001 |

- 1. Prepare the computer for disassembly (Section 5.3).
- 2. Release the keyboard (Section 5.10).

3. Make note of which wireless antenna cable is attached to which antenna clip on the Mini Card WWAN module before disconnecting the cables, then disconnect the auxiliary and main wireless antenna cables 1 from the Mini Card WWAN module.

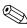

The wireless antenna cables are available in the Wireless Antenna Kit, spare part number 418899-001.

- 4. Remove the two Phillips PM2.0×3.0 screws 2 that secure the Mini Card WWAN module to the computer. (The edge of the module opposite the socket rises away from the computer.)
- 5. Remove the Mini Card WWAN module **3** by pulling the module away from the socket at an angle.

Mini Card modules are designed with a notch **4** to prevent incorrect installation.

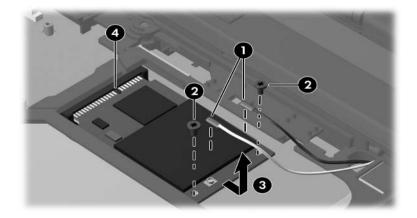

Removing a Mini Card WWAN Module

Reverse the above procedure to install a Mini Card WWAN module.

### 5.15 Switch Cover

#### Switch Cover Spare Part Number Information

| Switch cover | 418900-001 |
|--------------|------------|
|              |            |

- 1. Prepare the computer for disassembly (Section 5.3).
- 2. Remove the keyboard (Section 5.10).
- 3. Turn the computer upside down with the rear panel toward you.
- 4. Remove the two T8M2.5×11.0 screws **①** and the four Phillips PM2.0×2.0 screws **②** that secure the switch cover to the computer.

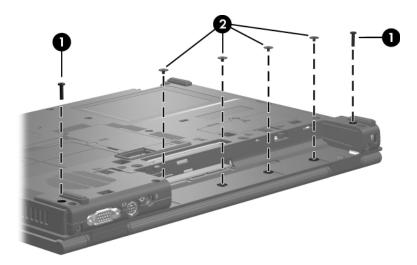

Removing the Switch Cover Screws

- 5. Turn the computer display-side up with front toward you.
- 6. Open the computer as far as possible.
- 7. Disconnect the power button board cable **1** from the system board.
- 8. Insert a thin flat-bladed tool under the hinge cover sections 2 of the switch cover and lift up until the switch cover 3 disengages from the computer.
- 9. Remove the switch cover.

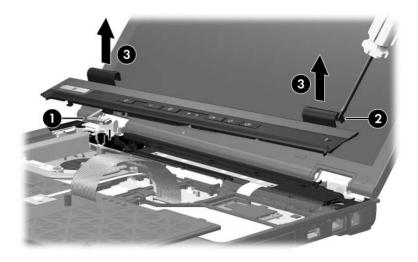

Removing the Switch Cover

Reverse the above procedure to install the switch cover.

### 5.16 Power Button Board

### Power Button Board Spare Part Number Information

Power button board (includes power button board cable) 418908-001

- 1. Prepare the computer for disassembly (Section 5.3).
- 2. Remove the keyboard (Section 5.10).
- 3. Remove the switch cover (Section 5.15).
- 4. Remove the two Phillips PM2.5×4.0 screws ① that secure the power button board to the switch cover.
- 5. Remove the power button board **2** from the switch cover.

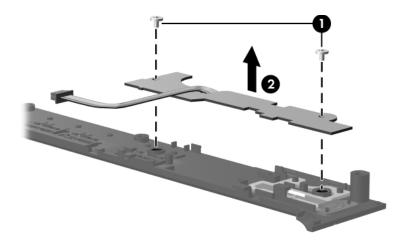

Removing the Power Button Board

Reverse the above procedure to install the power button board.

## 5.17 Fan Assembly

#### Fan Assembly Spare Part Number Information

| Fan | assembly |
|-----|----------|
|-----|----------|

418886-001

- 1. Prepare the computer for disassembly (Section 5.3).
- 2. Remove the keyboard (Section 5.10).
- 3. Remove the switch cover (Section 5.15).
- 4. Disconnect the fan cable  $\bullet$  from the system board.
- 5. Remove the Torx8 T8M2.5×7.0 screw 2 that secures the fan assembly to the base enclosure.
- 6. Remove the fan assembly ③ from the computer.

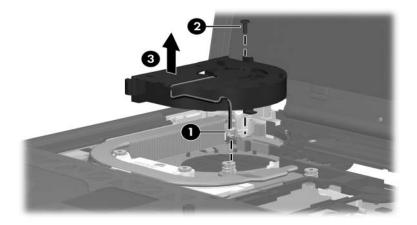

Removing the Fan Assembly

Reverse the above procedure to install the fan assembly.

## 5.18 Heat Sink

### Heat Sink Spare Part Number Information

| All heat sink spare part kits include thermal grease, alcohol pads, and thermal pads.                              |                          |  |
|----------------------------------------------------------------------------------------------------|--------------------------|--|
| For use only with discrete system boards (spare part numbers 418904-001 and 430495-001)                            | 418887-001               |  |
| For use only with discrete system boards                                                                           | 438875-001               |  |
| For use only with the UMA system board (spare part number<br>418931-001)<br>For use only with the UMA system board | 418930-001<br>438876-001 |  |

- 1. Prepare the computer for disassembly (Section 5.3), and then remove the following components:
  - a. Keyboard (Section 5.10)
  - b. Switch cover (Section 5.15)
  - c. Fan assembly (Section 5.17)
  - d. Heat sink (Section 5.18)

2. Noting the required screw removal sequence, loosen the four Phillips PM2.0×10.0 screws **①** and the two Phillips PM2.0×13.0 screws **②** that secure the heat sink to the system board.

The heat sink has numbers stamped on it that indicate the required screw removal sequence. You must remove screws in the order indicated to avoid over torque and binding problems.

3. Remove the heat sink ③ from the base enclosure.

Due to the adhesive quality of the thermal paste located between the heat sink and processor, it may be necessary to move the heat sink from side to side to detach the heat sink from the processor.

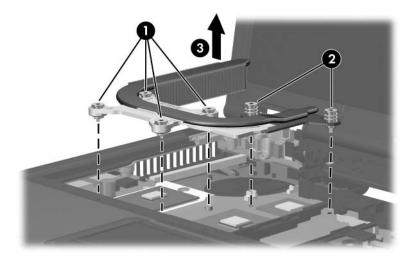

Removing the Heat Sink

The thermal paste and thermal pads should be thoroughly cleaned from the surfaces of the heat sink **1**, processor **2**, Chip1 **3**, and Chip2 **4** each time the heat sink is removed. Thermal paste and thermal pads are included with all heat sink, processor, and system board spare part kits.

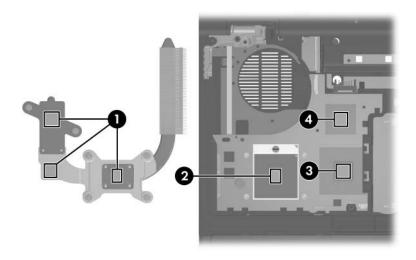

Thermal Paste and Thermal Pad Locations

Reverse the above procedure to install the heat sink.

## 5.19 Processor

#### **Processor Spare Part Number Information**

| Intel Core Duo T7600 (2.33-GHz) processor  | 435860-001 |
|--------------------------------------------|------------|
| Intel Core Duo T7400 (2.16-GHz) processor  | 435861-001 |
| Intel Core Duo T7200 (2.0-GHz) processor   | 435862-001 |
| Intel Core Duo T5600 (1.83-GHz) processor  | 435863-001 |
| Intel Core Duo T5500 (1.66-GHz) processor  | 435864-001 |
| Intel Core Duo T2300E (1.66-GHz) processor | 436012-001 |
| Intel Core Duo T2600 (2.17-GHz) processor  | 418874-001 |
| Intel Core Duo T2500 (2.00-GHz) processor  | 418870-001 |
| Intel Core Duo T2400 (1.83-GHz) processor  | 418869-001 |
| Intel Core Duo T2300 (1.67-GHz) processor  | 418868-001 |
| Intel Core Solo T1300 (1.66-GHz) processor | 418885-001 |
| Intel Celeron M 440 (1.80-GHz) processor   | 444966-001 |
| Intel Celeron M 430 (1.73-GHz) processor   | 444965-001 |

- 1. Prepare the computer for disassembly (Section 5.3), and then remove the following components:
  - a. Keyboard (Section 5.10)
  - b. Switch cover (Section 5.15)
  - c. Fan assembly (Section 5.17)
  - d. Heat sink (Section 5.18)

- 2. Use a flat-bladed screwdriver to turn the processor locking screw one-half turn counterclockwise until you hear a click.
- 3. Lift the processor **2** straight up and remove it.
- The gold triangle ③ on the processor should be aligned with the triangle icon ④ on the processor socket when you install the processor.

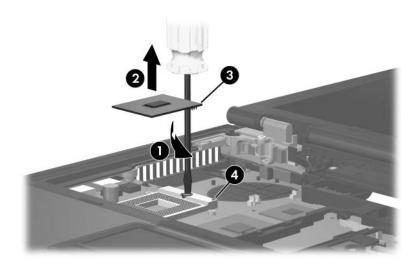

Removing the Processor

Reverse the above procedure to install the processor.

# 5.20 Display Assembly

| Display Assembly Spare Part Number Information |            |
|------------------------------------------------|------------|
| 14.1-inch, WXGA+                               | 418907-001 |
| 14.1-inch, WXGA                                | 418896-001 |

- 1. Prepare the computer for disassembly (Section 5.3).
- 2. Disconnect the wireless antenna cables from the Mini Card WLAN module (Section 5.8).
- 3. Remove the keyboard (Section 5.10).
- 4. Disconnect the wireless antenna cables from the Mini Card WWAN module (Section 5.14).
- 5. Remove the switch cover (Section 5.15).

- 6. Close the computer and turn it upside down with the rear panel toward you.
- 7. Remove the following screws:
  - Two Torx8 T8M2.5×11.0 screws from the computer bottom
  - Two Torx8 T8M2.5×7.0 screws from the computer rear panel
  - One Phillips PM2.5×5.0 screw from the computer battery bay

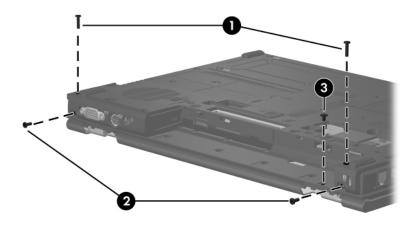

Removing the Display Assembly Screws

- 8. Turn the computer display-side up with the front toward you.
- 9. Open the computer as far as it will open.
- 10. Disconnect the display cable **1** from the system board.
- 11. Remove the wireless antenna cables ② and ③ from the Mini Card compartment and the top cover clips.

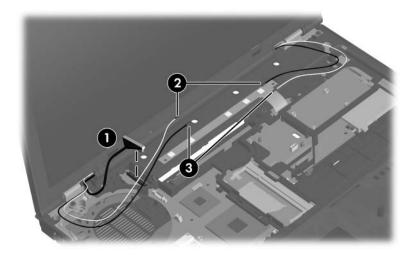

Disconnecting the Display Cable and Removing the Wireless Antenna Cables

**CAUTION:** Support the display assembly when removing the following screws. Failure to support the display assembly can result in damage to the display assembly and other computer components.

- 12. Remove the two Torx8 T8M2.5×7.0 screws **①** that secure the display assembly to the computer.
- 13. Lift the display assembly **2** straight up and remove it.

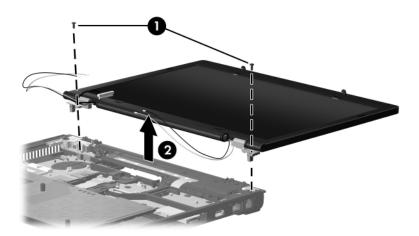

Removing the Display Assembly

# Spare Part Number Information

| Description                                                                   | Spare Part<br>Number |
|-------------------------------------------------------------------------------|----------------------|
| Display bezel                                                                 | 418889-001           |
| Display panels                                                                |                      |
| 14.1-inch, WXGA+                                                              | 418891-001           |
| 14.1-inch, WXGA                                                               | 418890-001           |
| Display Hinge Kit                                                             | 418902-001           |
| Display Inverter                                                              | 418888-001           |
| Wireless Antenna Kit                                                          | 418899-001           |
| Display enclosure                                                             | 418895-001           |
| Display Bracket Kit (includes left display bracket)                           | 418894-001           |
| Display Cable Kit (for use with 14.1-inch, WXGA+ display<br>panel)            | 418898-001           |
| Display Cable Kit (for use with 14.1-inch, WXGA display panel)                | 418897-001           |
| Display Screw Kit                                                             | 418892-001           |
| Display Rubber Kit (includes all display bezel rubber and mylar screw covers) | 418893-001           |

14. Remove the following:

1 and 2 four rubber screw covers

The two rubber screw covers **1** on the top edge of the display bezel are different from the two rubber screw covers **2** on the bottom edge of the display bezel.

Both types of rubber screw covers are included in the Display Rubber Kit, spare part number 418893-001.

**③** Four Phillips PM2.5×6.0 screws

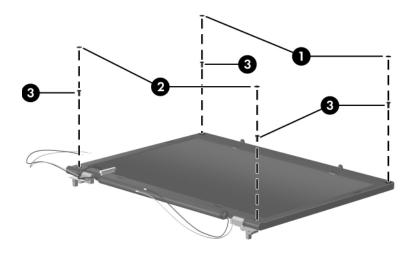

Removing the Display Bezel Screws

#### **Spare Part Number Information**

| Description       | Spare Part<br>Number |
|-------------------|----------------------|
| Display bezel     | 418889-001           |
| Display enclosure | 418895-001           |

- 15. Flex the insides edges of the left and right sides **1** and the top and bottom sides **2** of the display bezel until the bezel disengages from the display enclosure.
- 16. Remove the display bezel **③**.

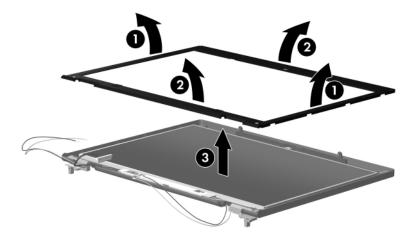

Removing the Display Bezel

#### Spare Part Number Information

| Description       | Spare Part<br>Number |
|-------------------|----------------------|
| Display Hinge Kit | 418902-001           |

- 17. If it is necessary to replace the display hinges, remove the Phillips PM2.5×4.0 screw **●** and the Phillips PM2.5×6.0 screw **●** that secure each hinge to the display enclosure.
- 18. Remove the display hinges **③**.

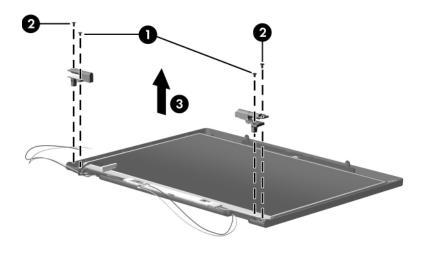

Removing the Display Hinges

### **Spare Part Number Information**

| Description      | Spare Part<br>Number |
|------------------|----------------------|
| Display panels   |                      |
| 14.1-inch, WXGA+ | 418891-001           |
| 14.1-inch, WXGA  | 418890-001           |

19. Remove the four mylar screw covers **①** and the four Phillips PM2.0×3.0 screws **②** that secure the display panel to the display enclosure.

- 20. Remove the two Phillips PM2.5×6.0 screws ③ that secure the display inverter to the display enclosure.
- 21. Remove the display panel ④ and display inverter ⑤ from the display enclosure.

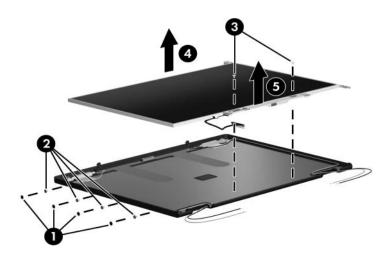

Removing the Display Panel

#### **Spare Part Number Information**

| Description      | Spare Part<br>Number |
|------------------|----------------------|
| Display Inverter | 418888-001           |

- 22. Disconnect the display **1** and backlight cables **2** from the inverter.
- 23. Remove the inverter **③**.

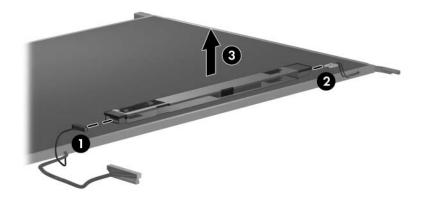

Removing the Display Inverter

#### Spare Part Number Information

| Description          | Spare Part<br>Number |
|----------------------|----------------------|
| Wireless Antenna Kit | 418899-001           |

- 24. If it is necessary to replace the wireless antenna transceivers and cables, remove the two Torx T8M2.5×4.0 screws **①** that secure the left and right transceivers to the display enclosure.
- 25. Remove the wireless antenna cables **2** from the clips in the display enclosure.
- 26. Detach the wireless antenna transceivers ③ from the display enclosure.
- 27. Remove the wireless antenna transceivers and cables.

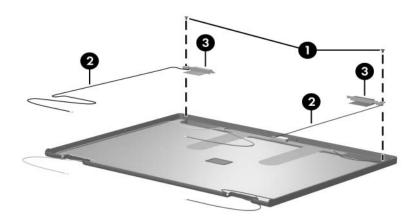

Removing the Wireless Antenna Transceivers and Cables

Reverse the above procedure to reassemble and install the display assembly

# 5.21 Top Cover

| Top cover (includes TouchPad, smart card reader, and | 418882-001 |
|------------------------------------------------------|------------|
| fingerprint reader board)                            |            |
| Top cover (includes TouchPad and smart card reader)  | 438169-001 |

- 1. Prepare the computer for disassembly (Section 5.3), and then remove the following components:
  - a. Keyboard (Section 5.10)
  - b. Switch cover (Section 5.15)
  - c. Fan assembly (Section 5.17)
  - d. Heat sink (Section 5.18)
  - e. Display assembly (Section 5.20)
- 2. Turn the computer upside down with the front toward you.

- 3. Remove the following:
  - Two rubber screw covers
  - Nine Torx8 T8M2.5×11.0 screws that secure the top cover to the base enclosure
  - One Phillips PM2.5×5.0 screw that secures the top cover to the base enclosure

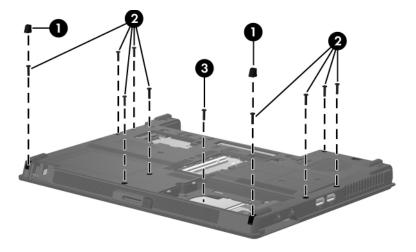

Removing the Top Cover Screws, Part 1

- 4. Turn the computer right-side up with the front toward you.
- 5. Disconnect the following cables from the system board:
  - TouchPad cable
  - Pingerprint reader board cable
  - Smart card assembly cable

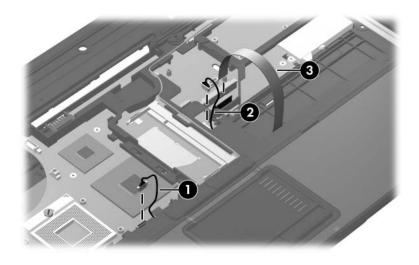

Disconnecting the Top Cover Cables

6. Remove the microphone ① from the clip in the top cover and the cable ② from the routing clips in the top cover.

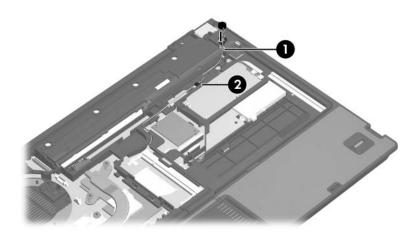

Releasing the Microphone

7. Remove the two Torx8 T8M2.5×7.0 screws that secure the top cover to the base enclosure.

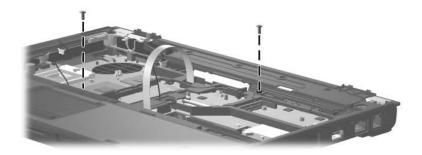

Removing the Top Cover Screws, Part 2

- 8. Swing the rear edge of the top cover **1** up and forward **2** until the left and right sides disengage from the base enclosure.
- 9. Remove the top cover **③**.

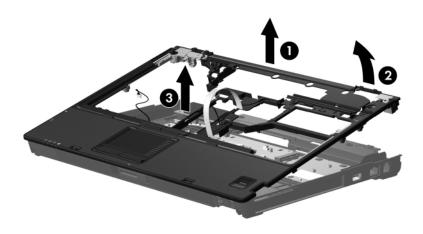

Removing the Top Cover

Reverse the above procedure to install the top cover.

# 5.22 PC Card/Digital Media Board

#### PC Card/Digital Media Board

#### **Spare Part Number Information**

- 1. Prepare the computer for disassembly (Section 5.3), and then remove the following components:
  - a. Keyboard (Section 5.10)
  - b. Switch cover (Section 5.15)
  - c. Fan assembly (Section 5.17)
  - d. Heat sink (Section 5.18)
  - e. Display assembly (Section 5.20)
  - f. Top cover (Section 5.21)

- 2. Remove the three Phillips PM2.5×5.0 screws **①** that secure the PC Card/digital media board to the system board.
- 3. Lift up on the right side of the PC Card/digital media board **2** to disconnect the board from the system board.

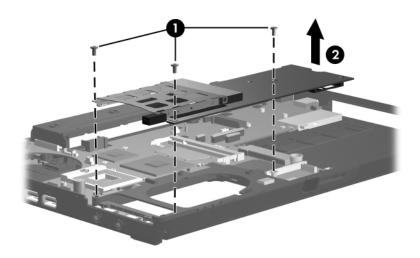

Removing the PC Card/Digital Media Board

- 4. If it is necessary to remove the PC Card assembly from the digital media board, disengage the hooks **●** on the PC Card assembly from the tabs on the digital media board.
- 5. Remove the PC Card assembly **2** from the digital media board.

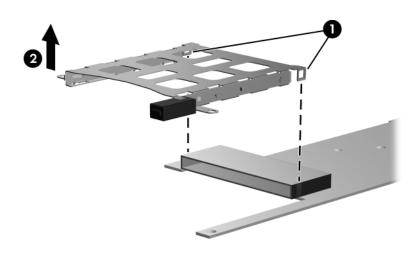

Removing the PC Card Assembly

Reverse the above procedure to reassemble and install the PC Card/digital media board.

# 5.23 Speaker

|         | Speaker Spare Part Number Information |  |
|---------|---------------------------------------|--|
| Speaker | 418883-001                            |  |

- 1. Prepare the computer for disassembly (Section 5.3), and then remove the following components:
  - a. Keyboard (Section 5.10)
  - b. Switch cover (Section 5.15)
  - c. Fan assembly (Section 5.17)
  - d. Heat sink (Section 5.18)
  - e. Display assembly (Section 5.20)
  - f. Top cover (Section 5.21)
  - g. PC Card/digital media board (Section 5.22)

- 2. Disconnect the speaker cable  $\bullet$  from the system board.
- 3. Remove the speaker **2** from the base enclosure.

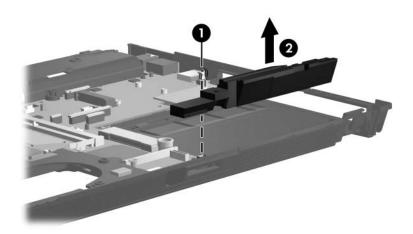

Removing the Speaker

Reverse the above procedure to install the speaker.

# 5.24 Microphone

| Microphone Spare Part Number Information |            |
|------------------------------------------|------------|
| Microphone                               | 418903-001 |
|                                          |            |

- 1. Prepare the computer for disassembly (Section 5.3), and then remove the following components:
  - a. Keyboard (Section 5.10)
  - b. Switch cover (Section 5.15)
  - c. Fan assembly (Section 5.17)
  - d. Heat sink (Section 5.18)
  - e. Display assembly (Section 5.20)
  - f. Top cover (Section 5.21)
  - g. PC Card/digital media board (Section 5.22)

- 2. Disconnect the microphone cable **1** from the system board.
- 3. Remove the microphone **2** from the base enclosure.

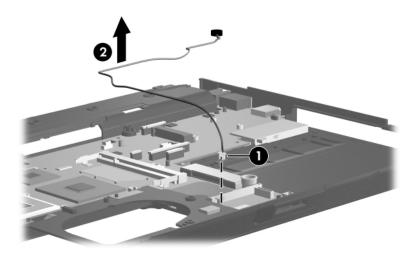

Removing the Microphone

Reverse the above procedure to install the microphone.

# 5.25 System Board

### System Board Spare Part Number Information

All system board spare part kits include thermal grease, alcohol pads, and thermal pads.
 128-MB discrete, for use only with heat sink with spare part number 418887-001
 64-MB discrete, for use only with heat sink with spare part 430495-001
 UMA, for use only with heat sink with spare part number 418931-001
 UMA, for use only with heat sink with spare part number 418931-001

When replacing the system board, be sure that the following components are removed from the defective system board and installed on the replacement system board:

- Memory modules (Section 5.7 and Section 5.12)
- Mini Card WLAN module (Section 5.8)
- RTC battery (Section 5.11)
- Modem module (Section 5.13)
- Mini Card WWAN module (Section 5.14)
- Processor (Section 5.19)

- 1. Prepare the computer for disassembly (Section 5.3), and then remove the following components:
  - a. Hard drive (Section 5.4)
  - b. Bluetooth board (Section 5.6)
  - c. MultiBay II device (Section 5.9)
  - d. Keyboard (Section 5.10)
  - e. Switch cover (Section 5.15)
  - f. Fan assembly (Section 5.17)
  - g. Heat sink (Section 5.18)
  - h. Display assembly (Section 5.20)
  - i. Top cover (Section 5.21)
  - j. PC Card/digital media board (Section 5.22)
  - k. Speaker (Section 5.23)
  - 1. Microphone (Section 5.24)

- 2. Turn the computer upside down with the front toward you.
- 3. Remove the two Phillips  $PM2.0 \times 6.0$  screws on each side of the hard drive connector that secure the system board to the base enclosure.

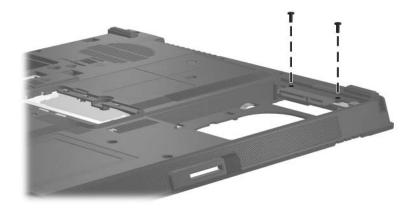

Removing the System Board Screws, Part 1

- 4. Turn the computer right-side up with the front toward you.
- 5. Remove the audio board cables **1** from the space between the system board and the base enclosure.
- 6. Disconnect the audio board cable **2** from the system board.
- 7. Disconnect the Bluetooth module cable ③ from the system board and remove the cable from the base enclosure.

The audio board and Bluetooth module cables are available in the Cable Kit, spare part number 418876-001.

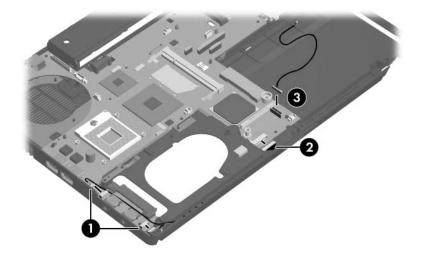

Disconnecting the System Board Cables, Part 1

8. Disconnect the modem module cable **1** from the system board.

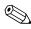

The modem module cable is available in the Cable Kit, spare part number 418876-001.

9. Release the ZIF connector 2 to which the LED board cable is attached and disconnect the LED board cable 3 from the system board.

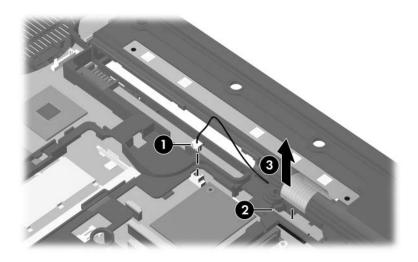

Disconnecting the System Board Cables, Part 2

10. Remove the four Phillips PM2.5×5.0 screws that secure the system board to the base enclosure.

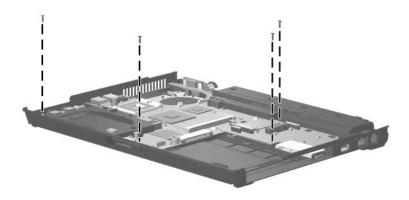

Removing the System Board Screws, Part 2

- 11. Use the hard drive connector **1** to lift the right side of the system board **2** until it rests at an angle.
- 12. Slide the system board ③ away at an angle and remove it.

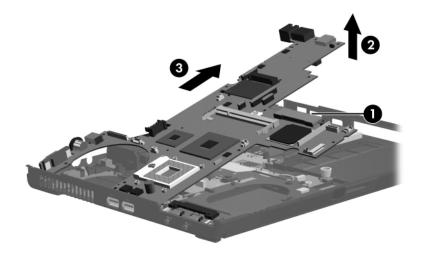

Removing the System Board

13. If it is necessary to replace the audio cable, disconnect the cable from the three connectors on the system board and remove the cable.

 $\bigotimes$  The audio cable is available in the Cable Kit, spare part number 418876-001.

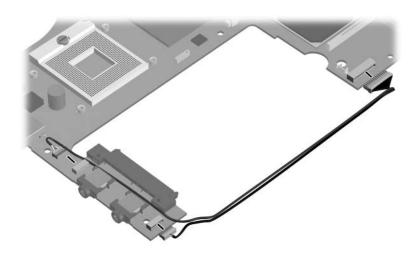

Removing the Audio Cable

14. If it is necessary to replace the modem connector and cable, remove the connector **1** from the clip in the base enclosure and remove the cable **2** from the routing channel in the base enclosure.

The modem cable is available in the Cable Kit, spare part number 418876-001.

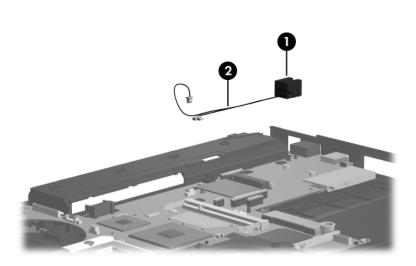

Removing the Modem Connector and Cable

Reverse the above procedures to install the system board.

# 5.26 MultiBay II Eject Assembly

# MultiBay II Eject Assembly

### **Spare Part Number Information**

| MultiBay II eject assembly                      | 418905-001   |
|-------------------------------------------------|--------------|
|                                                 |              |
| 1. Prepare the computer for disassembly (Second | ection 5.3), |

| . Prepare the computer for disassembly (Section 5.3), and then remove the following components: |
|-------------------------------------------------------------------------------------------------|
| a. Hard drive (Section 5.4)                                                                     |
| b. Bluetooth board (Section 5.6)                                                                |
| c. MultiBay II device (Section 5.9)                                                             |
| d. Keyboard (Section 5.10)                                                                      |
| e. Switch cover (Section 5.15)                                                                  |
| f. Fan assembly (Section 5.17)                                                                  |
| g. Heat sink (Section 5.18)                                                                     |
| h. Display assembly (Section 5.20)                                                              |
| i. Top cover (Section 5.21)                                                                     |
| j. PC Card/digital media board (Section 5.22)                                                   |
| k. Speaker (Section 5.23)                                                                       |
| 1. Microphone (Section 5.24)                                                                    |
| m. System board (Section 5.25)                                                                  |
|                                                                                                 |

- 2. Remove the Phillips PM2.0×6.0 screw **●** that secures the MultiBay II eject assembly to the base enclosure.
- 3. Remove the MultiBay II eject assembly 2 from the base enclosure.

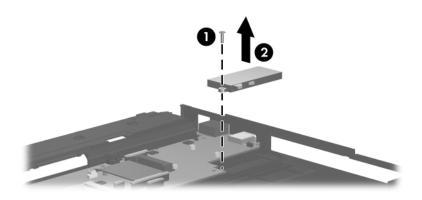

Removing the MultiBay II Eject Assembly

Reverse the above procedure to install the MultiBay II eject assembly.

6

# **Specifications**

This chapter provides physical and performance specifications.

| Table 6-1<br>Computer                      |                                                       |               |  |  |
|--------------------------------------------|-------------------------------------------------------|---------------|--|--|
|                                            |                                                       |               |  |  |
| Height (front to back)                     | 2.9 to 3.4 cm                                         | 1.1 to 1.3 in |  |  |
| Width                                      | 33.1 cm                                               | 13.0 in       |  |  |
| Depth                                      | 23.9 cm                                               | 9.4 in        |  |  |
| Weight                                     | 2.2 kg                                                | 4.9 lbs       |  |  |
| Input Power                                |                                                       |               |  |  |
| Operating voltage                          | 18.5 V dc @ 3.5 A – 65 W<br>19.0 V dc @ 4.74 A – 90 W |               |  |  |
|                                            |                                                       |               |  |  |
| Operating current                          | 3.5 A or 4.74 A                                       |               |  |  |
| Temperature                                |                                                       |               |  |  |
| Operating (not writing to<br>optical disc) | 0°C to 35°C                                           | 32°F to 95°F  |  |  |
| Operating (writing to optical disc)        | 5°C to 35°C                                           | 41°F to 95°F  |  |  |
| Nonoperating                               | -20°C to 60°C                                         | -4°F to 140°F |  |  |

# Table 6-1

### Computer (Continued)

| 10% to 90%                                                       | 10% to 90%                                                                                                    |
|------------------------------------------------------------------|----------------------------------------------------------------------------------------------------|
| 5% to 95%                                                        | 5% to 95%                                                                                                    |
|                                                                  |                                                                                                    |
| -15 m to 3,048 m                                                 | -50 ft to 10,000 ft                                                                                                    |
| -15 m to 12,192 m                                                | -50 ft to 40,000 ft                                                                                                    |
|                                                                  |                                                                                                    |
| 125 g, 2 ms, half-sine                                           |                                                                                                    |
| 200 g, 2 ms, half-sine                                           |                                                                                                    |
|                                                                  |                                                                                                    |
| 0.75 g zero-to-peak, 10 Hz to 500 Hz,<br>0.25 oct/min sweep rate |                                                                                                    |
| 1.50 g zero-to-peak, 10 Hz to 500 Hz,<br>0.5 oct/min sweep rate  |                                                                                                    |
|                                                                  | 5% to 95%<br>-15 m to 3,048 m<br>-15 m to 12,192 m<br>125 g, 2 ms, half-sir<br>200 g, 2 ms, half-sir<br>0.75 g zero-to-peak<br>0.25 oct/min sweep<br>1.50 g zero-to-peak |

Applicable product safety standards specify thermal limits for plastic surfaces. The computer operates well within this range of temperatures.

|                         | Table 6-2                  |                         |
|-------------------------|----------------------------|-------------------------|
| 14.1-inch, WXGA         |                            |                         |
| Dimensions              |                            |                         |
| Height                  | 21.3 cm                    | 8.4 in                  |
| Width                   | 28.5 cm                    | 11.2in                  |
| Diagonal                | 35.8 cm                    | 14.1 in                 |
| Number of colors        | Up to 16.8 mill            | ion                     |
| Contrast ratio          | 250:1                      |                         |
| Brightness              | 180 nits typica            | I                       |
| Pixel resolution        |                            |                         |
| Pitch                   | $0.279 \times 0.279$       | mm                      |
| Format                  | $1024 \times 768$          |                         |
| Configuration           | RGB vertical s             | tripe                   |
| Backlight               | Edge lit                   |                         |
| Character display       | 80 × 25                    |                         |
| Total power consumption | 4.0 W                      |                         |
| Viewing angle           | +/-40° horizont<br>typical | tal, +120/-40° vertical |

| d Drives<br>120-GB*<br>9.5 mm     | 100-GB*                                                                                                    | 80-GB*                                                                                                    |
|-----------------------------------|----------------------------------------------------------------------------------------------------|----------------------------------------------------------------------------------------------------|
|                                   | 100-GB*                                                                                                    | 80-GB*                                                                                                    |
| 9.5 mm                            |                                                                                                    |                                                                                                    |
| 9.5 mm                            |                                                                                                    |                                                                                                    |
|                                   | 9.5 mm                                                                                                    | 9.5 mm                                                                                                    |
| 70 mm                             | 70 mm                                                                                                    | 70 mm                                                                                                    |
| 99 g                              | 99 g                                                                                                    | 99 g                                                                                                    |
| SATA                              | SATA                                                                                                    | SATA                                                                                                    |
|                                   |                                                                                                    |                                                                                                    |
| 150 MB/sec                        | 150 MB/sec                                                                                                    | 100 MB/sec                                                                                                    |
| ATA                               | ATA                                                                                                    |                                                                                                    |
| security                          | security                                                                                                    | ATA security                                                                                                    |
| etting)                           |                                                                                                    |                                                                                                    |
| 2 ms                              | 1.5 ms                                                                                                    | 1 ms                                                                                                    |
| 12 ms                             | 10.5 ms                                                                                                    | 10 ms                                                                                                    |
| 22 ms                             | 22 ms                                                                                                    | 18 ms                                                                                                    |
| 234,441,648                       | 195,371,568                                                                                                    | 156.301.488                                                                                                    |
| 5400 rpm                          | 7200 rpm                                                                                                    | 7200 rpm                                                                                                    |
| 0°C to 60°C<br>(32°F to<br>140°F) | 5°C to 55°C (41°F to<br>131°F)                                                                                                    |                                                                                                    |
|                                   | SATA<br>150 MB/sec<br>ATA<br>security<br>tting)<br>2 ms<br>12 ms<br>22 ms<br>234,441,648<br>5400 rpm<br>0°C to 60°C<br>(32°F to<br>140°F)<br>ons apply. For | SATA         SATA           150 MB/sec         150 MB/sec           ATA         ATA           security         security           itting)         2 ms           2 ms         1.5 ms           12 ms         10.5 ms           22 ms         22 ms           234,441,648         195,371,568           5400 rpm         7200 rpm           0°C to 60°C         5°C to 55°           (32°F to         131 |

\*1 GB = 1 billion bytes when referring to hard drive storage capacity. Actual accessible capacity is less.

<sup>†</sup>Actual drive specifications may differ slightly.

| Table 6-3                                                                                                    |                   |             |                   |            |
|----------------------------------------------------------------------------------------------------|-------------------|-------------|-------------------|------------|
| Hard Drives                                                                                                    |                   |             |                   |            |
|                                                                                                    | 100-GB*           | 80-GB*      | 60-GB*            | 40-GB*     |
| Dimensions                                                                                                    |                   |             |                   |            |
| Height                                                                                                    | 9.5 mm            | 9.5 mm      | 9.5 mm            | 9.5 mm     |
| Width                                                                                                    | 70 mm             | 70 mm       | 70 mm             | 70 mm      |
| Weight                                                                                                    | 99 g              | 99 g        | 99 g              | 99 g       |
| Interface type                                                                                                    | SATA              | SATA        | SATA              | SATA       |
| Transfer rate                                                                                                    |                   |             |                   |            |
| Synchronous                                                                                                    | 100 MB/sec        | 100 MB/sec  | 100 MB/sec        | 100 MB/sec |
| (maximum)                                                                                                    | ATA               | ATA         | ATA               | ATA        |
| Security                                                                                                    | security          | security    | security          | security   |
| Seek times (typical                                                                                                    | read, including s | setting)    |                   |            |
| Single track                                                                                                    | 3 ms              | 3 ms        | 3 ms              | 3 ms       |
| Average                                                                                                    | 13 ms             | 13 ms       | 13 ms             | 13 ms      |
| Maximum                                                                                                    | 24 ms             | 24 ms       | 24 ms             | 24 ms      |
| Logical blocks <sup>†</sup>                                                                                                    | 195,363,650       | 156,301,488 | 117,210,240       | 78,140,160 |
| Disc rotational speed                                                                                                    | 5400 rpm          | 5400 rpm    | 7200 and 5400 rpm | 5400 rpm   |
| Operating5°C to 55°C (41°F to 131°F)temperature                                                                                                    |                   |             |                   |            |
| Certain restrictions and exclusions apply.For details, consult technical support by selecting <b>Start &gt; Help and Support &gt; Contact support</b> . |                   |             |                   |            |

\*1 GB = 1 billion bytes when referring to hard drive storage capacity. Actual accessible capacity is less. <sup>†</sup>Actual drive specifications may differ slightly.

### DVD±RW and CD-RW Combo Drive

| Applicable disc            | Read:<br>DVD-R, DVD-RW,<br>DVD-ROM (DVD-5, DVD-9,<br>DVD-10, DVD-18),<br>CD-ROM (Mode 1 and 2)<br>CD Digital Audio<br>CD-XA ready (Mode 2, Form<br>1 and 2)<br>CD-I ready (Mode 2, Form 1<br>and 2)<br>CD-R, CD-RW<br>Photo CD (single and<br>multisession)<br>CD-Bridge | Write:<br>CD-R and CD-RW<br>DVD-R and<br>DVD-RW |
|----------------------------|----------------------------------------------------------------------------------------------------|-------------------------------------------------|
| Center hole diameter       | 1.5 cm (0.59 in)                                                                                                    |                                                 |
| Disc diameter              |                                                                                                    |                                                 |
| Standard disc<br>Mini disc | 12 cm (4.72 in)<br>8 cm (3.15 in)                                                                                                    |                                                 |

# DVD±RW and CD-RW Combo Drive (Continued)

| Disc thickness       | 1.2 mm (0.047 in)                       |          |
|----------------------|-----------------------------------------|----------|
| Track pitch          | 0.74 µm                                 |          |
| Access time          | CD                                      | DVD      |
| Random               | < 175 ms                                | < 230 ms |
| Full stroke          | < 285 ms                                | < 335 ms |
| Audio output level   | Audio-out, 0.7 Vrms                     |          |
| Cache buffer         | 2 MB                                    |          |
| Data transfer rate   |                                         |          |
| CD-R (16X)           | 2,400 KB/s (150 KB/s at 1X              | CD rate) |
| CD-RW (8X)           | 1,200 KB/s (150 KB/s at 1X              | CD rate) |
| CD-ROM (24X)         | 3,600 KB/s (150 KB/s at 1X CD rate)     |          |
| DVD (8X)             | 10,800 KB/s (1,352 KB/s at 1X DVD rate) |          |
| DVD-R (4X)           | 5,400 KB/s (1,352 KB/s at 1X DVD rate)  |          |
| DVD-RW (2X)          | 2,700 KB/s (1,352 KB/s at 1X DVD rate)  |          |
| Multiword DMA mode 2 | 16.6 MB/s                               |          |
| Startup time         | < 15 seconds                            |          |
| Stop time            | < 6 seconds                             |          |

### **DVD-ROM Drive**

| Applicable disc      | DVD-ROM (DVD-5, DVD-9, DVD-10, DVD-18)<br>CD-ROM (Mode 1 and 2)<br>CD Digital Audio<br>CD-XA ready (Mode 2, Form 1 and 2)<br>CD-I ready (Mode 2, Form 1 and 2)<br>CD-R<br>CD-R<br>CD-RW<br>Photo CD (single and multisession) |              |
|----------------------|----------------------------------------------------------------------------------------------------|--------------|
|                      | CD-Bridge                                                                                                    |              |
| Center hole diameter | 1.5 cm (0.59 in)                                                                                                    |              |
| Disc diameter        |                                                                                                    |              |
| Standard disc        | 12 cm (4.72 in)                                                                                                    |              |
| Mini disc            | 8 cm (3.15 in)                                                                                                    |              |
| Disc thickness       | 1.2 mm (0.047 in)                                                                                                    |              |
| Track pitch          | 0.74 µm                                                                                                    |              |
| Access time          | CD                                                                                                    | DVD          |
| Random               | < 100 ms                                                                                                    | < 125 ms     |
| Full stroke          | < 175 ms                                                                                                    | < 225 ms     |
| Audio output level   | Line-out, 0.7 Vrms                                                                                                    |              |
| Cache buffer         | 512 KB                                                                                                    |              |
| Data transfer rate   |                                                                                                    |              |
| CD-R (24X)           | 3,600 KB/s (150 KB/s at 1X                                                                                                    | CD rate)     |
| CD-RW (10X)          | 1,500 KB/s (150 KB/s at 1X CD rate)                                                                                                    |              |
| CD-ROM (24X)         | 3,600 KB/s (150 KB/s at 1X CD rate)                                                                                                    |              |
| DVD (8X)             | 10,800 KB/s (1,352 KB/s at                                                                                                    | 1X DVD rate) |
| Multiword DMA mode 2 | 16.6 MB/s                                                                                                    |              |
| Startup time         | < 10 seconds                                                                                                    |              |
| Stop time            | < 3 seconds                                                                                                    |              |

# System DMA

| Hardware DMA                                | System Function                 |
|---------------------------------------------|---------------------------------|
| DMA0                                        | Not applicable                  |
| DMA1*                                       | Not applicable                  |
| DMA2*                                       | Not applicable                  |
| DMA3                                        | Not applicable                  |
| DMA4                                        | Direct memory access controller |
| DMA5*                                       | Available for PC Card           |
| DMA6                                        | Not assigned                    |
| DMA7                                        | Not assigned                    |
| *PC Card controller can use DMA 1, 2, or 5. |                                 |

### System Interrupts

| Hardware IRQ                                                                                                    | System Function                                                                                                    |
|----------------------------------------------------------------------------------------------------|----------------------------------------------------------------------------------------------------|
| IRQ0                                                                                                    | System timer                                                                                                    |
| IRQ1                                                                                                    | Standard 101-/102-Key or Microsoft Natural Keyboard                                                                                  |
| IRQ2                                                                                                    | Cascaded                                                                                                    |
| IRQ3                                                                                                    | Intel 82801DB/DBM USB2 Enhanced Host<br>Controller—24CD                                                                              |
| IRQ4                                                                                                    | COM1                                                                                                    |
| IRQ5*                                                                                                    | Conexant AC—Link Audio<br>Intel 82801DB/DBM SMBus Controller—24C3<br>Data Fax Modem with SmartCP                                     |
| IRQ6                                                                                                    | Diskette drive                                                                                                    |
| IRQ7*                                                                                                    | Parallel port                                                                                                    |
| IRQ8                                                                                                    | System CMOS/real-time clock                                                                                                    |
| IRQ9*                                                                                                    | Microsoft ACPI-compliant system                                                                                                    |
| IRQ10*                                                                                                    | Intel USB UHCI controller—24C2<br>Intel 82852/82855 GM/GME Graphic Controller<br>Realtek RTL8139 Family PCI fast Ethernet Controller |
| PC Cards may assert IRQ3, IRQ4, IRQ5, IRQ7, IRQ9, IRQ10, IRQ11, or IRQ15. Either the infrared or the serial port may assert IRQ3 or IRQ4. |                                                                                                    |

### System Interrupts (Continued)

| IRQ11                   | Intel USB EHCI controller—24CD                      |
|-------------------------|-----------------------------------------------------|
|                         | Intel USB UHCI controller—24C4                      |
|                         | Intel USB UHCI controller—24C7                      |
|                         | Intel Pro/Wireless 2200BG                           |
|                         | TI OHCI 1394 host controller                        |
|                         | TI PCI1410 CardBus controller                       |
| IRQ12                   | Synaptics PS/2 TouchPad                             |
| IRQ13                   | Numeric data processor                              |
| IRQ14                   | Primary IDE channel                                 |
| IRQ15                   | Secondary IDE channel                               |
| *Default configuration; | audio possible configurations are IRQ5, IRQ7, IRQ9, |

IRQ10, or none.

PC Cards may assert IRQ3, IRQ4, IRQ5, IRQ7, IRQ9, IRQ10, IRQ11, or IRQ15. Either the infrared or the serial port may assert IRQ3 or IRQ4.

# System I/O Addresses

| I/O Address (hex) | System Function (shipping configuration) |
|-------------------|------------------------------------------|
| 000 - 00F         | DMA controller no. 1                     |
| 010 - 01F         | Unused                                   |
| 020 - 021         | Interrupt controller no. 1               |
| 022 - 024         | Opti chipset configuration registers     |
| 025 - 03F         | Unused                                   |
| 02E - 02F         | 87334 "Super I/O" configuration for CPU  |
| 040 - 05F         | Counter/timer registers                  |
| 044 - 05F         | Unused                                   |
| 060               | Keyboard controller                      |
| 061               | Port B                                   |
| 062 - 063         | Unused                                   |
| 064               | Keyboard controller                      |
| 065 - 06F         | Unused                                   |
| 070 - 071         | NMI enable/RTC                           |
| 072 - 07F         | Unused                                   |
| 080 - 08F         | DMA page registers                       |
| 090 - 091         | Unused                                   |
| 092               | Port A                                   |
| 093 - 09F         | Unused                                   |
| 0A0 - 0A1         | Interrupt controller no. 2               |

# System I/O Addresses (Continued)

| I/O Address (hex) | System Function (shipping configuration) |
|-------------------|------------------------------------------|
| 0A2 - 0BF         | Unused                                   |
| 0C0 - 0DF         | DMA controller no. 2                     |
| 0E0 - 0EF         | Unused                                   |
| 0F0 - 0F1         | Coprocessor busy clear/reset             |
| 0F2 - 0FF         | Unused                                   |
| 100 - 16F         | Unused                                   |
| 170 - 177         | Secondary fixed disk controller          |
| 178 - 1EF         | Unused                                   |
| 1F0 - 1F7         | Primary fixed disk controller            |
| 1F8 - 200         | Unused                                   |
| 201               | JoyStick (decoded in ESS1688)            |
| 202 - 21F         | Unused                                   |
| 220 - 22F         | Entertainment audio                      |
| 230 - 26D         | Unused                                   |
| 26E - 26          | Unused                                   |
| 278 - 27F         | Unused                                   |
| 280 - 2AB         | Unused                                   |
| 2A0 - 2A7         | Unused                                   |
| 2A8 - 2E7         | Unused                                   |
| 2E8 - 2EF         | Reserved serial port                     |

# System I/O Addresses (Continued)

| I/O Address (hex) | System Function (shipping configuration)     |
|-------------------|----------------------------------------------|
| 2F0 - 2F7         | Unused                                       |
| 2F8 - 2FF         | Infrared port                                |
| 300 - 31F         | Unused                                       |
| 320 - 36F         | Unused                                       |
| 370 - 377         | Secondary diskette drive controller          |
| 378 - 37F         | Parallel port (LPT1/default)                 |
| 380 - 387         | Unused                                       |
| 388 - 38B         | FM synthesizer—OPL3                          |
| 38C - 3AF         | Unused                                       |
| 3B0 - 3BB         | VGA                                          |
| 3BC - 3BF         | Reserved (parallel port/no EPP support)      |
| 3C0 - 3DF         | VGA                                          |
| 3E0 - 3E1         | PC Card controller in CPU                    |
| 3E2 - 3E3         | Unused                                       |
| 3E8 - 3EF         | Internal modem                               |
| 3F0 - 3F7         | "A" diskette controller                      |
| 3F8 - 3FF         | Serial port (COM1/default)                   |
| CF8 - CFB         | PCI configuration index register (PCIDIVO-1) |
| CFC - CFF         | PCI configuration data register (PCIDIVO-1)  |

### System Memory Map

| Size   | Memory Address    | System Function              |
|--------|-------------------|------------------------------|
| 640 KB | 00000000-0009FFFF | Base memory                  |
| 128 KB | 000A0000-000BFFFF | Video memory                 |
| 48 KB  | 000C0000-000CBFFF | Video BIOS                   |
| 160 KB | 000C8000-000E7FFF | Unused                       |
| 64 KB  | 000E8000-000FFFFF | System BIOS                  |
| 15 MB  | 00100000-00FFFFFF | Extended memory              |
| 58 MB  | 01000000-047FFFFF | Super extended memory        |
| 58 MB  | 04800000-07FFFFFF | Unused                       |
| 2 MB   | 08000000-080FFFFF | Video memory (direct access) |
| 4 GB   | 08200000-FFFEFFFF | Unused                       |
| 64 KB  | FFFF0000-FFFFFFFF | System BIOS                  |

A

# **Screw Listing**

This appendix provides specification and reference information for the screws used in the computer. All screws listed in this appendix are available in the Screw Kit, spare part number 418878-001, and the Display Screw Kit, spare part number 418892-001.

### Table A-1

#### Phillips PM3.0×3.0 Screw

| ■<br>= (+) ■<br>mm())))))))))))))))))))))))))))))))))) | Color | Qty. | Length | Thread | Head<br>Width |
|--------------------------------------------------------|-------|------|--------|--------|---------------|
|                                                        | Black | 4    | 3.0 mm | 3.0 mm | 5.0 mm        |

#### Where used:

4 screws that secure the hard drive frame to the hard drive (documented in Section 5.4)

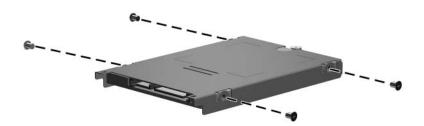

Phillips PM3.0×3.0 Screw Locations

#### Phillips PM2.0×5.0 Screw

| ≣ ⊕ <b>⊨</b><br>mm | Color | Qty. | Length | Thread | Head<br>Width |
|--------------------|-------|------|--------|--------|---------------|
|                    | Black | 5    | 5.0 mm | 2.0 mm | 5.0 mm        |

#### Where used:

• Two screws that secure the hard drive cover to the computer (screws are captured on the cover by C-clips; documented in Section 5.4)

One screw that secures the Bluetooth module cover to the computer (screw is captured on the cover by a C-clip; documented in Section 5.6)

• One screw that secures the memory module compartment cover to the computer (screw is captured on the cover by a C-clip; documented in Section 5.7)

One screw that secures the Mini Card module compartment cover to the computer (screw is captured on the cover by a C-clip; documented in Section 5.8)

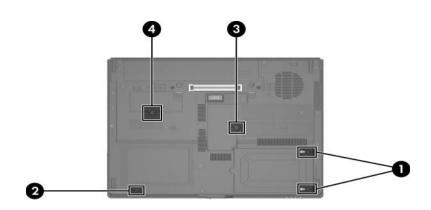

Phillips PM2.0×5.0 Screw Locations

| Table A | -3 |
|---------|----|
|---------|----|

### Phillips PM2.5×13.0 Spring-Loaded Screw

| Color  | Qty. | Length  | Thread | Head<br>Width |
|--------|------|---------|--------|---------------|
| Silver | 1    | 13.0 mm | 2.5 mm | 6.0 mm        |

#### Where used:

One screw that secures the hard drive to the computer (screw is captured on the cover by a C-clip; documented in Section 5.4)

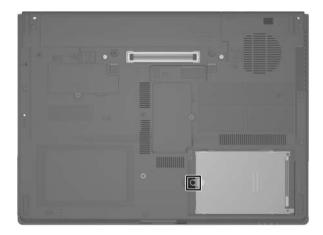

Phillips PM2.5×13.0 Screw Location

### Phillips PM2.5×5.0 Screw

| mm | Color | Qty. | Length | Thread | Head<br>Width |
|----|-------|------|--------|--------|---------------|
|    | Black | 9    | 5.0 mm | 2.5 mm | 5.0 mm        |

#### Where used:

One screw that secures the MultiBay II device to the computer (documented in Section 5.9)

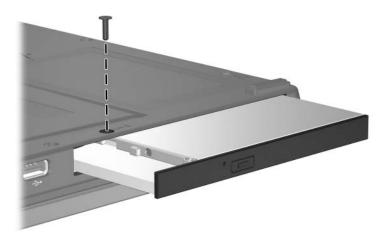

Phillips PM2.5×5.0 Screw Location

### Phillips PM2.5×5.0 Screw (Continued)

| mm | Color | Qty. | Length | Thread | Head<br>Width |
|----|-------|------|--------|--------|---------------|
|    | Black | 9    | 5.0 mm | 2.5 mm | 5.0 mm        |

#### Where used:

• One screw that secures the display assembly to the computer (documented in Section 5.20)

One screw that secures the top cover to the computer (documented in Section 5.21)

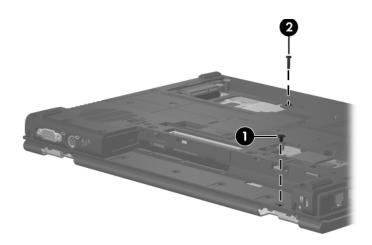

Phillips PM2.5×5.0 Screw Locations

### Phillips PM2.5×5.0 Screw (Continued)

| mm | Color | Qty. | Length | Thread | Head<br>Width |
|----|-------|------|--------|--------|---------------|
|    | Black | 9    | 5.0 mm | 2.5 mm | 5.0 mm        |

#### Where used:

3 screws that secure the PC Card/digital media board to the computer (documented in Section 5.22)

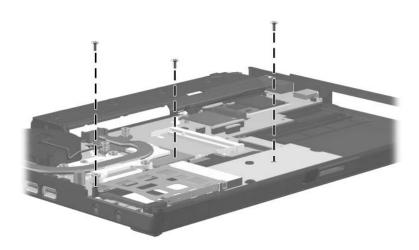

Phillips PM2.5×5.0 Screw Locations

### Phillips PM2.5×5.0 Screw (Continued)

| mm | Color | Qty. | Length | Thread | Head<br>Width |
|----|-------|------|--------|--------|---------------|
|    | Black | 9    | 5.0 mm | 2.5 mm | 5.0 mm        |

#### Where used:

4 screws that secure the system board to the computer (documented in Section 5.25)

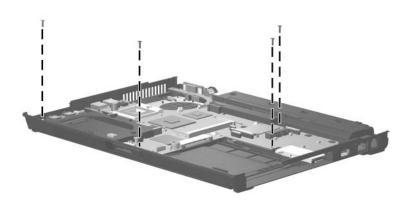

Phillips PM2.5×5.0 Screw Locations

### Torx8 T8M2.5×11.0 Screw

| mm!!!!!!! | Color | Qty. | Length  | Thread | Head<br>Width |
|-----------|-------|------|---------|--------|---------------|
|           | Black | 16   | 11.0 mm | 2.5 mm | 5.0 mm        |

#### Where used:

• Three screws that secure the keyboard to the computer (documented in Section 5.10)

**2** Two screws that secure the switch cover to the computer (documented in Section 5.15)

• Two screws that secure the display assembly to the computer (documented in Section 5.20)

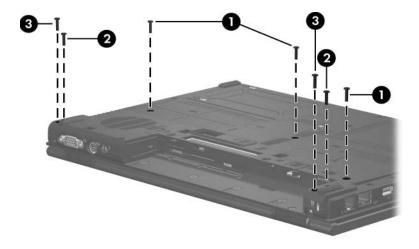

Torx8 T8M2.5×11.0 Screw Locations

### Torx8 T8M2.5×11.0 Screw (Continued)

| mm111111111111111111 | Color | Qty. | Length  | Thread | Head<br>Width |
|----------------------|-------|------|---------|--------|---------------|
|                      | Black | 16   | 11.0 mm | 2.5 mm | 5.0 mm        |

#### Where used:

9 screws that secure the top cover to the computer (documented in Section 5.21)

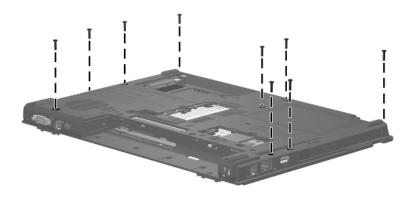

Torx8 T8M2.5×11.0 Screw Locations

### Phillips PM2.0×6.0 Screw

| ≣<br>≣ ⊕ <b>⊨</b><br>mm וווווווווווווווו | Color  | Qty. | Length | Thread | Head<br>Width |
|------------------------------------------|--------|------|--------|--------|---------------|
|                                          | Silver | 5    | 6.0 mm | 2.0 mm | 5.0 mm        |

#### Where used:

2 screws that secure the modem module to the computer (documented in Section 5.13)

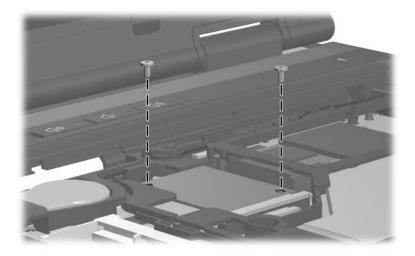

Phillips PM2.0×6.0 Screw Locations

### Phillips PM2.0×6.0 Screw (Continued)

| ≣ ⊕ <b> </b><br>mm | Color  | Qty. | Length | Thread | Head<br>Width |
|--------------------|--------|------|--------|--------|---------------|
|                    | Silver | 5    | 6.0 mm | 2.0 mm | 5.0 mm        |

#### Where used:

2 screws that secure the system board to the computer (documented in Section 5.25)

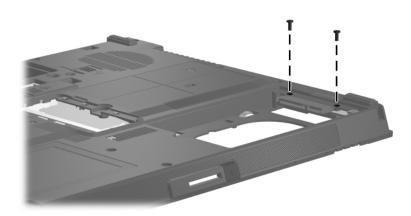

Phillips PM2.0×6.0 Screw Locations

### Phillips PM2.0×6.0 Screw (Continued)

| ■<br>■ (+) <b>                                    </b> | Color  | Qty. | Length | Thread | Head<br>Width |
|--------------------------------------------------------|--------|------|--------|--------|---------------|
|                                                        | Silver | 5    | 6.0 mm | 2.0 mm | 5.0 mm        |

#### Where used:

One screw that secures the MultiBay II eject assembly to the base enclosure (documented in Section 5.26)

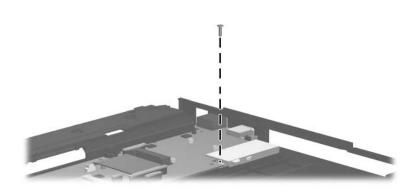

Phillips PM2.0×6.0 Screw Location

### Phillips PM2.0×3.0 Screw

| ≣ ⊕ <b>₪</b><br>mm !!!!!!!!!!!!!!!!!!!!!!!!!!!!!!!!!!! | Color  | Qty. | Length | Thread | Head<br>Width |
|--------------------------------------------------------|--------|------|--------|--------|---------------|
|                                                        | Silver | 4    | 3.0 mm | 2.0 mm | 5.0 mm        |

#### Where used:

2 screws that secure the Mini Card WLAN to the computer (documented in Section 5.8)

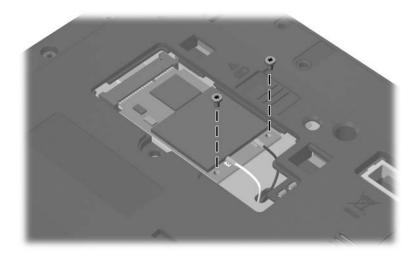

Phillips PM2.0×3.0 Screw Locations

### Phillips PM2.0×3.0 Screw (Continued)

| ■<br>■ (+) <b> </b> ■<br>mm | Color  | Qty. | Length | Thread | Head<br>Width |
|-----------------------------|--------|------|--------|--------|---------------|
|                             | Silver | 4    | 3.0 mm | 2.0 mm | 5.0 mm        |
| 14/1                        |        |      |        |        |               |

#### Where used:

2 screws that secure the Mini Card WWAN to the computer (documented in Section 5.14)

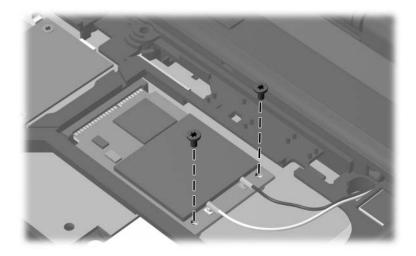

Phillips PM2.0×3.0 Screw Locations

### Phillips PM2.5×4.0 Screw

| ■<br>= (+)  ■<br>mm | Color  | Qty. | Length | Thread | Head<br>Width |
|---------------------|--------|------|--------|--------|---------------|
|                     | Silver | 4    | 4.0 mm | 2.5 mm | 5.0 mm        |

#### Where used:

2 screws that secure the power button board to the switch cover (documented in Section 5.16)

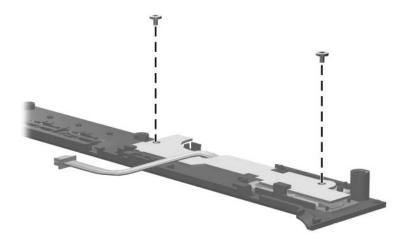

Phillips PM2.5×4.0 Screw Locations

### Phillips PM2.5×4.0 Screw (Continued)

| ■<br>= (+)  ■<br>mm | Color  | Qty. | Length | Thread | Head<br>Width |
|---------------------|--------|------|--------|--------|---------------|
|                     | Silver | 4    | 4.0 mm | 2.5 mm | 5.0 mm        |

#### Where used:

2 screws that secure the display hinges to the display assembly (documented in Section 5.20)

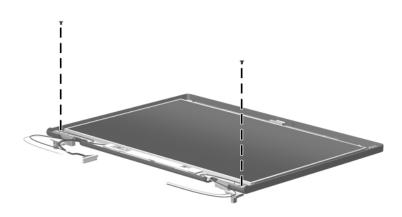

Phillips PM2.5×4.0 Screw Locations

### Torx8 T8M2.5×4.0 Screw

| mm' | Color  | Qty. | Length | Thread | Head<br>Width |
|-----|--------|------|--------|--------|---------------|
|     | Silver | 2    | 4.0 mm | 2.5 mm | 5.0 mm        |

#### Where used:

2 screws that secure the wireless antenna transceivers to the display assembly (documented in Section 5.20)

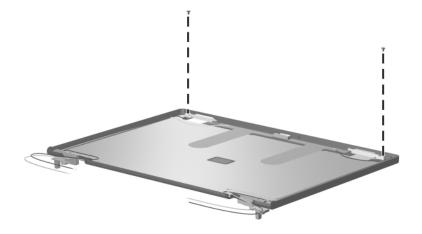

Torx8 T8M2.5×4.0 Screw Locations

#### Phillips PM2.5×10.0 Screw

| ≣_+) <b></b><br>mm ' | Color  | Qty. | Length  | Thread | Head<br>Width |
|----------------------|--------|------|---------|--------|---------------|
|                      | Silver | 4    | 10.0 mm | 2.5 mm | 6.0 mm        |

#### Where used:

• Four screws that secure the heat sink to the computer (screws are secured to the heat sink by C-clips; documented in Section 5.18)

#### Table A-11

#### Phillips PM2.5×13.0 Screw

| ≣_+) <b></b><br>mm \\\\\\\\\\\\\\\\\\\\\\\\\\\\\\\\\\\ | Color  | Qty. | Length  | Thread | Head<br>Width |
|--------------------------------------------------------|--------|------|---------|--------|---------------|
|                                                        | Silver | 2    | 13.0 mm | 2.5 mm | 6.0 mm        |

#### Where used:

**2** Two screws that secure the heat sink to the computer (screws are secured to the heat sink by C-clips; documented in Section 5.18)

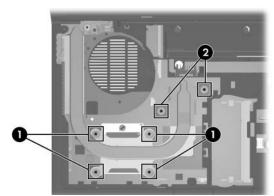

Phillips PM2.5×10.0 and Phillips PM2.5×13.0 Screw Locations

#### Phillips PM2.0×2.0 Screw

| mm | Color | Qty. | Length | Thread | Head<br>Width |
|----|-------|------|--------|--------|---------------|
|    | Black | 4    | 2.0 mm | 2.0 mm | 6.0 mm        |

#### Where used:

4 screws that secure the switch cover to the computer (documented in Section 5.15)

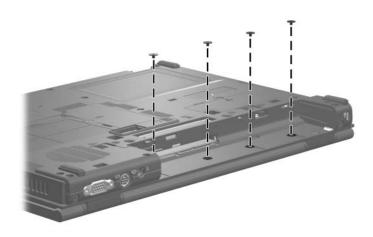

Phillips PM2.0×2.0 Screw Locations

### Torx8 T8M2.5×7.0 Screw

| mm' | Color | Qty. | Length | Thread | Head<br>Width |
|-----|-------|------|--------|--------|---------------|
|     | Black | 8    | 7.0 mm | 2.5 mm | 5.0 mm        |

#### Where used:

One screw that secures the fan assembly to the computer (documented in Section 5.17)

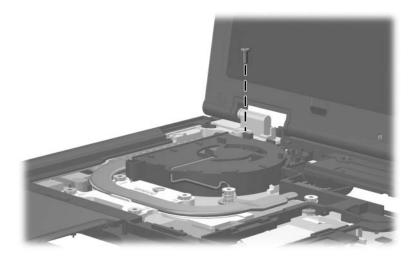

Torx8 T8M2.5×7.0 Screw Location

### Torx8 T8M2.5×7.0 Screw (Continued)

| mm | Color | Qty. | Length | Thread | Head<br>Width |
|----|-------|------|--------|--------|---------------|
|    | Black | 8    | 7.0 mm | 2.5 mm | 5.0 mm        |

#### Where used:

2 screws that secure the display assembly to the computer (documented in Section 5.20)

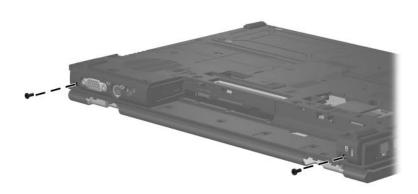

Torx8 T8M2.5×7.0 Screw Locations

### Torx8 T8M2.5×7.0 Screw (Continued)

| mm100000000 | Color | Qty. | Length | Thread | Head<br>Width |
|-------------|-------|------|--------|--------|---------------|
|             | Black | 8    | 7.0 mm | 2.5 mm | 5.0 mm        |

#### Where used:

2 screws that secure the display assembly to the computer (documented in Section 5.20)

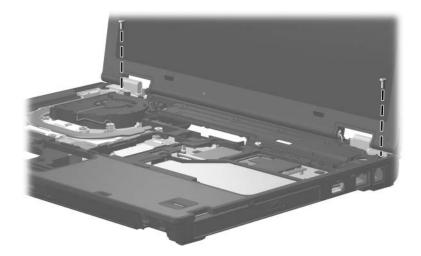

Torx8 T8M2.5×7.0 Screw Locations

### Torx8 T8M2.5×7.0 Screw (Continued)

| Color | Qty. | Length | Thread | Head<br>Width |
|-------|------|--------|--------|---------------|
| Black | 8    | 7.0 mm | 2.5 mm | 5.0 mm        |

#### Where used:

One screw that secures the top cover to the computer (documented in Section 5.21)

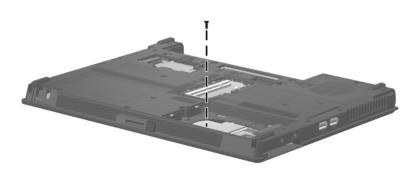

Torx8 T8M2.5×7.0 Screw Location

#### Table A-13

#### Torx8 T8M2.5×7.0 Screw (Continued)

| <b>*</b> | Color | Qty. | Length | Thread | Head<br>Width |
|----------|-------|------|--------|--------|---------------|
|          | Black | 8    | 7.0 mm | 2.5 mm | 5.0 mm        |

#### Where used:

2 screws that secure the top cover to the computer (documented in Section 5.21)

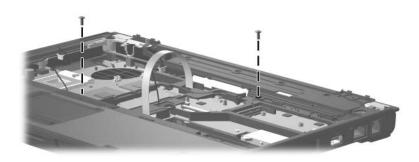

Torx8 T8M2.5×7.0 Screw Locations

| Table A-14               |        |      |        |        |               |
|--------------------------|--------|------|--------|--------|---------------|
| Phillips PM2.5×6.0 Screw |        |      |        |        |               |
| mm                       | Color  | Qty. | Length | Thread | Head<br>Width |
|                          | Silver | 8    | 6.0 mm | 2.5 mm | 5.0 mm        |
| Where used:              |        |      |        |        |               |

#### Where used:

4 screws that secure the display bezel to the display assembly (documented in Section 5.20)

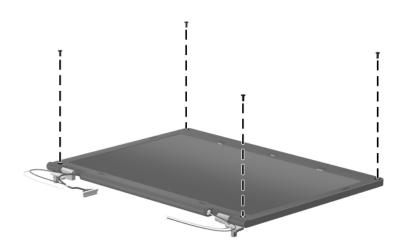

Phillips PM2.5×6.0 Screw Locations

#### Table A-14

#### Phillips PM2.5×6.0 Screw (Continued)

| mm | Color  | Qty. | Length | Thread | Head<br>Width |
|----|--------|------|--------|--------|---------------|
|    | Silver | 8    | 6.0 mm | 2.5 mm | 5.0 mm        |

#### Where used:

2 screws that secure the display hinges to the display assembly (documented in Section 5.20)

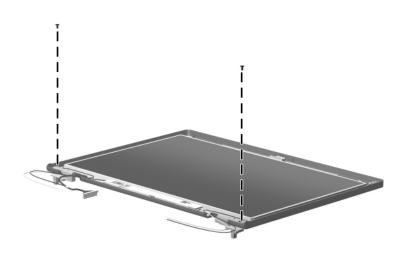

Phillips PM2.5×6.0 Screw Locations

#### Table A-14

#### Phillips PM2.5×6.0 Screw (Continued)

| mm | Color  | Qty. | Length | Thread | Head<br>Width |
|----|--------|------|--------|--------|---------------|
|    | Silver | 8    | 6.0 mm | 2.5 mm | 5.0 mm        |

#### Where used:

2 screws that secure the display panel to the display assembly (documented in Section 5.20)

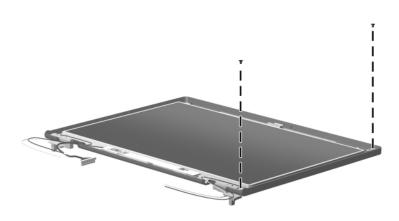

Phillips PM2.5×6.0 Screw Locations

B

# Backup and Recovery in Windows Vista

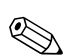

You can only recover files that you have previously backed up. HP recommends that you use HP Backup & Recovery Manager to create an entire drive backup as soon as you set up your computer.

With HP Backup & Recovery Manager, you can perform the following tasks:

- Backing up your information regularly to protect your important system files
- Creating system recovery points that allow you to reverse undesirable changes to your computer by restoring the computer to an earlier state
- Scheduling backups at specific intervals or events

### When to Back Up

• On a regularly scheduled basis

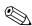

Set reminders to back up your information periodically.

- Before the computer is repaired or restored
- Before you add or modify hardware or software

### **Backup Suggestions**

- Create a set of recovery discs using HP Backup & Recovery Manager.
- Create system recovery points using HP Backup & Recovery Manager, and periodically copy them to disc.
- Store personal files in the Documents folder and back up these folders periodically.
- Back up templates stored in their associated programs.
- Save customized settings in a window, toolbar, or menu bar by taking a screen shot of your settings.

The screen shot can be a time saver if you have to reset your preferences.

To copy the screen and paste it into a word-processing document:

- a. Display the screen.
- b. Copy the screen.

To copy only the active window, press alt+fn+prt sc.

To copy the entire screen, press **fn+prt sc**.

c. Open a word-processing document, and then select Edit > Paste.

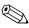

Before you can perform backup and recovery procedures, the computer must be connected to external power.

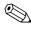

Drivers, utilities, and applications installed by HP can be copied to a CD or to a DVD using HP Backup & Recovery Manager.

### **Backing Up Specific Files or Folders**

You can back up specific files or folders to the recovery partition on the hard drive, to an optional external hard drive, or to optical discs (CDs or DVDs).

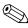

This process will take several minutes, depending on the file size and the speed of the computer.

To back up specific files or folders:

- 1. Select Start > All Programs > HP Backup & Recovery > Backup and Recovery Manager.
- 2. Click Next.
- 3. Click **Back up to protect system settings and important data files**, and then click **Next**.
- 4. Click **Back up individual files and folders,** and then click **Next**.
- 5. Follow the on-screen instructions.

### **Backing up the Entire Hard Drive**

When you perform a complete backup of the hard drive, you are saving the full factory image, including the Windows® operating system, software applications, and all personal files and folders.

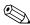

A copy of the entire hard drive image can be stored on another hard drive, on a network drive, or on recovery discs that you create.

This process may take over an hour, depending on your computer speed and the amount of data being stored.

To back up your entire hard drive:

- 1. Select Start > All Programs > HP Backup & Recovery > Backup and Recovery Manager.
- 2. Click Next.
- 3. Click **Back up to protect system settings and important data files,** and then click **Next**.
- 4. Click Back up entire hard drive, and then click Next.
- 5. Follow the on-screen instructions.

### **Creating Recovery Points**

When you back up modifications since your last backup, you are creating system recovery points. This allows you to save a snapshot of your hard drive at a specific point in time. You can then recover back to that point if you want to reverse subsequent changes made to your system.

The first system recovery point, a snapshot of the entire image, is automatically created the first time you perform a backup. Subsequent recovery points make copies of changes made after that time.

HP recommends that you create recovery points at the following times:

Before you add or extensively modify software or hardware

Periodically, whenever the system is performing optimally

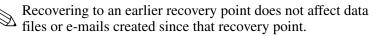

To create a system recovery point:

- 1. Select Start > All Programs > HP Backup & Recovery > Backup and Recovery Manager.
- 2. Click Next.

- 3. Click **Back up to protect system settings and important data files,** and then click **Next**.
- 4. Click Create or manage Recovery Points, and then click Next.
- 5. Follow the on-screen instructions.

### **Scheduling Backups**

Use HP Backup Scheduler to schedule backups for the entire system, for recovery points, or for specific files and folders. With this tool, you can schedule backups at specific intervals (daily, weekly, or monthly) or at specific events, such as at system restart or when you dock to an optional docking station (select models only).

To schedule backups:

- 1. Select Start > All Programs > HP Backup & Recovery > HP Backup Scheduler.
- 2. Follow the on-screen instructions.

### Performing a Recovery

You can only recover files that you have previously backed up. HP recommends that you use HP Backup and Recovery Manager to create an entire drive backup as soon as you set up your computer. HP Backup and Recovery Manager helps you with the following tasks for safeguarding your information and restoring it in case of a system failure:

- Recovering important files—This feature helps you reinstall important files without performing a full system recovery.
- Performing a full system recovery—With HP Backup and Recovery Manager, you can recover your full factory image if you experience system failure or instability. HP Backup and Recovery Manager works from a dedicated recovery partition on the hard drive or from recovery discs you create.

# Performing a Recovery from the Recovery Discs

To perform a recovery from the recovery discs, follow these steps:

- 1. Back up all personal files.
- 2. Insert the first recovery disc into the optical drive and restart the computer.
- 3. Follow the on-screen instructions.

### Performing a Recovery from the Hard Drive

There are 2 ways to initiate a recovery from the hard drive:

- From within Windows
- From the recovery partition

#### Initiating a Recovery in Windows

To initiate a recovery in Windows, follow these steps:

- 1. Back up all personal files.
- 2. Select Start > All Programs > HP Backup & Recovery > Backup and Recovery Manager.
- 3. Click Next.

- 4. Click **Recover important files or the entire system,** and then click **Next**.
- 5. Follow the on-screen instructions.

#### Initiating a Recovery from the Hard Drive Recovery Partition

To initiate a recovery from the hard drive recovery partition, follow these steps:

- 1. Back up all personal files.
- 2. Restart the computer, and then press **f11** before the Windows operating system loads.
- 3. Click a recovery option, and then click Next.
- 4. Follow the on-screen instructions.

С

# Backup and Recovery in Windows XP

### **Creating Recovery Discs**

After setting up the computer for the first time, be sure to create a set of recovery discs of the full factory image. The recovery discs are used to start up (boot) the computer and recover the operating system and software to factory settings in case of system instability or failure.

Note the following guidelines before creating recovery discs:

- You will need high-quality CD-R, DVD-R, or DVD+R media (purchased separately).
  - Formatted DVD±RW discs and DVD±RW double-layer discs are not compatible with HP Backup and Recovery Manager.
- The computer must be connected to AC power during the process.
- Only one set of the recovery discs can be created per computer.
- Number each disc before inserting it into the optical drive of the computer.
- If necessary, you can cancel the disc creation before you have finished creating the recovery discs. The next time you select **Create factory software recovery CDs or DVDs to recover the system (Highly recommended)**, you will be prompted to continue the disc creation.

To create a set of recovery discs:

- 1. Select Start > All Programs > HP Backup & Recovery > HP Backup and Recovery Manager.
- 2. Click Next.
- 3. Click Create factory software recovery CDs or DVDs to recover the system (Highly recommended), and then click Next.
- 4. Follow the on-screen instructions.

### **Backing Up Your information**

You can only recover files that you have previously backed up. HP recommends that you use HP Backup and Recovery Manager to create an entire drive backup as soon as you set up your computer.

With HP Backup and Recovery Manager, you can perform the following tasks:

- Backing up your information regularly to protect your important system files
- Creating system recovery points that allow you to reverse undesirable changes to your computer by restoring the computer to an earlier state
- Scheduling backups at specific intervals or events

#### When to Back Up

• On a regularly scheduled basis

Set reminders to back up your information periodically.

- Before the computer is repaired or restored
- Before you add or modify hardware or software

### **Backup Suggestions**

- Create a set of recovery discs using HP Backup and Recovery Manager.
- Create system recovery points using HP Backup and Recovery Manager, and periodically copy them to disc.
- Store personal files in the My Documents folder and back up these folders periodically.
- Back up templates stored in their associated programs.
- Save customized settings in a window, toolbar, or menu bar by taking a screen shot of your settings.

The screen shot can be a time saver if you have to reset your preferences.

To copy the screen and paste it into a word-processing document:

- a. Display the screen.
- b. Copy the screen.

To copy only the active window, press **alt+fn+prt sc**.

To copy the entire screen, press **fn+prt sc**.

c. Open a word-processing document, and then select Edit > Paste.

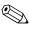

Before you can perform backup and recovery procedures, the computer must be connected to external power.

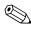

Drivers, utilities, and applications installed by HP can be copied to a CD or to a DVD using HP Backup and Recovery Manager.

#### **Backing Up Specific Files or Folders**

You can back up specific files or folders to the recovery partition on the hard drive, to an optional external hard drive, or to optical discs (CDs or DVDs).

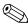

This process will take several minutes, depending on the file size and the speed of the computer.

To back up specific files or folders:

- 1. Select Start > All Programs > HP Backup & Recovery > HP Backup and Recovery Manager.
- 2. Click Next.
- 3. Click **Back up to protect system settings and important data files**, and then click **Next**.
- 4. Click **Back up individual files and folders**, and then click **Next**.
- 5. Follow the on-screen instructions.

### **Backing Up the Entire Hard Drive**

When you perform a complete backup of the hard drive, you are saving the full factory image, including the Windows® operating system, software applications, and all personal files and folders.

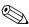

A copy of the entire hard drive image can be stored on another hard drive, on a network drive, or on recovery discs that you create.

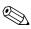

This process may take over an hour, depending on your computer speed and the amount of data being stored.

To back up your entire hard drive:

1. Select Start > All Programs > HP Backup & Recovery > HP Backup and Recovery Manager.

- 2. Click Next.
- 3. Click **Back up to protect system settings and important data files**, and then click **Next**.
- 4. Click **Back up entire hard drive**, and then click **Next**.
- 5. Follow the on-screen instructions.

### **Creating Recovery Points**

When you back up modifications since your last backup, you are creating system recovery points. This allows you to save a snapshot of your hard drive at a specific point in time. You can then recover back to that point if you want to reverse subsequent changes made to your system.

The first system recovery point, a snapshot of the entire image, is automatically created the first time you perform a backup. Subsequent recovery points make copies of changes made after that time.

HP recommends that you create recovery points at the following times:

- Before you add or extensively modify software or hardware
- Periodically, whenever the system is performing optimally

Recovering to an earlier recovery point does not affect data files or e-mails created since that recovery point.

To create a system recovery point:

- 1. Select Start > All Programs > HP Backup & Recovery > HP Backup and Recovery Manager.
- 2. Click Next.
- 3. Click **Back up to protect system settings and important data files,** and then click **Next**.

- 4. Click Create or manage Recovery Points, and then click Next.
- 5. Follow the on-screen instructions.

### **Scheduling Backups**

Use HP Backup Scheduler to schedule backups for the entire system, for recovery points, or for specific files and folders. With this tool, you can schedule backups at specific intervals (daily, weekly, or monthly) or at specific events, such as at system restart or when you dock to an optional docking station (select models only).

To schedule backups:

- 1. Select Start > All Programs > HP Backup & Recovery > HP Backup Scheduler.
- 2. Follow the on-screen instructions.

## **Performing a Recovery**

You can only recover files that you have previously backed up. HP recommends that you use HP Backup and Recovery Manager to create an entire drive backup as soon as you set up your computer.

HP Backup and Recovery Manager helps you with the following tasks for safeguarding your information and restoring it in case of a system failure:

- Recovering important files—This feature helps you reinstall important files without performing a full system recovery.
- Performing a full system recovery—With HP Backup and Recovery Manager, you can recover your full factory image if you experience system failure or instability. HP Backup and Recovery Manager works from a dedicated recovery partition on the hard drive or from recovery discs you create.

# Performing a Recovery from the Recovery Discs

To perform a recovery from the recovery discs, follow these steps:

- 1. Back up all personal files.
- 2. Insert the first recovery disc into the optical drive and restart the computer.
- 3. Follow the on-screen instructions.

### Performing a Recovery from the Hard Drive

There are 2 ways to initiate a recovery from the hard drive:

- From within Windows
- From the recovery partition

#### Initiating a Recovery in Windows

To initiate a recovery in Windows, follow these steps:

- 1. Back up all personal files.
- 2. Select Start > All Programs > HP Backup & Recovery > HP Backup and Recovery Manager.
- 3. Click Next.
- 4. Click **Recover important files or the entire system**, and then click **Next**.
- 5. Follow the on-screen instructions.

#### Initiating a Recovery from the Hard Drive Recovery Partition

To initiate a recovery from the hard drive recovery partition, follow these steps:

- 1. Back up all personal files.
- 2. Restart the computer, and then press **f11** before the Windows operating system loads.
- 3. Click a recovery option, and then click Next.
- 4. Follow the on-screen instructions.

D

# **Display Component Recycling**

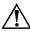

**WARNING:** The backlight contains mercury. Caution should be exercised when removing and handling the backlight to avoid damaging this component and causing exposure to the mercury.

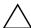

**CAUTION:** The procedures in this appendix can result in damage to display components. The only components intended for recycling purposes are the liquid crystal display (LCD) panel and the backlight. Careful handling should be exercised when removing these components.

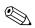

#### **Materials Disposal**

This HP product contains mercury in the backlight in the display assembly that might require special handling at end-of-life.

Disposal of mercury may be regulated because of environmental considerations. For disposal or recycling information, contact your local authorities or the Electronic Industries Alliance (EIA) at http://www.eiae.org.

This appendix provides disassembly instructions for the display assembly. The display assembly must be disassembled to gain access to the backlight ① and the liquid crystal display (LCD) panel ②.

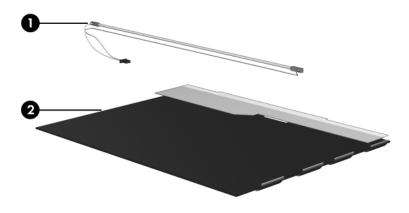

Disassembly procedures differ from one display assembly to another. The procedures provided in this appendix are general disassembly instructions. Specific details, such as screw sizes, quantities, and locations, and component shapes and sizes, can vary from one computer model to another. Perform the following steps to disassemble the display assembly:

1. Remove all screw covers **1** and screws **2** that secure the display bezel to the display assembly.

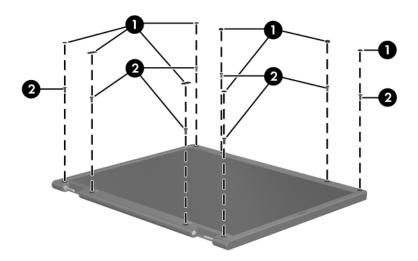

Removing the Display Bezel Screw Covers and Screws

- 2. Lift up and out on the left and right inside edges and the top and bottom inside edges ② of the display bezel until the bezel disengages from the display assembly.
- 3. Remove the display bezel **③**.

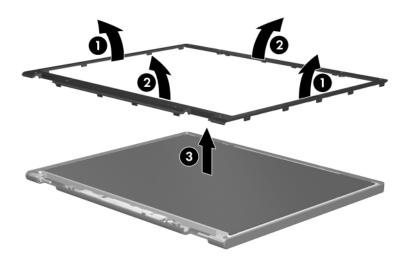

Removing the Display Bezel

4. Disconnect all display panel cables ● from the display inverter and remove the inverter ②.

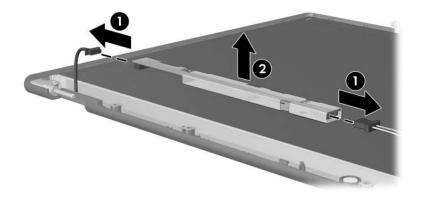

Removing the Display Inverter

- 5. Remove all screws **1** that secure the display panel assembly to the display enclosure.
- 6. Remove the display panel assembly **2** from the display enclosure.

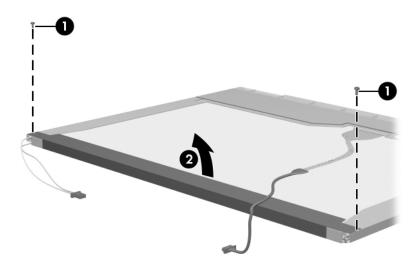

Removing the Display Panel Assembly

- 7. Turn the display panel assembly upside down.
- 8. Remove all screws that secure the display panel frame to the display panel.

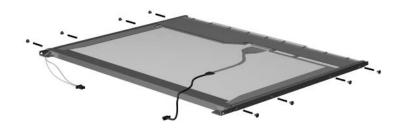

Removing the Display Panel Frame Screws

- 9. Use a sharp-edged tool to cut the tape **1** that secures the sides of the display panel to the display panel frame.
- 10. Remove the display panel frame **2** from the display panel.

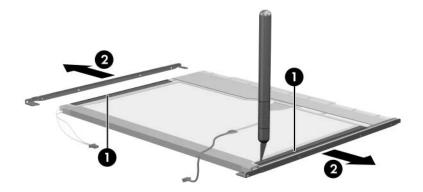

Removing the Display Frame

- 11. Remove the screws **1** that secure the backlight cover to the display panel.
- 12. Lift the top edge of the backlight cover ② and swing it forward.
- 13. Remove the backlight cover.

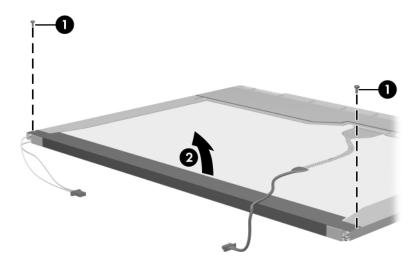

Removing the Backlight Cover

- 14. Turn the display panel right-side up.
- 15. Remove the backlight cables **1** from the clip **2** in the display panel.

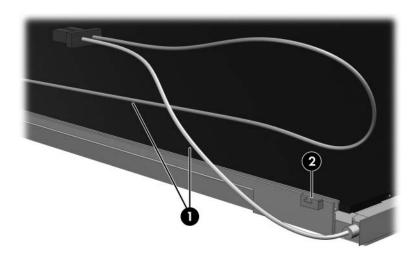

Releasing the Backlight Cables

- 16. Turn the display panel upside down.
- 17. Remove the backlight frame from the display panel.

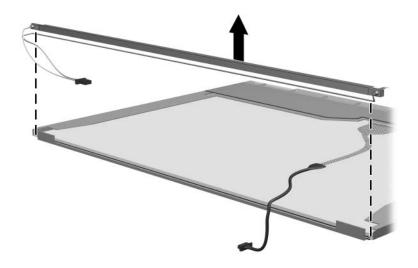

Removing the Backlight Frame

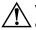

**WARNING:** The backlight contains mercury. Caution should be exercised when removing and handling the backlight to avoid damaging this component and causing exposure to the mercury.

18. Slide the backlight out of the backlight frame.

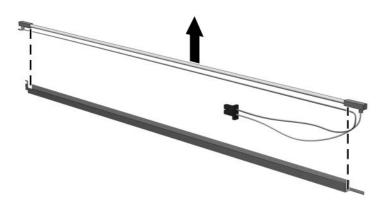

Removing the Backlight

- 19. Disconnect the display cable **1** from the LCD panel.
- 20. Remove the screws ② that secure the LCD panel to the display rear panel.
- 21. Release the LCD panel ③ from the display rear panel.
- 22. Release the tape ④ that secures the LCD panel to the display rear panel.

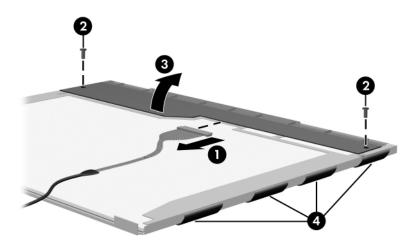

Releasing the LCD Panel

#### 23. Remove the LCD panel.

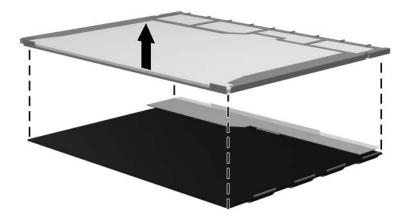

Removing the LCD Panel

24. Recycle the LCD panel and backlight.

E

# **Connector Pin Assignments**

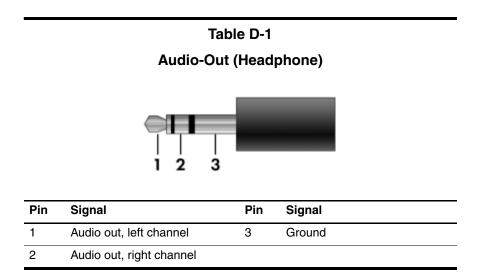

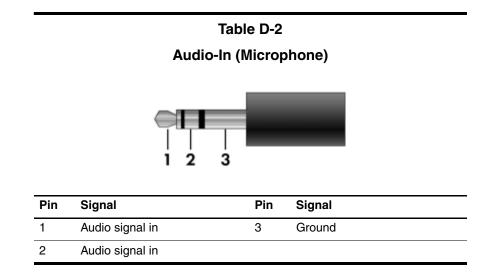

#### **Universal Serial Bus**

| Pin | Signal | Pin | Signal |
|-----|--------|-----|--------|
| 1   | +5 VDC | 3   | Data + |
| 2   | Data – | 4   | Ground |

#### Table D-4 S-Video-Out Signal Signal Pin Pin 1 S-VHS color (C) signal 5 TV-CD S-VHS intensity ground 2 Composite video signal 6 3 S-VHS intensity (Y) signal 7 Composite video ground

S-VHS color ground

4

#### Table D-5

#### **External Monitor**

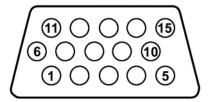

| Pin | Signal        | Pin | Signal          |
|-----|---------------|-----|-----------------|
| 1   | Red analog    | 9   | +5 VDC          |
| 2   | Green analog  | 10  | Ground          |
| 3   | Blue analog   | 11  | Monitor detect  |
| 4   | Not connected | 12  | DDC 2B data     |
| 5   | Ground        | 13  | Horizontal sync |
| 6   | Ground analog | 14  | Vertical sync   |
| 7   | Ground analog | 15  | DDC 2B clock    |
| 8   | Ground analog |     |                 |

# Table D-6

## RJ-11 (Modem)

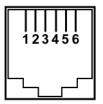

| Pin | Signal | Pin | Signal |
|-----|--------|-----|--------|
| 1   | Unused | 4   | Unused |
| 2   | Tip    | 5   | Unused |
| 3   | Ring   | 6   | Unused |

## Table D-7

#### **RJ-45 (Network)**

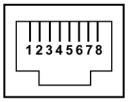

| Pin | Signal     | Pin | Signal    |
|-----|------------|-----|-----------|
| 1   | Transmit + | 5   | Unused    |
| 2   | Transmit – | 6   | Receive – |
| 3   | Receive +  | 7   | Unused    |
| 4   | Unused     | 8   | Unused    |

F

# **Power Cord Set Requirements**

# **3-Conductor Power Cord Set**

The wide range input feature of the computer permits it to operate from any line voltage from 100 to 120 or 220 to 240 volts AC.

The power cord set included with the computer meets the requirements for use in the country or region where the equipment is purchased.

Power cord sets for use in other countries or regions must meet the requirements of the country or region where the computer is used.

# **General Requirements**

The requirements listed below are applicable to all countries or regions.

- The length of the power cord set must be at least 1.5 m (5.0 ft) and a maximum of 2.0 m (6.5 ft).
- All power cord sets must be approved by an acceptable accredited agency responsible for evaluation in the country or region where the power cord set will be used.
- The power cord sets must have a minimum current capacity of 10 amps and a nominal voltage rating of 125 or 250 V AC, as required by each country or region's power system.
- The appliance coupler must meet the mechanical configuration of an EN 60 320/IEC 320 Standard Sheet C13 connector for mating with the appliance inlet on the back of the computer.

# **Country/Region-Specific Requirements**

| 3-Conductor Power Cord Set Requirements |                   |                        |
|-----------------------------------------|-------------------|------------------------|
| Country/Region                          | Accredited Agency | Applicable Note Number |
| Australia                               | EANSW             | 1                      |
| Austria                                 | OVE               | 1                      |
| Belgium                                 | CEBC              | 1                      |
| Canada                                  | CSA               | 2                      |
| Denmark                                 | DEMKO             | 1                      |
| Finland                                 | FIMKO             | 1                      |
| France                                  | UTE               | 1                      |
| Germany                                 | VDE               | 1                      |
| Italy                                   | IMQ               | 1                      |
| Japan                                   | METI              | 3                      |

#### NOTES:

- The flexible cord must be <HAR> Type HO5VV-F, 3-conductor, 1.0 mm<sup>2</sup> conductor size. Power cord set fittings (appliance coupler and wall plug) must bear the certification mark of the agency responsible for evaluation in the country or region where it will be used.
- The flexible cord must be Type SPT-3 or equivalent, No. 18 AWG, 3-conductor. The wall plug must be a two-pole grounding type with a NEMA 5-15P (15 A, 125 V) or NEMA 6-15P (15 A, 250 V) configuration.
- 3. The appliance coupler, flexible cord, and wall plug must bear a "T" mark and registration number in accordance with the Japanese Dentori Law. The flexible cord must be Type VCT or VCTF, 3-conductor, 1.00 mm<sup>2</sup> conductor size. The wall plug must be a two-pole grounding type with a Japanese Industrial Standard C8303 (7 A, 125 V) configuration.

| Country/Region             | Accredited Agency | Applicable Note Number |
|----------------------------|-------------------|------------------------|
| Korea                      | EK                | 4                      |
| The Netherlands            | KEMA              | 1                      |
| Norway                     | NEMKO             | 1                      |
| People's Republic of China | CCC               | 5                      |
| Sweden                     | SEMKO             | 1                      |
| Switzerland                | SEV               | 1                      |
| Taiwan                     | BSMI              | 4                      |
| United Kingdom             | BSI               | 1                      |
| United States              | UL                | 2                      |

#### 3-Conductor Power Cord Set Requirements (Continued)

|  | NOTES: |
|--|--------|
|--|--------|

- The flexible cord must be <HAR> Type HO5VV-F, 3-conductor, 1.0 mm<sup>2</sup> conductor size. Power cord set fittings (appliance coupler and wall plug) must bear the certification mark of the agency responsible for evaluation in the country or region where it will be used.
- The flexible cord must be Type SPT-3 or equivalent, No. 18 AWG, 3-conductor. The wall plug must be a two-pole grounding type with a NEMA 5-15P (15 A, 125 V) or NEMA 6-15P (15 A, 250 V) configuration.
- 3. The appliance coupler, flexible cord, and wall plug must bear a "T" mark and registration number in accordance with the Japanese Dentori Law. The flexible cord must be Type VCT or VCTF, 3-conductor, 1.00 mm<sup>2</sup> conductor size. The wall plug must be a two-pole grounding type with a Japanese Industrial Standard C8303 (7 A, 125 V) configuration.
- 4. The flexible cord must be Type RVV, 3-conductor, 0.75 mm<sup>2</sup> conductor size. Power cord set fittings (appliance coupler and wall plug) must bear the certification mark of the agency responsible for evaluation in the country or region where it will be used.
- 5. The flexible cord must be Type VCTF, 3-conductor, 0.75 mm<sup>2</sup> conductor size. Power cord set fittings (appliance coupler and wall plug) must bear the certification mark of the agency responsible for evaluation in the country or region where it will be used.

# Index

#### Α

AC adapter, spare part numbers 3–21, 3–27 accessory battery connector 1–22 arrow keys 1–15 audio cable illustrated 3–19 removal 5–71 audio troubleshooting 2–25 audio-in jack location 1–11 pin assignments E–2 audio-out jack location 1–11 pin assignments E–1

#### B

backing up hard drive Windows Vista B–3 Windows XP C–4 specific files or folders Windows Vista B–3 Windows XP C–4 system modifications C–6 the system C–3 backup C-2 Backup and Recovery Windows Vista B-1 Windows XP C-1 backup suggestions B-2 base enclosure, spare part number 3-9, 3-27 battery removal 5-6 spare part numbers 3–11, 3-26, 5-6battery bay 1–13, 1–22 battery light 1-7 battery release latch 1-22 Bluetooth module removal 5-12 spare part number 3–15, 3-25, 5-12 Bluetooth module cable illustrated 3-19 removal 5-71 Bluetooth module cover illustrated 3-18 removal 5-12 bottom components 1–22

# С

Cable Kit contents 3-19 spare part number 3–5, 3-19, 3-27 cables, service considerations 4 - 2caps lock key 1-15 caps lock light 1–19 carrying case, spare part number 3–21, 3–23 CMOS clearing 1–4 components bottom 1-22 front 1–6 keyboard 1-12, 1-14 left-side 1-10 rear 1-10 right-side 1-8 top 1–16, 1–18, 1–20 computer feet illustrated 3–18 locations 5-11 **Computer Setup** Advanced Menu 2-7 Diagnostics Menu 2–7 File menu 2–4 menus 2-4 overview 2-1 Security Menu 2-5 computer specifications 6–1 connector pin assignments audio-in E-2 audio-out E-1 external monitor E-4 headphone E-1

microphone E–2 modem E–5 monitor E–4 network E–6 RJ-11 E–5 RJ-45 E–6 S-Video-out E–3 Universal Serial Bus (USB) E–2 connectors, service considerations 4–2 creating recovery points B–4

## D

design overview 1–24 Digital Media Slot 1–7 disassembly sequence chart 5 - 3diskette drive OS loading problems 2-23 precautions 4-3 spare part number 3-23 display assembly removal 5-44 spare part numbers 3–3, 3-28, 5-44display bezel illustrated 3-16 removal 5-50 spare part number 3–17, 3-27, 5-48, 5-50 Display Bracket Kit, spare part number 3-17, 3-28, 5-48 Display Cable Kit, spare part number 3-17, 3-28, 5-48

display component recycling D-1 display enclosure illustrated 3-16 spare part number 3–17, 3-28, 5-48, 5-50 display hinge illustrated 3-16 removal 5-51 Display Hinge Kit, spare part number 3–17, 3–28, 5–48, 5 - 51display inverter illustrated 3-16 removal 5-53 spare part number 3–17, 3-27, 5-48, 5-53 display panel illustrated 3-16 removal 5-52 spare part numbers 3–17, 3-27, 3-28, 5-48, 5-52 display release button 1–7 Display Rubber Kit, spare part number 3-28 Display Screw Kit, spare part number 3-17, 3-28, 5-48 docking connector 1-22 drive light 1–7 drives, preventing damage 4–3 DVD/CD-RW Combo Drive spare part number 3–26 DVD±RW and CD-RW Combo Drive precautions 4-3 removal 5-21

spare part number 3–11, 3–20, 3–26, 5–21 specifications 6–6, 6–8 DVD-ROM drive precautions 4–3 removal 5–21 spare part number 3–11, 3–20, 3–21, 3–26, 5–21 specifications 6–8

# E

electrostatic discharge 4–4, 4–8 exhaust vents 1–11 expansion product spare part number 3–21 troubleshooting 2–18 external monitor port location 1–13 pin assignments E–4 External MultiBay II power cable and stand, spare part number 3–21, 3–23 External MultiBay II, spare part number 3–21, 3–23

# F

f1 to f12 keys 1–15 fan assembly removal 5–38 spare part number 3–7, 3–27, 5–38 features 1–2 feet illustrated 3–18 locations 5–11 fingerprint reader 1–19

fingerprint reader insert, spare part numbers 3-21, 3-31 flowcharts, troubleshooting no audio 2–25, 2–26 no network/modem connection 2-30 no OS loading 2-19 no OS loading from diskette drive 2–23 no OS loading from hard drive 2–20, 2–21, 2–22 no OS loading from optical drive 2-24 no power 2-12, 2-14, 2-15 no video 2-16, 2-17 nonfunctioning device 2 - 27nonfunctioning docking device 2-18 nonfunctioning keyboard 2 - 28nonfunctioning pointing device 2-29 **fn** key 1–15 front components 1-6

## G

grounding equipment and methods 4–7

# Η

hard drive OS loading problems 2–20 precautions 4–3 removal 5–7

spare part numbers 3–9, 3-20, 3-26, 3-30, 3-31, 5 - 7specifications 6–4 hard drive bay 1–23 hard drive cover illustrated 3-18 removal 5-8 headphone jack location 1–11 pin assignments E-1 heat sink removal 5-39 spare part numbers 3–7, 3-27, 3-30, 3-31, 5-39 HP Docking Station, spare part number 3-21, 3-23 HP Extended Life Battery, spare part number 3-21, 3 - 23

I/O address specifications 6–12 Info Center button 1–17 infrared port 1–7 initiating a Recovery from the hard drive Recovery Partition Windows Vista B–7 in Windows Vista B–6 interrupt specifications 6–10

# K

keyboard removal 5–23 spare part numbers 3–3, 3–28, 3–29, 3–30, 5–23 troubleshooting 2–28 keyboard components 1–12, 1–14 keypad 1–15

# L

Label Kit, spare part number 3–21, 3–27 LED board, spare part number 3–9, 3–28 left-side components 1–10

#### Μ

mass storage devices, spare part numbers 3-20 memory map specifications 6 - 15memory module removal 5-14, 5-29 spare part numbers 3–5, 3-25, 3-26, 5-14, 5-29 memory module compartment 1 - 23memory module compartment cover illustrated 3-18 removal 5-15 microphone removal 5-66, 5-67 spare part number 3–5, 3-28, 5-66

microphone jack location 1-11 pin assignments E-2 Mini Card compartment 1–23 Mini Card module compartment cover illustrated 3-18 removal 5-19 Mini Card WLAN module removal 5-17 spare part numbers 3–11, 3-13, 3-15, 3-24, 3-25, 5 - 17Mini Card WWAN module removal 5-33 spare part number 3–7, 3-26, 5-33spare part numbers 3–30 Miscellaneous Plastics Kit (for use with docking device), spare part number 3–21, 3 - 23modem jack location 1–9 pin assignments E-5 modem module spare part number 3–5, 3-25, 5-31troubleshooting 2-30 modem module cable illustrated 3-19 removal 5-72 monitor port location 1–13 pin assignments E-4

MultiBay II device 1–9 removal 5–21 spare part numbers 5–21 MultiBay II eject assembly removal 5–77 spare part number 3–9, 3–28, 5–77

# Ν

network jack location 1–9 pin assignments E–6 network, troubleshooting 2–30 nonfunctioning device, troubleshooting 2–18, 2–27 **num lock** key 1–15 num lock light 1–19

# 0

optical drive OS loading problems 2–24 precautions 4–3 removal 5–21 spare part numbers 3–11, 3–20, 3–21, 5–21 specifications 6–6, 6–8

#### Ρ

packing precautions 4–5
password clearing 1–4
PC Card slot bezel, illustrated 3–18
PC Card slots 1–11
PC Card/digital media board removal 5–61
spare part number 3–5, 3–27, 5–61

performing a Recovery from hard drive Windows Vista B-6 from Recovery Discs Windows Vista B–6 plastic parts 4-2 Plastics Kit contents 3-18 spare part number 3–5, 3-18, 3-27pointing device, troubleshooting 2–29 pointing stick 1–21 pointing stick buttons 1–21 pointing stick cable, illustrated 3 - 19power button 1-17power button board removal 5-37 spare part number 3–3, 3-28, 5-37 power connector 1–13 power cord set requirements F-2 spare part numbers 3–22, 3 - 23power light 1–6, 1–19 power management features 1 - 5power, troubleshooting 2–12 presentation button 1-17 processor removal 5-42 spare part numbers 3–9, 3-26, 3-27, 3-30, 3-31, 5 - 42

# R

rear components 1-10 Recovery Windows Vista B-5 removal/replacement preliminaries 4-1 procedures 5-1 right-side components 1-8 RJ-11 jack location 1–9 pin assignments E–5 RJ-45 jack location 1–9 pin assignments E-6 RTC battery removal 5-28 spare part number 3–5, 3 - 27

#### S

safeguarding your data C–2 scheduling backups Windows Vista B–5 Screw Kit contents A–1 spare part number 3–22, 3–27, A–1 screw listing A–1 security cable slot 1–13 serial number 1–23, 3–1, 5–2 service considerations 4–2 smart card slot 1–9

speaker location 1-7 removal 5-64 spare part number 3–9, 3-27, 5-64specifications computer 6-1 DVD±RW and CD-RW Combo Drive 6–6, 6–8 DVD-ROM drive 6–8 hard drive 6-4 I/O addresses 6-12 interrupts 6-10 memory map 6-15 optical drive 6-6, 6-8 system DMA 6-9 static shielding materials 4–8 stringent security 1-4 S-Video-out jack location 1–13 pin assignments E-3 switch cover removal 5-35 spare part number 3–3, 3-28.5-35system board removal 5-68 spare part numbers 3–7, 3-28, 3-30, 5-68 system DMA 6–9 system memory map 6–15

#### T

thermal pads, replacing 5-41 thermal paste, replacing 5-41 tools required 4-1 top components 1-16, 1-18, 1 - 20top cover removal 5-55 spare part number 3–5, 3-27, 3-30, 5-55 TouchPad 1-21 TouchPad cable, illustrated 3 - 19TouchPad left/right buttons 1 - 21TouchPad scroll zone 1–21 transporting precautions 4–5 troubleshooting audio 2-25 expansion product 2–18 flowcharts 2-10 keyboard 2–28 modem 2-30 network 2-30 nonfunctioning device 2-18, 2-27OS loading 2–19 overview 2-1 pointing device 2-29 power 2-12 video 2–16

# U

Universal Serial Bus (USB) diskette drive, spare part number 3–21 Universal Serial Bus (USB) port location 1–9, 1–11 pin assignments E–2 unknown password 1–4

# V

vents 1–23 video troubleshooting 2–16 volume buttons 1–17

#### W

when to back up B–1 Windows applications key 1–15 Windows logo key 1–15 wireless antenna illustrated 3–16 removal 5–54 Wireless Antenna Kit, spare part number 3–17, 3–28, 5–48, 5–54 wireless button 1–17 wireless light 1–6, 1–17, 1–19 workstation precautions 4–6